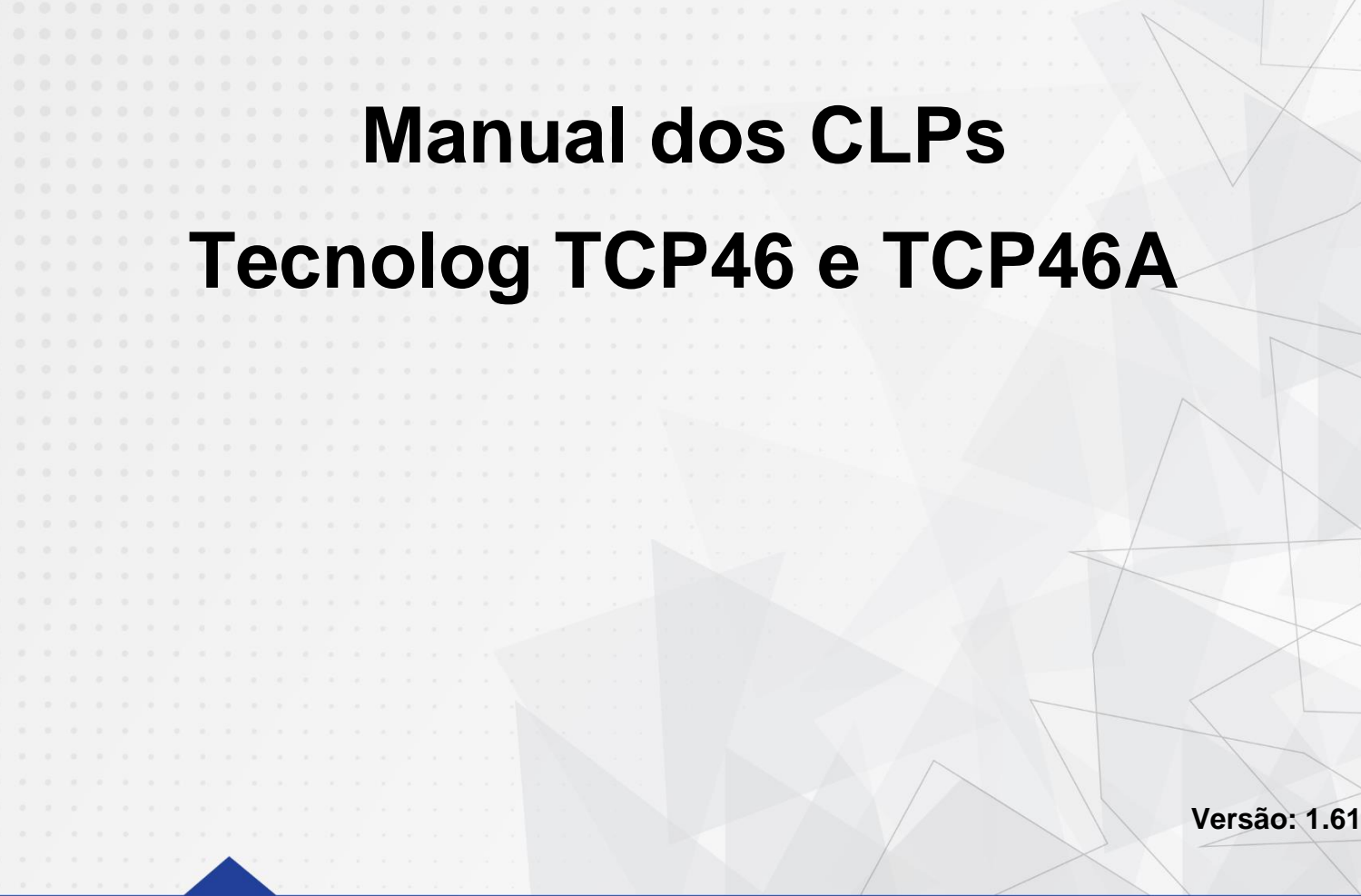

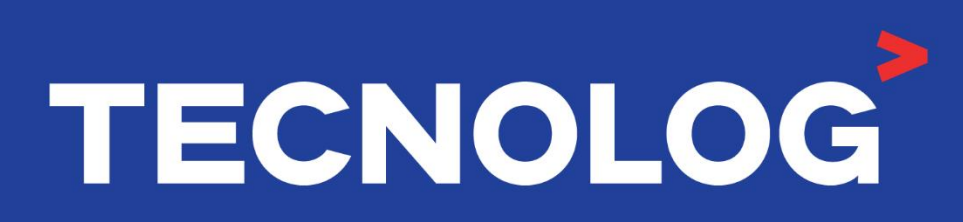

## www.tecnolog.com.br

- $\circledcirc$ Av. Pernambuco, 2623, | Conj. 101 | Porto Alegre - RS
- $\mathscr{C}$ Telefone: (51) 3076.7800
- E-mail: vendas@tecnolog.ind.br

# **Índice**

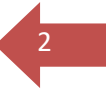

Esse índice utiliza hiperlinks para fornecer acesso instantâneo as informações desejadas, basta clicar no tópico desejado.

# **1. [Componentes do sistema](#page-8-0)**

- 1.1. [Descrição da unidade básica e expansão](#page-8-1)
- 1.2. [Características técnicas e especificações ambientais](#page-9-0)
- 1.3. [Terminais da unidade básica e de expansão](#page-10-0)
- 1.4. [Dimensões](#page-11-0)
- 1.5. [Instalação e manutenção](#page-12-0)

# **2. [Conexão das entradas/saídas digitais e analógicas](#page-14-0)**

- 2.1[.Ligações da unidade básica TCP46 e expansão TCP46EX](#page-14-1)
	- 2.1.1. [Entradas digitais](#page-14-2)
	- 2.1.2. [Entradas NTC,](#page-15-0) contato seco ou NPN
	- 2.1.3. [Saídas digitais](#page-15-1)
	- 2.1.4. [Entradas analógicas](#page-16-0)
	- 2.1.5. [Saídas analógicas](#page-16-1)
- 2.2. [Ligações da unidade básica: TCP46A](#page-17-0)
	- 2.2.1. [Entradas digitais / NTC](#page-17-1)
	- 2.2.2. [Saídas digitais](#page-17-2)
	- 2.2.3. [Entradas analógicas](#page-18-0)
	- 2.2.4. [Saídas analógicas](#page-18-1)

# **3. [Interfaces de comunicação](#page-19-0)**

- 3.1. [Sistemas de comunicação](#page-19-1) disponíveis
- 3.2. [Cabos de programação e comunicação](#page-20-0)
	- 3.2.1. Protocolo [Modbus RTU](#page-20-1)
	- 3.2.2. [Protocolo Modbus TCP/](#page-21-0)UDP

# **4. [Configurações iniciais do TCP46 pelo WebServer](#page-22-0)**

- 4.1. [Acessando o WebServer](#page-22-1)
- 4.2. [Recursos permitidos no WebServer](#page-25-0)

# **5. [Software TProg](#page-27-0)**

- 5.1. [Instalação do software TProg](#page-27-1)
- 5.2. [Abas de navegação](#page-29-0)
- 5.3. [Atalhos do TProg](#page-30-0)

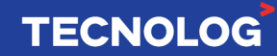

- 5.4. [Iniciando um projeto](#page-31-0)
- 5.5. [Novo diagrama / Importar diagrama](#page-31-1)
- 5.6. [Ferramentas](#page-32-0)

# **6. [Dados, operação e execução](#page-32-1)**

- 6.1. [Linguagem de blocos de função](#page-32-2)
- 6.2. [Tipos de dados](#page-33-0)
- 6.3. [Interligar blocos de função](#page-33-1)

# **7. [Programando com o TProg](#page-34-0)**

- 7.1. Inserindo [um bloco de função](#page-34-0)
- 7.2. [Identificação dos blocos](#page-34-1)
- 7.3. [Label](#page-35-0)
- 7.4. [Filtro das entradas digitais](#page-35-1)
- 7.5. [Entradas digitais/NTC e entradas analógicas no TCP46A](#page-36-0)
- 7.6. [Configurando entradas e saídas analógicas](#page-36-1)
- 7.7. [Configurando feriados e horário de verão](#page-37-0)
- 7.8. Interfaces [de conexão entre PC e CLP](#page-37-1)
	- 7.8.1. [Conexão Modbus UDP](#page-38-0)
	- 7.8.2. Conexão Modbus RTU [utilizando o conversor serial US485](#page-40-0)
- 7.9. [Modos de operação \(rodar, pausar](#page-42-0) e *debug*)
- 7.10. [Compilação](#page-42-1)
- 7.11. [Download \(PC >](#page-44-0) TCP46)
	- 7.11.1. [Soluções para erros de conexão](#page-45-0)
- 7.12. [Monitoramento online](#page-47-0)
- 7.13. [Forçando entradas digitais físicas](#page-47-1)
- 7.14. [Tempo de varredura / Scan](#page-48-0)
- 7.15. [Ordem de execução dos blocos](#page-48-1)
- 7.16. [Impressão de diagramas](#page-49-0)
- 7.17. [Endereçamento do TCP46EX e configuração no TProg](#page-50-0)
- 7.18. [Tag de comunicação Mestre e Escravo](#page-52-0)
	- 7.18.1. [Tag Modbus Mestre \(MDBM\)](#page-52-1)
	- 7.18.2. [Tabela de erros Modbus](#page-55-0) Mestre
	- 7.18.3. Tag [Modbus Escravo \(MDBS\)](#page-56-0)
- 7.19. Lista de [registros Modbus \(Tags\)](#page-57-0)
- 7.20. [Importar Tags na IHM Weintek \(EasyBuilder Pro\)](#page-58-0)

# **8. [Tabela de endereços Modbus](#page-60-0)**

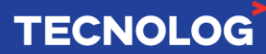

3

# **9. [Instruções de programação \(Blocos\)](#page-63-0)**

#### 9.1.Grupo IO – [Entradas e saídas digitais e analógicas](#page-64-0)

BI – Entrada digital/Nx (contato seco) BO – Saída digital AI – Entrada analógica AO – Saída analógica PULSE\_FREQ – Entrada de contagem rápida PULSE\_INPUT – Contador de pulso rápido EXP\_BI - Entrada digital/Nx (contato seco) da expansão EXP\_BO - Saída digital da expansão EXP\_AI - Entrada analógica/NTC da expansão EXP\_AO - Saída analógica da expansão EXP\_STATUS – Status de conexão das expansões

#### 9.2.MDBS - [Operandos para a comunicação Modbus escravo](#page-68-0)

MDBS\_CFG\_(BOOL/FLOAT/I16/I32)

Operando retentivo que permite a um dispositivo mestre ler um dado de entrada MDBS\_IN\_(BOOL/FLOAT/I16/I32)

4

**TECNOLOG** 

Operando volátil que permite a um dispositivo mestre ler um dado de entrada MDBS\_OUT\_(BOOL/FLOAT/I16/I32)

Operando volátil que permite a um dispositivo mestre ler um dado de saída MDBS\_SCHEDULE – Programação horária via agenda do bloco ou rede Modbus

#### 9.3.Grupo lógica - [operações com as entradas](#page-70-0)

AND, AND3 - Operação AND (E) de duas ou três entradas OR, OR3 - Operação OR (ou) de duas ou três entradas NAND - Operação NAND (E negado) de duas entradas NOR - Operação NOR (ou negado) em duas entradas NOT - Operação NOT (negado) XOR/XOR3 - Operação lógica (OU exclusivo) de duas ou três entradas EDGE - Detecta a borda de subida/descida do sinal de entrada e copia para a saída SET\_RESET - Controla o estado da saída por um pulso nas entradas SET ou RST TOGGLE - Inverte o status da saída OUT a cada borda de subida em IN ENCODE - Identifica a entrada ativa mais significativa BITS TO BYTE - Conversor de Bits para Byte BITS TO WORD - Conversor de Bits para Word BIT\_COUNT - Contabiliza até 8 entradas ativas BYTE\_TO\_BITS - Conversor de Byte para Bits WORD TO BITS - Conversor de Word para Bit EXTRACT - Extrai bits de uma palavra MUX2\_B - Multiplexador binário de 2 entradas MUX8\_B/MUX16\_B - Multiplexador binário de 8 ou 16 entradas digitais DEMUX2 - Demultiplexador binário de 2 saídas

## 9.4[.Grupo teste –](#page-75-0) Comparações

EQUAL - Verifica se o valor de entrada é igual ao valor de referência (=) NOTEQUAL - Verifica se o valor de entrada é diferente do valor de referência (!=) GREATEREQUAL - Verifica se o valor de entrada é maior ou igual a referência (>=) GREATER - Verifica se o valor de entrada é maior que a referência (>) LOWEREQUAL– Verifica se o valor de entrada é menor ou igual a referência (<=) LOWER - Verifica se o valor de entrada é menor que a referência (<) IN\_BAND - Verifica se o valor de entrada está entre o valor mínimo e máximo (<>)

#### 9.5[.Grupo matemáticas](#page-78-0)

LATCH\_F / LATCH\_I – Movimenta valores entre registros ADD2/3/4\_F / ADD2/3/4\_I - Soma os valores na entrada SUB2\_F / SUB2\_I – Subtrai dois valores de entrada AND2 - Operação binária AND (E) em duas entradas MUL2\_F / MUL2\_I – Multiplica dois valores de entrada NEG F / NEG I - Inverte o sinal do valor de entrada SIN - Calcula o seno do valor da entrada (em radianos) DIV2 F / DIV2 I – Divide os valores de duas entradas FRAC - Mostra a parte fracionada do valor de entrada INTEG – Mostra a parte inteira do valor de entrada MOD\_I - Calcula o resto da divisão do número inteiro IN por MOD COS - Calcula o cosseno do ângulo de entrada (em radianos) TAN – Calcula a tangente do ângulo do valor da entrada (em radianos) POW\_F - Calcula IN elevado a potência EXP ABS F / ABS I – Calcula o valor absoluto da entrada SQRT\_F – Calcula a raiz quadrada do valor de entrada OR2 - Operação (OR) entre duas palavras de entradas XOR2 - Operação XOR binária entre 2 números inteiros

#### 9.6[.Grupo numérico](#page-81-0)

LIMIT\_F / LIMIT\_I - Limita o valor de saída MAXVAL\_F / MAXVAL\_I - Registra o maior valor de entrada MAX\_F / MAX\_I - Move o maior valor atual entre 2 entradas MEAN2\_F / MEAN2\_I / MEAN3\_F / MEAN3\_I - Calcula a média aritmética MINVAL\_F / MINVAL\_I - Registra o menor valor da entrada IN MIN\_F / MIN\_I - Copia para OUT a entrada de menor valor atual MUX2\_F / MUX2\_I - Multiplexador de 2 entradas MUX3 / MUX4 / MUX8 / MUX16 - Multiplexador de 3, 4, 8 ou 16 entradas (ponteiro). SCALE2 / SCALE2\_I - Aplica uma escala + offset à entrada SCALE3\_F / SCALE3\_I - Aplica uma escala com os limites via terminais SCALE F / SCALE\_I - Aplica uma escala com os limites via parâmetros FILTER\_F / FILTER\_I - Calcula a média do sinal de entrada SENSOR\_MEAN - Calcula a média aritmética em até 3 sensores DELTA\_HIST - Calcula a diferença entre o valor da entrada e um valor de referência

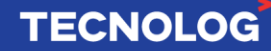

#### 9.7[.Grupo temporizadores](#page-86-0)

COUNTER - Contabiliza o tempo que a entrada permaneceu ativa (Dec, Ms e Sec) DELAY / DELAY\_MIN - Gera um atraso na saída a partir da entrada MIN OFF - Saída desligada por um tempo MIN ON - Saída ligada por um tempo MIN\_ONOFF - Controla os tempos mínimos para cada estado da saída OFF\_DELAY / OFF\_DELAY2 - Gera um atraso (dec) para desligar a saída ON\_DELAY - OUT liga após IN permanecer acionado durante o tempo "delay" TOFF\_MS / TOFF\_S - Temporizador para desligar TON\_MS / TON\_S - Temporizador para ligar OSCILLATOR - Oscilador com tempo liga/desliga configurável (dec) PULSE - Saída com pulso de largura fixa PWM - Saída digital PWM PWM\_A - Saída analógica PWM UP\_DOWN - Contador Up/Down com reset PULSE\_COUNT - Contador de pulsos com saída retentiva HOUR\_METER1 / HOUR\_METER2 - Horímetro

# 9.8[.Grupo conversão](#page-91-0)

TOFLOAT – Converte um número inteiro para real TOINT – Conversor de real para inteiro com escala DEG TO RAD – Conversor angular (Graus para Radiano) RAD TO DEG – Conversor angular (Radiano para Graus) C\_TO\_F – Conversor de temperatura (Celsius para Fahrenheit) F TO C – Conversor de temperatura (Fahrenheit para Celsius)

# 9.9.MDBM - [Blocos de comunicação Modbus Mestre](#page-91-0)

MDBM\_READ\_BIT / MDBM\_READ\_INT / MDBM\_READ\_FLOAT Permite a leitura de dados (Bit, Float, Int) em um equipamento escravo da rede

MDBM\_WRITE\_BIT / MDBM\_WRITE\_INT / MDBM\_WRITE\_FLOAT Permite a escrita de dados (Bit, Float, Int) em um equipamento escravo da rede

MDBM\_READ\_BIT\_MULTIPLE/ MDBM\_READ\_INT\_MULTIPLE/ MDBM\_READ\_FLOAT\_MULTIPLE Permite a leitura na sequência de até 8 dados em um equipamento escravo da rede.

MDBM\_WRITE\_BIT\_MULTIPLE/ MDBM\_WRITE\_INT\_MULTIPLE/ MDBM\_WRITE\_FLOAT\_MULTIPLE Permite a escrita na sequência de até 8 dados em um equipamento escravo.

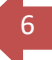

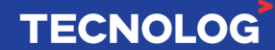

### 9.10. [Grupo diversos](#page-94-0)

NV\_FLOAT - Cria uma variável *Float* retentiva SCHEDULE\_OFFSET – Programação horária interna

## 9.11. [Grupo HVAC](#page-95-0)

ABS\_HUMITY – Calcula a umidade absoluta do ar (g/kg) ENTHALPY – Cálculo da entalpia do ar PRESS TO FLOW – Conversor de Pressão (PA) para vazão (m<sup>3</sup>/h)

## 9.12. [Grupo sistema](#page-96-0)

RTC\_DATE – Informa a data atual do TCP46 RTC\_TIME – Informa a hora atual do TCP46

# 9.13. [Grupo controle](#page-97-0)

STATE\_MACHINE 4/8/16 – Máquina de estados de Moore/Sequência de operações RAMP – Rampa com tempo de transferência

ANALOG\_STAGING4 - Rodízio de até 4 saídas analógicas com sinal individual FLOAT\_VALVE - Controla a posição de uma válvula *Float* de duas saídas digitais INTERLOCK - Intertravamento de saídas

ONOFF\_C - Controle ON/OFF para refrigeração

ONOFF\_H - Controle ON/OFF para aquecimento

ONOFF\_MULT4 - Controle ON/OFF até 4 estágio para refrigeração e aquecimento

ONOFF\_MULT\_C - Controle ON-OFF multi estágio para refrigeração

PID1B\_F / PID1\_F - Controle PID clássico

PID2B\_F / PID2\_F – Controle PI ISA

PRIORITY\_LOCK - Intertravamento de saídas (até 32) com prioridade SEQUENCE – Controle de saídas com sequência fixa e quantidade especificada STAGING8 - Rodízio para até 8 saídas digitais por falha ou por tempo de operação STATUS – Monitora o estado de uma saída (feedback) por uma entrada digital

# 10. [Exemplos de aplicações](#page-108-0)

- 10.1. Função Modbus [Utilizando a IHM Weintek com o TCP46](#page-108-1)
- 10.2. [TCP46 e módulo Tecnolog AM8DI](#page-112-0) ou AM8RO
- 10.3. [TCP46 e módulo Tecnolog AM8C \(entrada analógica\)](#page-115-0)
- 10.4. [IHM Weintek, TCP46 e AM8DI \(Modbus TCP + Modbus RTU\)](#page-117-0)
- 10.5. [TCP46 e inversor Veichi](#page-118-0) AC10/AC300 via Modbus RTU
- 10.6. [Bloco ENCODE para comparação de faixa de valores](#page-120-0)
- 10.7. [Rampas e patamares com o bloco RAMP](#page-121-0)
- 10.8. [Rede para acesso remoto VPN em IHMs Weintek](#page-122-0)
- 10.9. [IHM Veichi Vi20 e TCP46](#page-123-0)

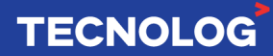

7

# Apêndice A – [Programação de sequências \(Grafcet](#page-123-0) )

**[Sequências](#page-125-0)** [Estruturas lógicas](#page-126-0) [Paralelismo e sincronicidade](#page-127-0) [Máquina de Estados de Moore/Sequência de operações](#page-128-0) [Máquina de Estados em Série](#page-130-0) [Máquina de estados em modo passo a passo](#page-131-0) [Função sub](#page-132-0) -rotina

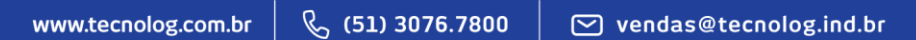

# **TECNOLOG**

8

# **MANUAL DO CLP TECNOLOG TCP46**

# <span id="page-8-0"></span>**1. [Componentes do sistema](#page-8-0)**

# <span id="page-8-1"></span>**1.1. Descrição da unidade básica e expansão**

# **Unidade básica: TCP46**

- Software de programação gratuito (TProg)
- Linguagem de programação por blocos de funções
- Configuração através de *WebServer* interno via *Browser*
- Monitoração *Online* da programação
- Protocolos de comunicação: Modbus RTU e Modbus TCP
- Permite até 8 módulos de expansão TCP46EX (até 414 pontos de IO)
- 18 entradas digitais PNP (24 Vcc), sendo 4 entradas rápidas
- 2 entradas rápidas de 6,8kHz (DI1 e DI4) e 2 entradas rápidas de 400 Hz (DI2 e DI3)
- 16 saídas digitais a relé para cargas até 250V e 2A
- $\bullet$  4 entradas analógicas (10 Bits) de 0/2 ~ 10V ou 0/4 ~ 20mA
- 4 entradas para sensor de temperatura NTC configurável para contato seco ou NPN
- $\bullet$  4 saídas analógicas (11 Bits) de 0/2 ~ 10V ou 0/4 ~ 20mA
- 1 Interface Ethernet 10/100M
- 1 Interface RS-485 com isolação galvânica (principal)
- 1 Interface RS-485 sem isolação galvânica (auxiliar)
- Relógio interno (RTC) mantido por bateria
- Processador de 32 Bits (72MHz)
- Memória para armazenamento: Flash 512Kb e RAM 64Kb
- Operações matemáticas com ponto flutuante
- Programação e dados mantidos por bateria
- Blocos de funções para: controle PID, máquina de estados, rampas e patamares, PWM, refrigeração, aquecimento, umidificação, desumidificação, controle de CO2, entalpia, ciclo economizador, controle de pressão, rodízio, agenda de horários e monitoramento e controle de circuitos elétricos.
- Alimentação de 90 ~ 240 Vca, 24 Vca ou 125 Vcc
- Permite fixação em trilho DIN

# **Expansão: TCP46EX**

- Programação via ferramenta TProg;
- Processador 32 Bits:
- 18 Entradas digitais (máx. 20hz);
- 16 Saídas digitais;
- 4 Entradas analógicas;
- 4 Saídas analógicas;
- 4 Entradas NTC configurável para contato seco ou NPN
- 1 portas RS485 Isolada;
- Protocolos de comunicação: Modbus RTU e Modbus TCP.
- Alimentação 90-240VAC;
- Fixação trilho DIN;

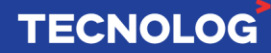

<span id="page-9-0"></span>**Alimentação** 90 a 240V<sub>AC</sub> (50/60Hz) ou 125Vcc. Utilizar fusível de 300 mA para a proteção. **Consumo** 30 VA máximo. **Saídas digitais** Relés. Carga máxima 2A @ 250V<sub>AC</sub>. Proteção para cargas indutivas através do varistor 250 $V_{AC}$  interno. Precisão de 2% **Saídas analógicas** Modo tensão: mínima impedância de carga 100k ohms. Modo corrente: máxima impedância de carga 500 ohms. Velocidade de escrita de 50 ms e resolução 11 bits (0 ~ 2048). Precisão de 2% **Fonte interna** 24Vcc / 200mA para alimentação de sensores. **Entradas digitais** 24Vdc (PNP), consumo de corrente ~ 200uA.Utilize a fonte interna do CLP para chavear as entradas digitais. **Entradas Temperatura** Sensor NTC de 10k, com curva tipo II ou tipo III (-50 a 150<sup>°</sup> C) **Entradas Analógicas** Configuráveis: 0-20mA, 4-20mA, 0-10V e 2-10V. Impedância ~100k ohms (modo tensão) e 500 ohms (modo corrente). Alimentação para sensores externos 24V com corrente máxima total de 160mA. Velocidade de leitura: 33 ms e resolução 10 bits (0 ~ 1024). **Comunicação Ethernet** 10/100Mbps, sem polaridade de cabo (Auto MDI/MDI-X). Protocolos suportados: ARP, IPv4, UDP, TCP, HTTP, DHCP, Modbus/TCP, /IP, Ethernet. **Comunicação RS485** EIA-485 isolada com fonte interna. Isolação 1500V. Máxima 115200 bps. **Temperatura de operação** 0 a 60 °C. Umidade máxima de 95% não condensável. **Massa** 520 gramas. **Fixação** Trilho DIN 35mm. **Dimensões externas** 212 x 90 x 63 mm.

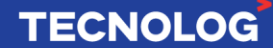

# <span id="page-10-0"></span><sup>11</sup> **1.3. Terminais da unidade básica e de expansão**

**VAC (Ground/A/B):** Aterramento (Ground) e alimentação (A e B) de 90~240VAC**; DO1 ~ DO16:** 16 saídas digitais a relé; **D+ / COM / D-:** RS485 principal (inferior); **DI1 ~ DI18:** 18 entradas digitais **PNP**; **N1 ~ N4:** 4 entradas configurável para NTC, contato seco ou **NPN AI1 ~ AI4:** 4 entradas analógicas de 10 Bits; **+24 / GND:** Fonte interna de 24Vcc/200mA; **AO1 ~ AO4:** 4 saídas analógicas de 11 Bits;

**D+ / C / D-:** RS485 secundária (superior).

## **Terminais da unidade básica: TCP46**

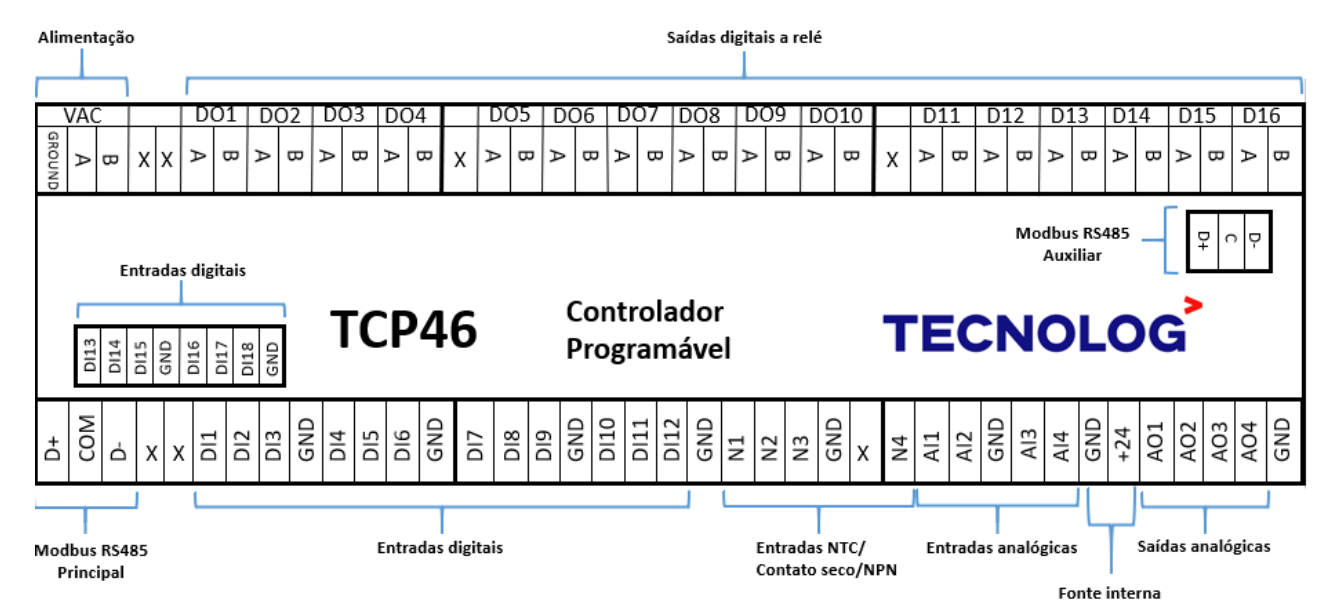

# **Terminais da unidade de expansão: TCP46EX**

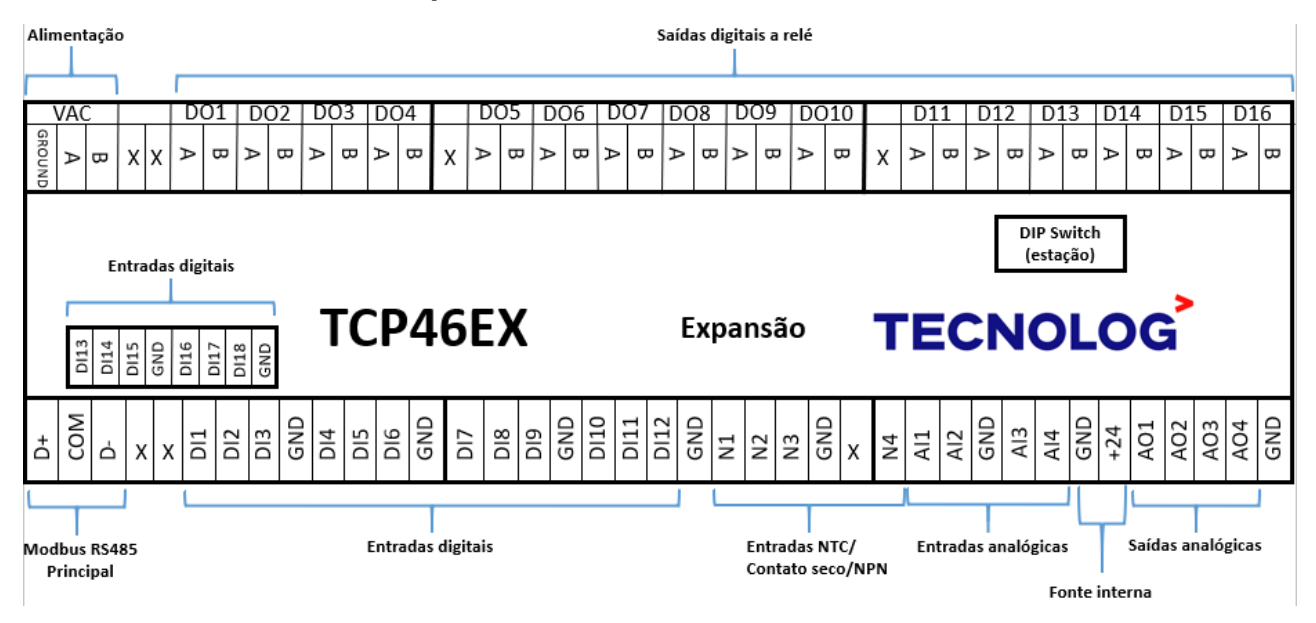

#### ↓ (51) 3076.7800 www.tecnolog.com.br  $\heartsuit$  vendas@tecnolog.ind.br

## **Terminais da unidade básica: TCP46A**

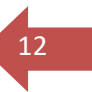

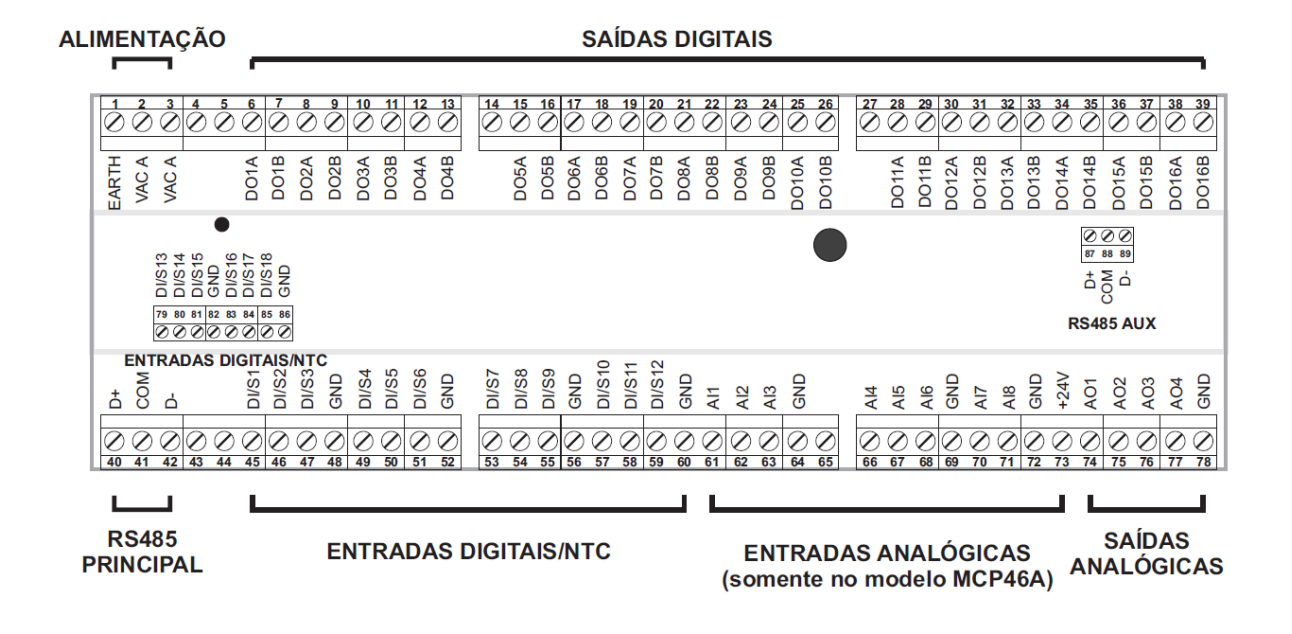

# <span id="page-11-0"></span>**1.4. Dimensões**

www.tecnolog.com.br

Dimensões do TCP46, TCP46A e TCP46EX: **212mm x 90mm x 63mm**

# Vista superior

# Vista lateral

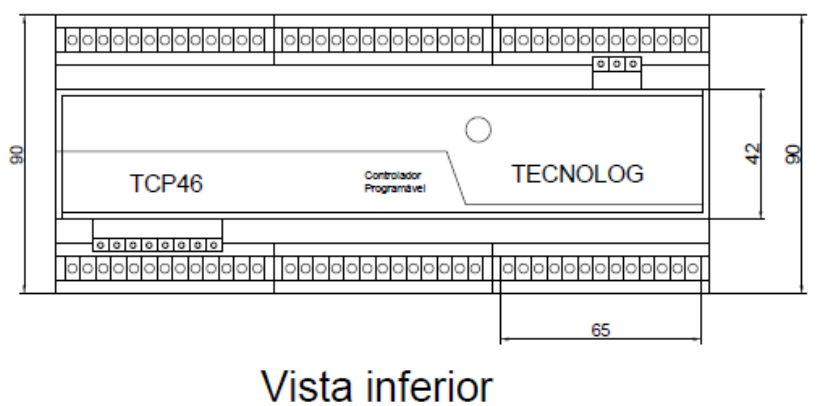

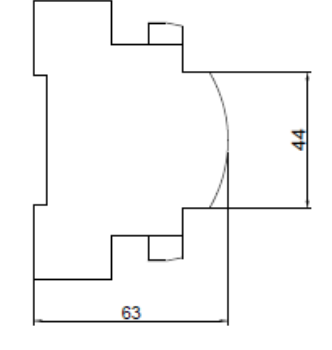

# 212

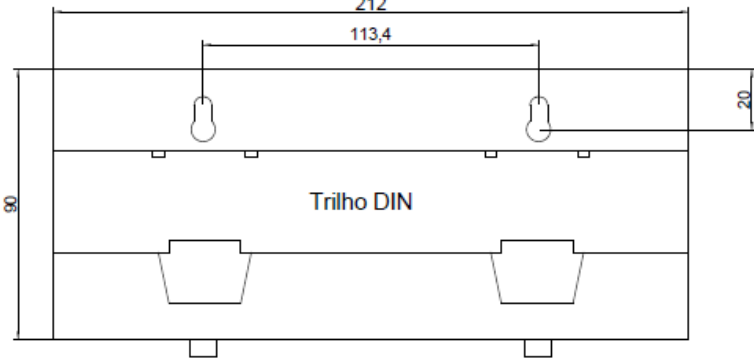

#### ↓ (51) 3076.7800 ⊙ vendas@tecnolog.ind.br

# **TECNOLOG**

# <span id="page-12-0"></span><sup>13</sup> **1.5. Instalação e manutenção**

As recomendações abaixo devem ser seguidas para aumentar a confiabilidade do sistema e durabilidade do controlador frente as condições de trabalho.

# **Ambiente de instalação:**

- O controlador deve ser instalado em um local com temperatura ambiente entre 0 a 55ºC e umidade relativa entre 5 a 95%.

- Instale em um local que sofra mínimas vibrações.
- Evite a incidência direta da luz solar.
- Evite o contato com gases corrosivos e/ou inflamáveis.

## **Instruções de montagem:**

- Monte o produto em um trilho DIN na posição horizontal.

- Coloque as canaletas para a passagem dos fios e outros equipamentos elétricos afastados no mínimo 100mm do controlador, isso melhora o fluxo de ar e a influência de ruídos eletromagnéticos.

- Não obstrua o acesso a trava inferior do CLP.
- Confirme o aperto em cada terminal para evitar um acidente.

#### **Fiação recomendada**

Utilize na alimentação do controlador fios com bitola de no mínimo 1,5mm² (15 AWG) e para as IO utilize bitolas entre 0,5 a 1,5mm² (20 a 15 AWG).

Use terminais tipo Garfo com compressão (crimpado) em todos os pontos para evitar mal contato ou curto-circuito entre os fios.

Devem ser utilizados cabos blindados para a comunicação Modbus RTU pois atenuam a interferências eletromagnéticas.

#### **Aterramento**

Conecte cada equipamento individualmente ao barramento terra utilizando fio (verde e/ou amarelo) com bitola superior a 1,5mm² (15 AWG).

# **Proteção contra sobrecarga**

Utilize um fusível de 300mA na rede de alimentação, caso ocorra uma sobrecarga permanente (> 280Vca) esse componente evitará a queima da fonte.

Observação: caso o fusível queime novamente ou frequentemente, verifique cada ponto e os terminais para descobrir o que está danificando o sistema.

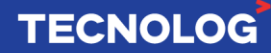

# **Proteção contra raios**

Em caso de maior incidência de descargas atmosféricas, utilize o dispositivo de proteção contra surtos (DPS) adequado para a proteção do controlador e outros componentes elétrico/eletrônico.

# **Organização dos cabos**

Diferencie o trajeto dos cabos de força dos cabos de controle, evitando assim interferências eletromagnéticas gerados pelos cabos de força.

# **Backup do arquivo do programa**

É importante manter cópias em um local seguro (nuvem e no PC) do arquivo fonte da programação feita no CLP, pois **não é possível realizar o Upload do arquivo** (CLP > PC) caso alguma alteração seja necessária realizar no programa e não possua o atual arquivo de programa.

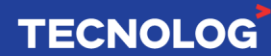

 $\overline{14}$ 

# <span id="page-14-0"></span><sup>15</sup> **2. Conexão das entradas/saídas digitais e analógicas**

**Importante:** Antes de iniciar a conexão elétrica ou acionar as entradas digitais, **verifique o modelo do CLP** (confirmando pela etiqueta lateral e a nomenclatura dos terminais) para reproduzir a correta ligação elétrica, visto que possui o modelo TCP46 (DIx = PNP) e o  $TCP46A (DI/Sx = NPN).$ 

# <span id="page-14-1"></span>**2.1. Ligações da unidade básica TCP46 e expansão TCP46EX**

# **2.1.1. Entradas digitais**

<span id="page-14-2"></span>Os controladores possuem 18 entradas digitais 24Vcc com o tempo de atualização de **8,3 ms** (leitura até 120Hz).

As 4 primeiras entradas (DI1 ~ DI4) são entradas rápidas, sendo DI**1** e DI**4** até **6,8kHz** e DI2 e DI3 até **400Hz** e o bloco "**Pulse\_Freq"** deve ser usado para a leitura dos pulsos nos canais rápidos.

**As entradas digitais são do tipo PNP e devem ser acionadas pelo terminal +24 da fonte de tensão interna de 24Vdc.**

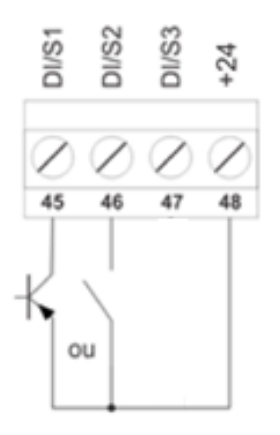

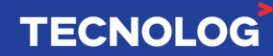

# <sup>16</sup> **2.1.2. Entradas NTC, contato seco ou NPN**

<span id="page-15-0"></span>O **TCP46** possui 4 entradas para a leitura de sensores NTC de 10k tipo II/III, contato seco ou sensor NPN **(N1 ~ N4)**.

A definição por entrada é feita no TProg (árvore do projeto) > configurações > entradas > tipo de entrada analógica > N1 ~ N4. Maiores detalhes serão tratados posteriormente.

# **Importante: utilize fios de cores diferentes para identificar as entradas Nx das demais entradas DIx, pois alimentá-las com sinal +24V irá queimá-las.**

Abaixo estão apresentadas as possíveis conexões das entradas Nx:

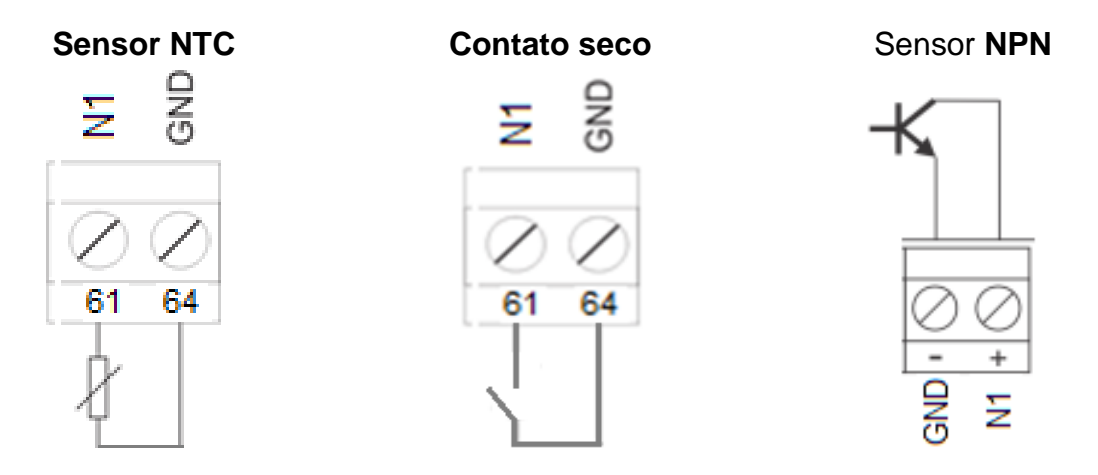

# **2.1.3. Saídas digitais**

<span id="page-15-1"></span>Os controladores possuem 16 saídas digitais a relé (**DO1**~**DO16**) para o acionamento de cargas diversas.

As saídas possuem proteção interna para cargas indutivas (varistores) e são projetadas para o acionamento de **cargas até 250VAC e 2A**.

A carga deve ser ligada conforme mostrado abaixo:

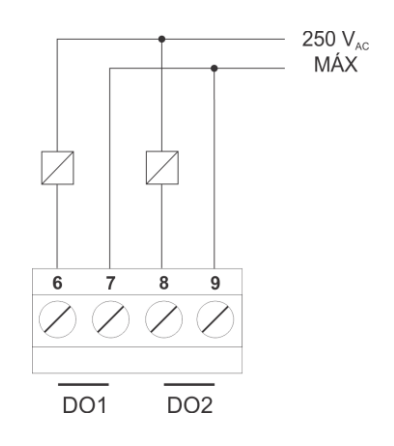

As saídas devem ser protegidas com fusíveis, principalmente quando alimentadas em 110/220Vca. Quando alimentadas em 24Vcc, a proteção contra curto-circuito será feita pela própria fonte, mas em fontes com saída **superior a 5A**, também recomenda-se o uso de fusíveis.

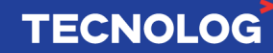

# <sup>17</sup> **2.1.4. Entradas analógicas**

<span id="page-16-0"></span>O TCP46 possui 4 entradas físicas para leitura de: **0/4~20mA** ou **0/2~10V**.

Para leitura de sinais de sensores externos o CLP possui uma fonte interna de 24Vcc/200mA **(pino 73)** para fornecer alimentação aos transmissores pelo laço de corrente **(A)**.

Em casos onde a alimentação é a **3 fios**, a ligação deve ser feita conforme **(B)** e quando usamos sensores com saída de tensão, a ligação deve ser conforme **(C)**. O tempo de leitura da entrada analógica é de **33ms**.

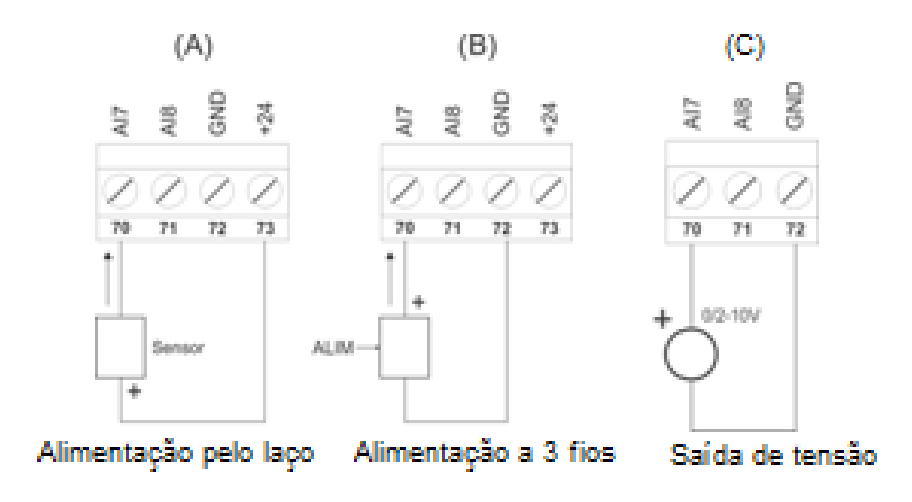

# **2.1.5. Saídas analógicas**

<span id="page-16-1"></span>As 4 saídas analógicas são configuráveis para tensão (0/2~10V) ou corrente (0/4~20mA). A forma correta para a ligação de uma carga na saída analógica está apresentada abaixo, sendo essa, a ligação em ambos os modos de operação (tensão ou corrente). O tempo de resposta da saída analógica é de **50ms**.

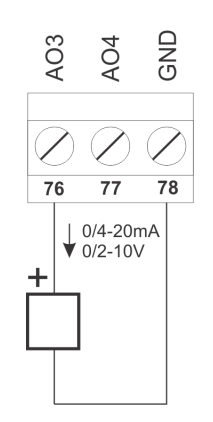

**TECNOLOG** 

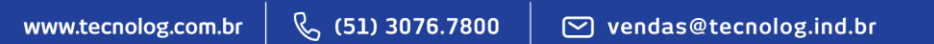

# <span id="page-17-0"></span>**2.2. Ligações da unidade básica: TCP46A**

# **2.2.1. Entradas digitais / NTC**

<span id="page-17-1"></span>O TCP46A possui 18 entradas digitais (contato seco) ou para sensores de temperatura NTC (10k, curvas AN e CP). As entradas digitais podem ser utilizadas para monitoração do estado de um contato. **Não** pode ser aplicado nenhum potencial na entrada, com risco de danificar o equipamento.

18

**TECNOLOG** 

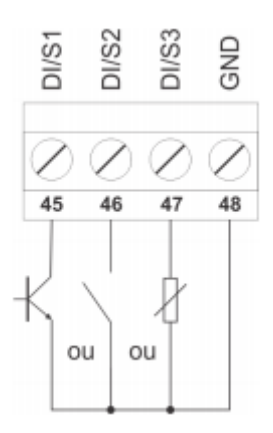

# **2.2.2. Saídas digitais**

<span id="page-17-2"></span>O TCP46A possui 16 saídas digitais a relé que podem ser usadas para acionamento de cargas diversas. As saídas foram projetadas para acionamento de cargas de até 250VAC em 2A. Possuem proteção interna para cargas indutivas (varistores).

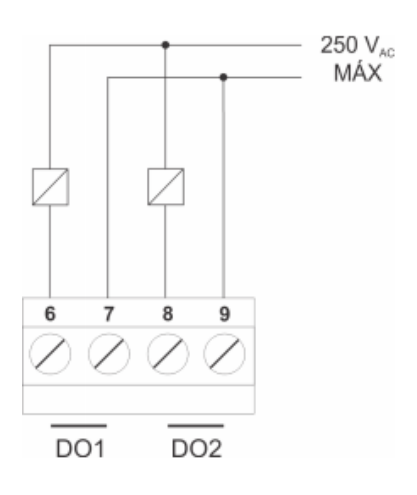

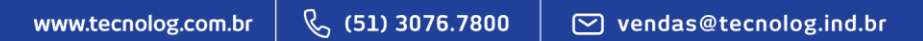

# <sup>19</sup> **2.2.3. Entradas analógicas**

<span id="page-18-0"></span>As 8 entradas analógicas (AI1~AI8) do TCP46A aceitam sensores externos com saída em 0~20mA, 4~20mA, 0~10V ou 2~10V. O módulo pode fornecer uma alimentação de 24VDC para o laço de corrente. Nos casos em que esta alimentação é utilizada, a ligação deve ser feita conforma a figura A. Para casos onde a alimentação é externa, a ligação deve ser feita como indicado na figura B. Para sensores com saída tensão, o sensor deve ser ligado conforme a figura C.

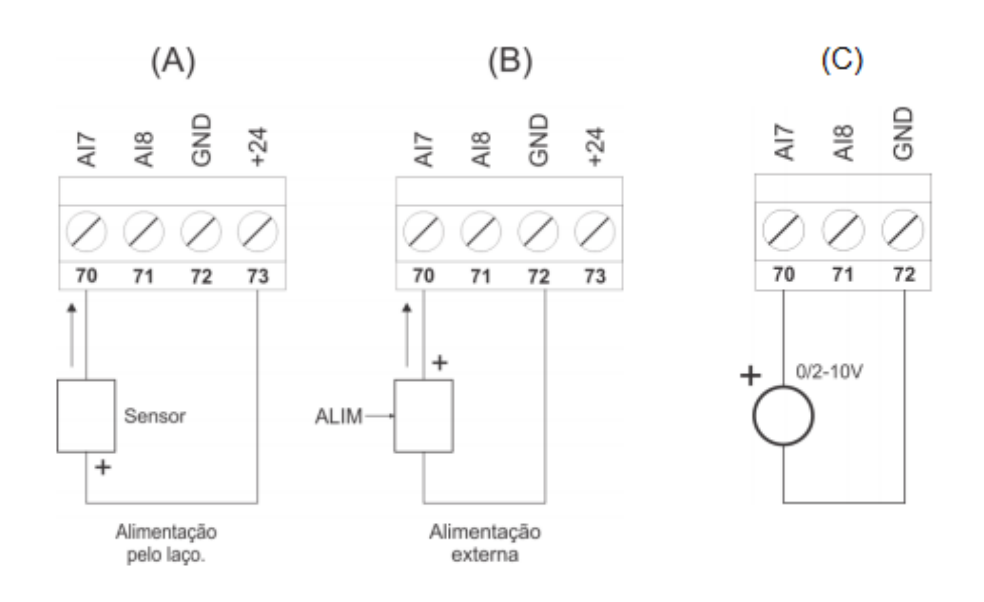

# **2.2.4. Saídas analógicas**

<span id="page-18-1"></span>O TCP46A possui 4 saídas analógicas que podem ser configuradas no modo tensão (0/2~10V) e no modo corrente (0/4~20mA). A ligação abaixo é semelhante nos 2 modos de operação (tensão ou corrente).

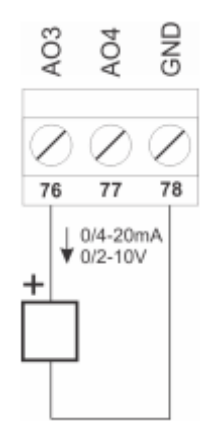

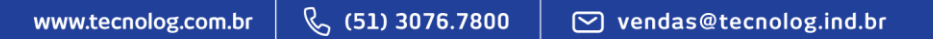

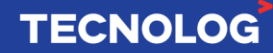

# <span id="page-19-0"></span><sup>20</sup> **3. Interfaces de comunicação**

# <span id="page-19-1"></span>**3.1. Sistemas de comunicação disponíveis**

**- Interfaces Seriais:**

**2x Modbus RTU (RS485)**, sendo 1 principal (inferior) e 1 auxiliar (superior).

**- Interface Ethernet: Modbus TCP/UDP:** 1 porta (RJ45)

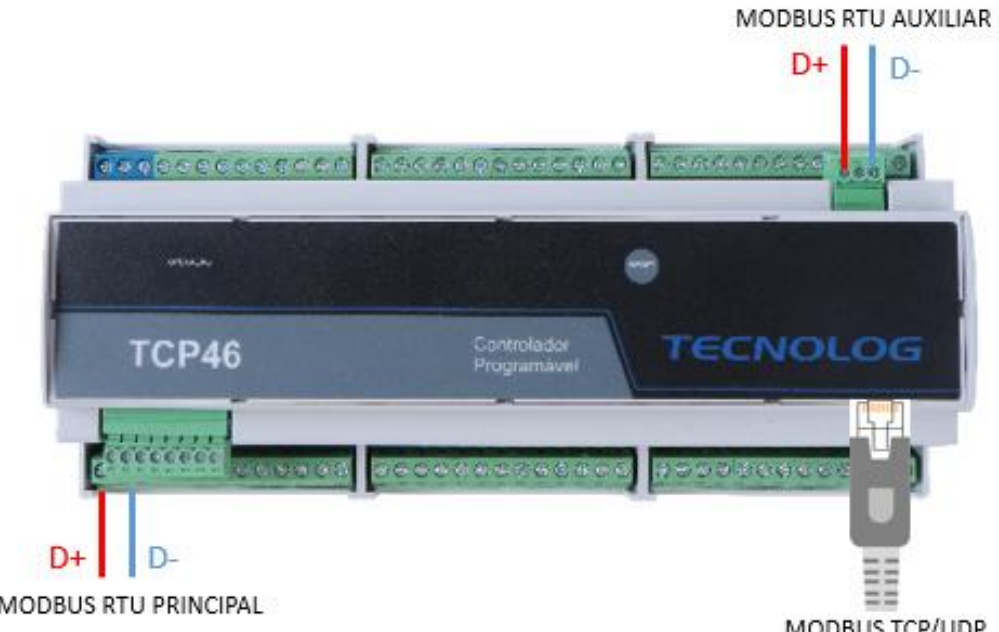

# MODBUS RTU PRINCIPAL MODBUS TCP/UDP

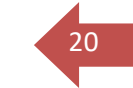

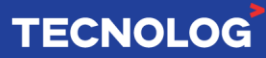

# <span id="page-20-0"></span><sup>21</sup> **3.2. Interfaces de comunicação**

O TCP46 possui três portas de comunicação, sendo uma porta ethernet (conector RJ45) para os protocolos Modbus TCP ou Modbus UDP e duas portas seriais para o protocolo Modbus RTU (meio físico RS485). As portas podem ser utilizadas para programação e comunicação entre dispositivos e com as expansões.

# **3.2.1. Protocolo Modbus RTU**

<span id="page-20-1"></span>**Programação:** utilize um conversor USB para serial RS485 **(US485 da Tecnolog)**. Os fios são conectados ponto a ponto, conforme mostrado abaixo:

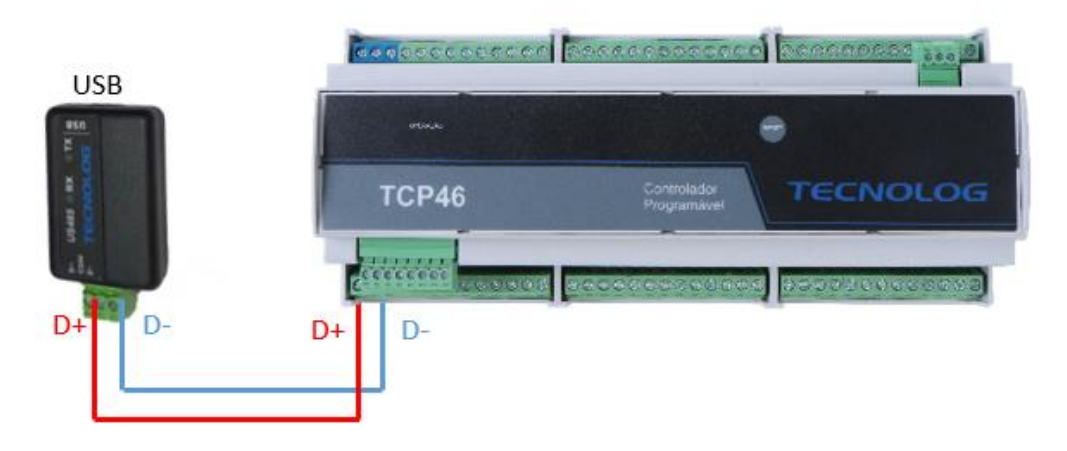

**Comunicação:** São permitidos até 32 escravos por canal RS485 e a topologia de rede para a conexão entre os dispositivos é a **Daisy chain** (foto abaixo).

Para reduzir as interferências eletromagnéticas geradas por outros periféricos, utilize um cabo com blindagem do tipo par trançado (foto abaixo).

Como regra geral, quanto maior a rede (comprimento máximo de 1 km) menor deve ser a velocidade (taxa de transmissão em kbps).

Utilize resistores de 120 Ω **nas duas extremidades** em caso de rede acima de 100 m.

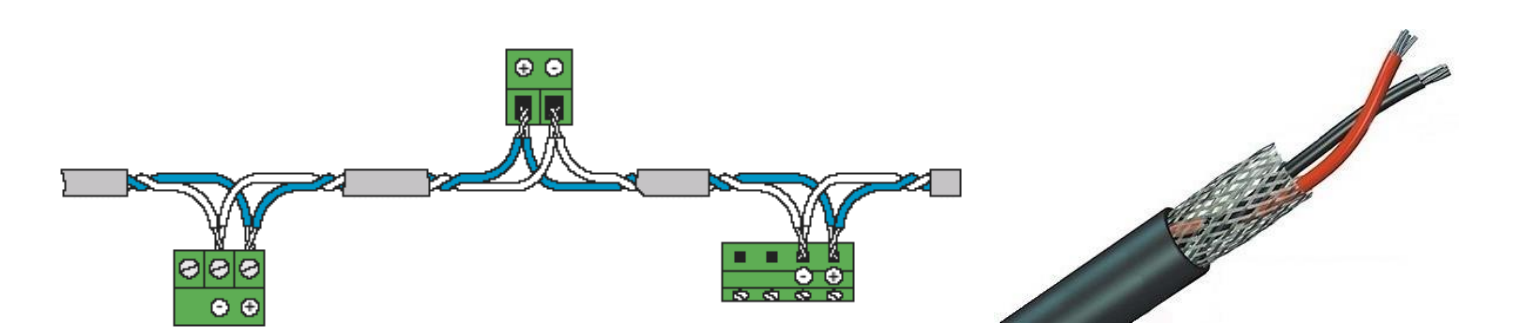

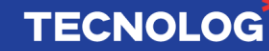

# <span id="page-21-0"></span><sup>22</sup> **3.2.2. Protocolo Modbus TCP/UDP**

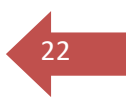

**Cabo de programação** e **comunicação:** podem ser utilizados cabos de rede **direto** ou **cruzado** (*crossover*) com terminais RJ45.

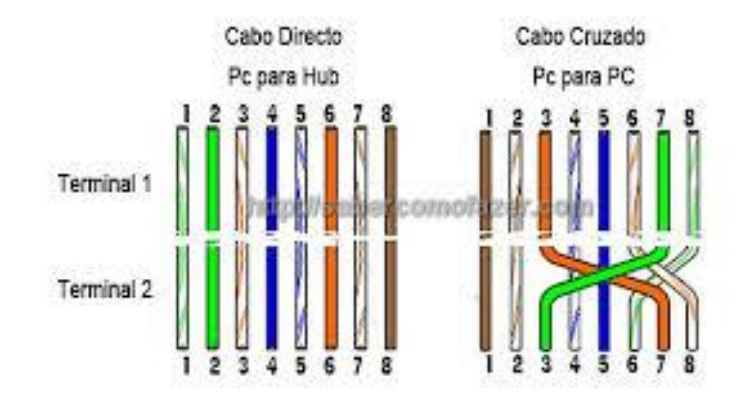

Em uma rede Ethernet, os componentes devem ser ajustados para estar na **mesma faixa de IP,** mas com IPs diferentes.

**Ex:** PC (**192.168.1.**16) - TCP46 1 (**192.168.1.**77) – TCP46 2 (**192.168.1.**78) - ...

# **Exemplos de conexão:**

# **- Conexão ponto a ponto:**

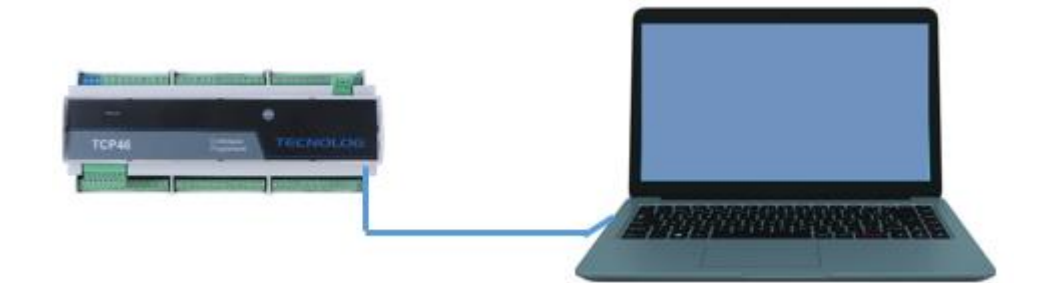

**- Utilizando um switch:**

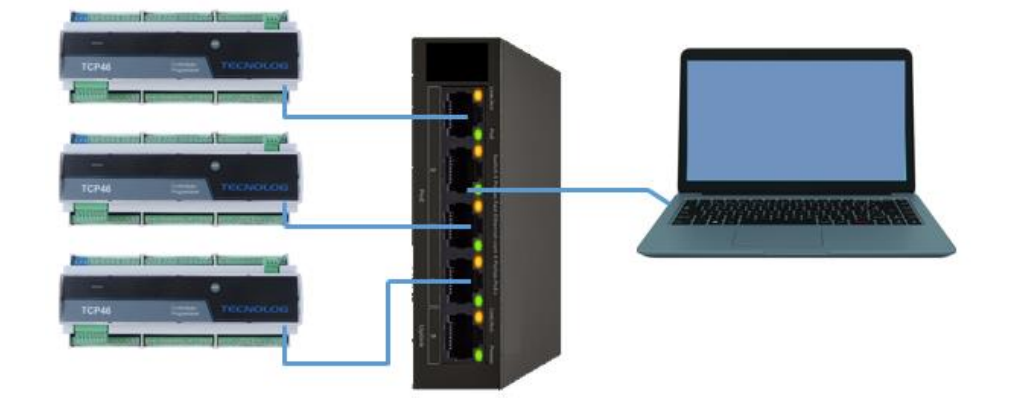

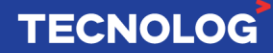

# <span id="page-22-0"></span><sup>23</sup> **4. Configurações iniciais do TCP46 pelo WebServer**

Todas as configurações básicas do TCP46 são feitas em um *browser* comum, através do WebServer interno do equipamento, sendo que a primeira conexão deve ser feita conectando diretamente o PC ao TCP46 sem utilizar a rede local.

# <span id="page-22-1"></span>**4.1. Acessando o WebServer pela primeira vez**

Antes de iniciar o procedimento de configuração da placa de rede do PC, recomendamos anotar os parâmetros atuais (Endereço IPv4, Máscara de Sub-rede e Gateway Padrão) para posterior reconfiguração.

Acesse: Iniciar > digite: "cmd" e pressione enter > digite: "**ipconfig"**.

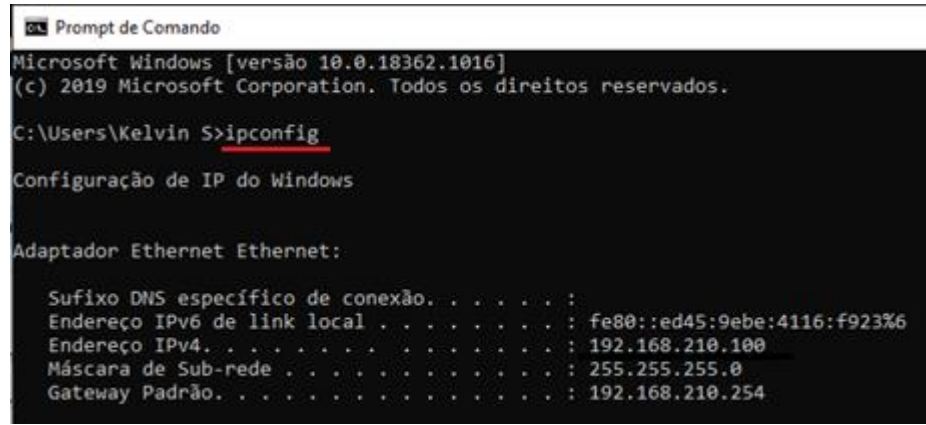

**- Ligação direta entre PC e TCP46 usando um cabo de rede direto ou cruzado:**

- **1.** Conecte o cabo de rede entre o PC e TCP46
- **2.** Na **primeira** comunicação entre TCP46 e PC é necessário alterar os dados da placa de rede do PC para que fique na mesma faixa de rede padrão do TCP46 (IP: 10.1.1.240).

**Procedimento:** clique com o botão auxiliar do mouse sobre o ícone (placa de rede) > Abrir configurações de rede e internet > Alterar opções de adaptador

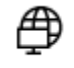

Alterar opções de adaptador

Veja os adaptadores de rede e altere as configurações de conexão.

Clique duplo sobre Ethernet

Ethernet Rede 2 Realtek PCIe GBE Family Controller

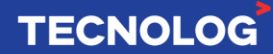

Propriedades > Protocolo IP versão 4 (TCP/IPv4) > Marque "Usar o seguinte endereço de IP" > altere o atual IP para 10.1.1.**xxx** (Ex: **10.1.1.199**) > Máscara: 255.55.255.0.

24

**TECNOLOG** 

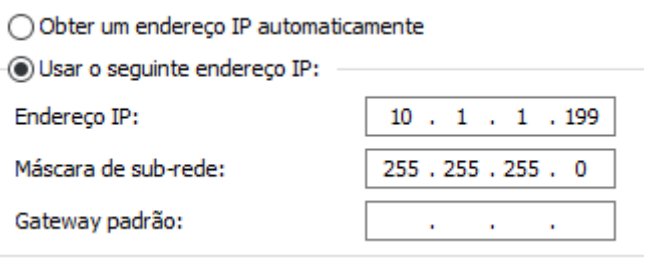

- **3.** Feito isso, já é possível acessar o WebServer do equipamento através de um navegador de internet no endereço de IP padrão do TCP46: **10.1.1.240**.
- **4.** Para acessar as configurações do TCP46, utilize: **usuário** = **config** e a **senha padrão** = **config**.

## **- Alterando o IP padrão do TCP46 para permitir a conexão através da rede local:**

No Webserver acesse: Configurações > Ethernet > defina os dados de rede do TCP46 deixando-o na mesma faixa do IP original da rede local (Ex IP TCP46: **192.168.210.**77) juntamente com a Máscara de rede e Gateway originais anotados anteriormente.

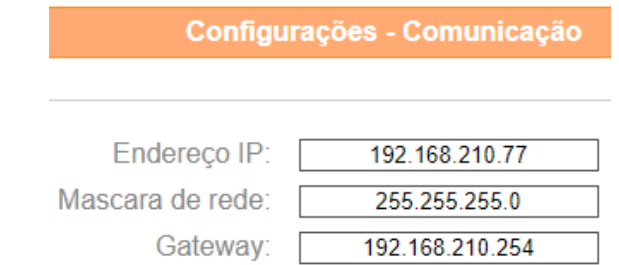

**Importante:** utilize um endereço de IP livre na rede local para evitar conflito. Para verificar acesse: Iniciar (Windows) > cmd e digite "ping 192.168.210.77" e verifique se a resposta é "Host de destino inacessível".

Retorne o cabo de rede do PC para o switch e utilize outro cabo de rede para conectar o TCP46 ao switch.

#### **- Restaurando as configurações da placa de rede do PC:**

Agora com o PC conectado à rede, clique novamente com o botão auxiliar do mouse sobre o ícone (placa de rede) > Abrir configurações de rede e internet > Alterar opções de adaptador > Clique duplo sobre Ethernet > Propriedades > Protocolo IP versão 4 (TCP/IPv4) > marque a opção "Obter um endereço de IP automaticamente" se anteriormente estava assim, caso contrário marque "Usar o seguinte endereço de IP" e defina os dados anteriores > click OK

# **- Acessando o WebServer do TCP46 pela rede local:**

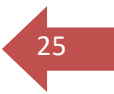

Abra um navegador (browser) e digite o novo IP do CLP [\(http://192.168.210.77\)](http://192.168.210.77/)

A partir desse ponto é possível acessar o WebServer e comunicar com a ferramenta de programação (TProg) pela rede local.

# **- Retornar o IP do TCP46 para o padrão de fábrica:**

Caso seja necessário restabelecer o IP padrão do equipamento (10.1.1.240), pressione a tecla RESET (frontal) durante 10 segundos (com o equipamento ligado). O led de operação (frontal) pisca rapidamente para indicar que o processo foi realizado com sucesso.

**Obs:** realizando esse procedimento, todos os dados de rede configurado no processo anterior serão perdidos.

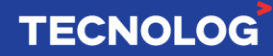

# <span id="page-25-0"></span><sup>26</sup> **4.2. Recursos permitidos no WebServer:**

### Aba **Monitoração**:

**- E/S Digitais:** Visualizar o status das entradas e saídas digitais.

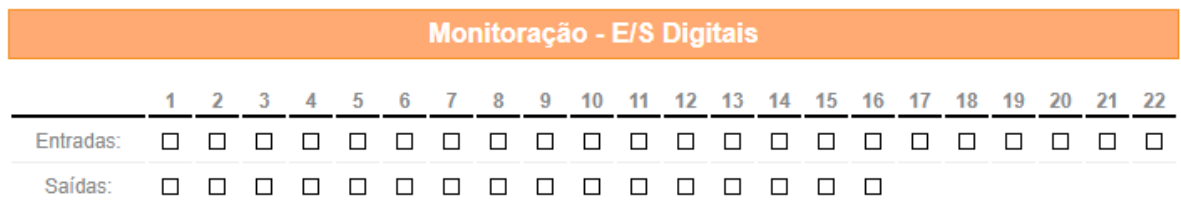

**- Entradas analógicas/ Saídas analógicas:** valor percentual (relacionado a grandeza selecionada) das entradas e saídas analógicas.

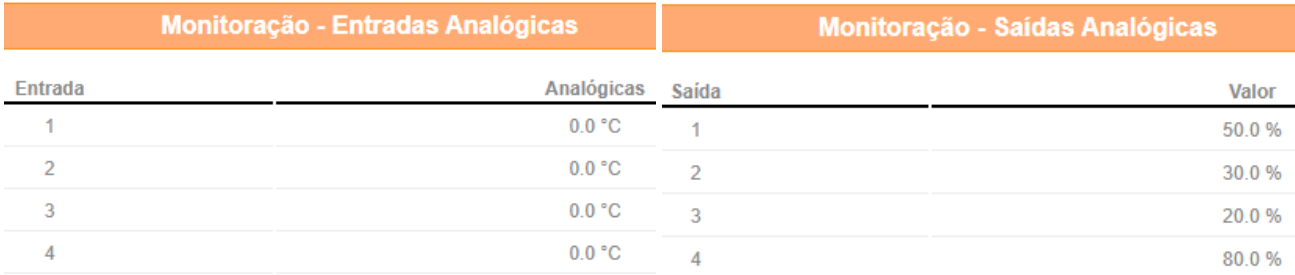

# **- Equipamento:** data e hora do equipamento.

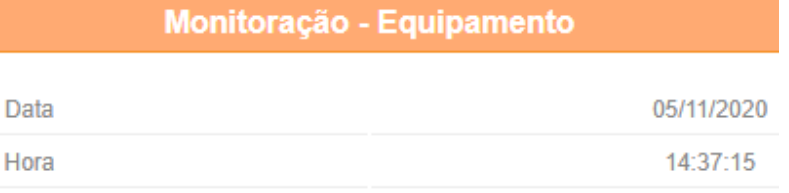

#### Aba **Ajustes**:

**- Relógio:** Possibilita alterar a data e hora do equipamento.

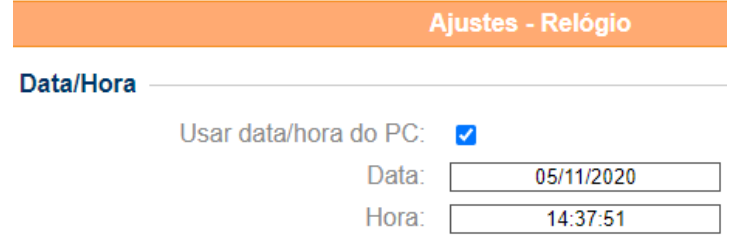

**- Comandos:** retorna à configuração padrão ou reinicia o equipamento.

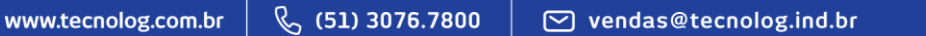

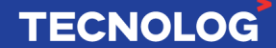

# Aba **Configuração**:

**- Comunicação:** Acessa os parâmetros de comunicação dos protocolos Modbus TCP (Ethernet), Modbus Escravo e Modbus Mestre (Modbus RTU) e permite habilitar o uso das expansões em uma porta serial.

 $\overline{27}$ 

**Importante 1:** Sempre que um parâmetro de comunicação for alterado, o CLP deve ser necessariamente reiniciado (desligar, aguardar 5 segundos e ligar novamente o CLP) para que as **alterações sejam validadas**.

**Importante 2:** Defina a porta serial (principal ou auxiliar) **somente uma vez** em uma das opções, pois definir a mesma porta serial em mais de uma opção pode ocasionar falhas de comunicação (Ex: usar a porta principal para Modbus mestre e para as expansões).

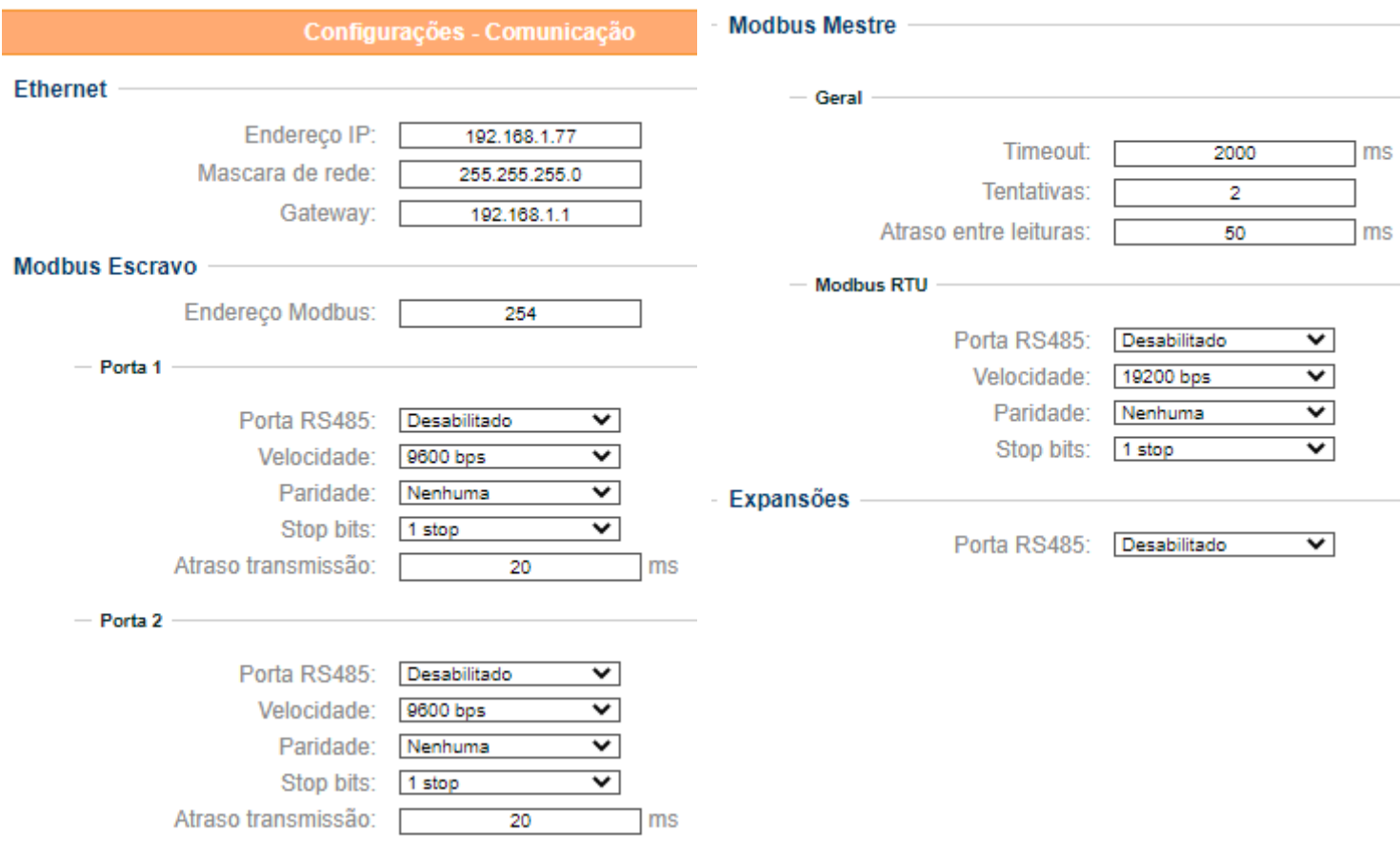

**- Diversos:** Alterar a senha para acessar o WebServer do equipamento.

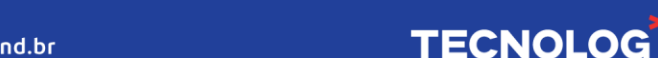

# <span id="page-27-0"></span><sup>28</sup> **5. Software TProg**

# <span id="page-27-1"></span>**5.1. Instalação do TProg**

O software **TProg** é a ferramenta de desenvolvimento da programação e pode ser fornecida gratuitamente pela Tecnolog quando solicitada. É possível instalá-lo em sistemas operacionais Windows 7 ou superior.

**Observação:** caso o arquivo de instalação seja bloqueado pelo PC ao ser baixado, clique em "propriedades > manter" para liberá-lo para download.

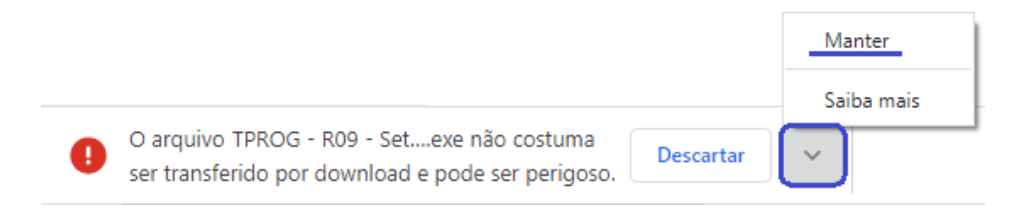

## **Instalação:**

1. Desative o seu antivírus ou faça a permissão do software Tprog no seu antivírus.

2. Execute o arquivo "Tprog – Setup.exe" e siga os passos do assistente de instalação (fotos) que irá orientá-lo durante o processo de instalação automática.

3. O botão "próximo" inicia e avança o processo e o botão "cancelar" finaliza o processo de instalação.

4. O diretório padrão de instalação é: "C:\Program Files (x86)\TProg", e para alterá-lo clique em pesquisar e aponte o diretório de instalação desejado.

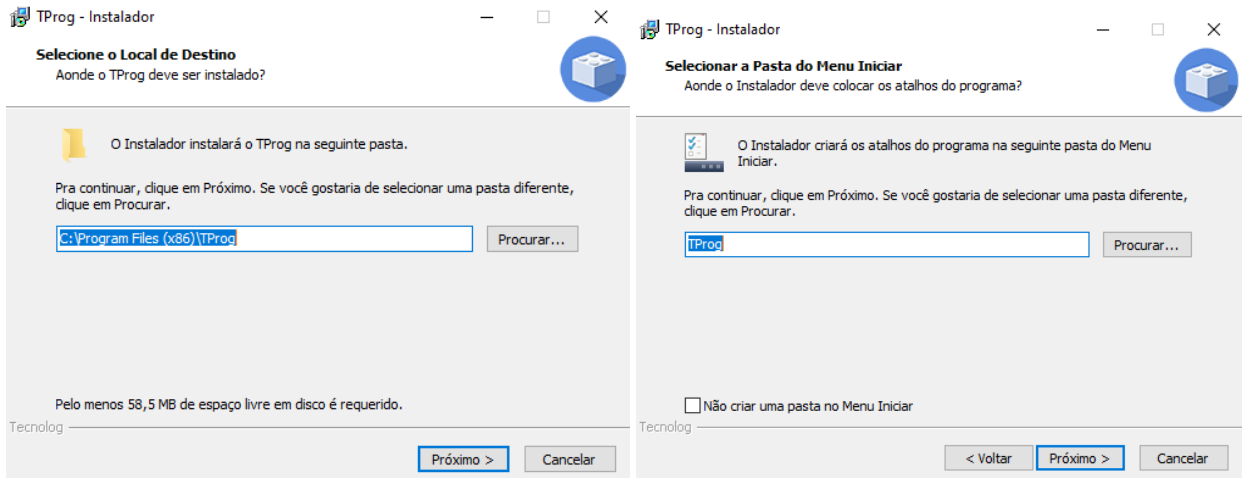

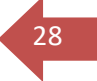

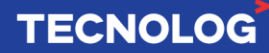

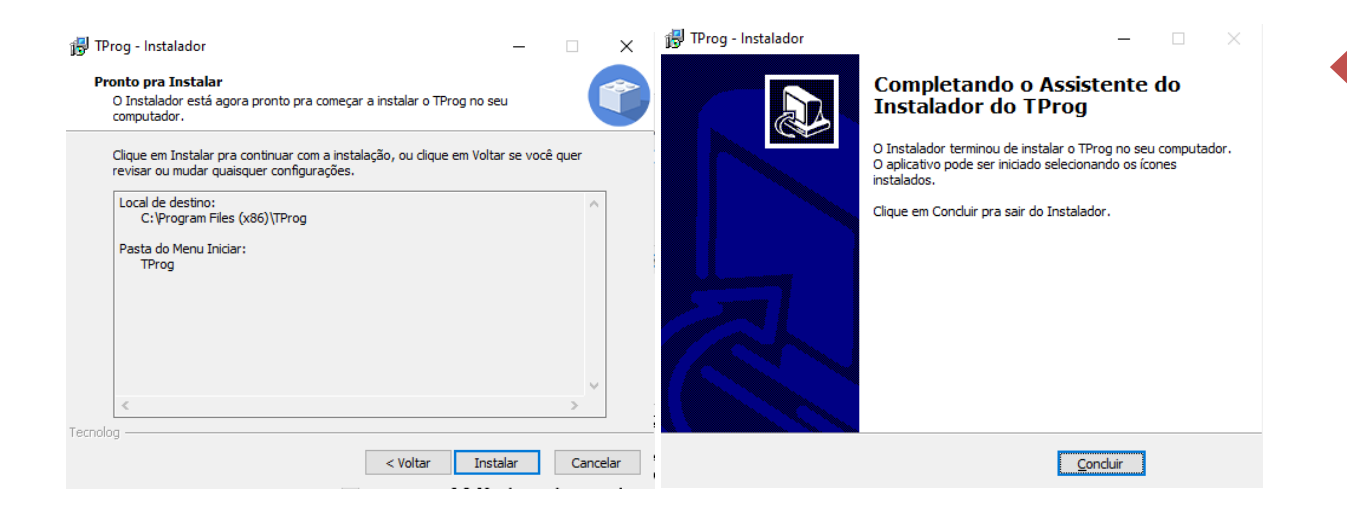

29

**TECNOLOG** 

**Obs:** Após a conclusão da instalação, o ícone para acesso rápido ao software estará na área de trabalho disponível para ser usado.

# **Atualizar/desatualizar o TProg:**

Desinstale a atual versão do TProg (W7: iniciar > adicionar ou remover programas > pesquise "TProg" > desinstalar) antes de instalar o software de uma versão diferente.

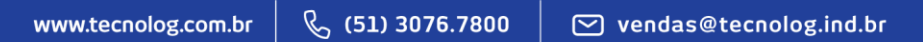

# <span id="page-29-0"></span><sup>30</sup> **5.2. Abas de navegação**

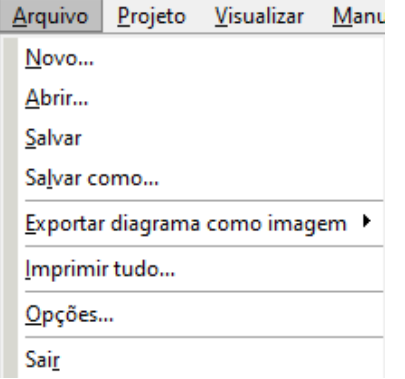

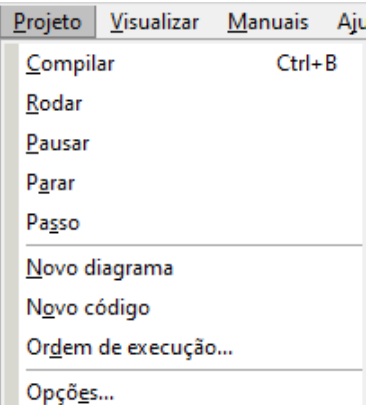

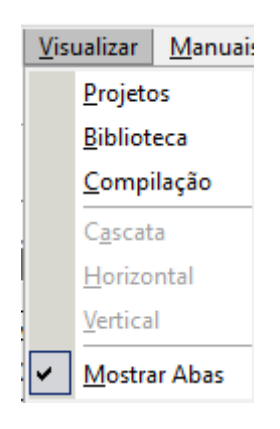

Manuais Ajuda Linguagem Gráfica **Modbus Mestre** 

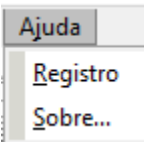

# **Arquivo:**

**Novo...:** Novo projeto **Abrir...:** Abrir um arquivo de projeto **Salvar:** Salva o projeto atual **Salvar como...:** Salva o projeto atual em um novo arquivo **Exportar diagrama como imagem:** (BPM, PNG ou JPG) **Imprimir tudo...:** Imprime todos os diagramas do projeto **Opções...:** Acessa as opções do projeto **Sair**: Fecha o TProg

#### **Projeto:**

**Compilar**, **Rodar**, **Pausar**, **Parar** e **Passo:** Modos de operação **Novo diagrama:** Cria um novo diagrama

**Novo código:** Em breve (linguagem textual – ST) **Ordem de execução...:** Ordena os blocos de funções **Opções:** Ajustes da interface, conexão e compilação

#### **Visualizar:**

**Projetos:** Abre ou fecha a caixa de projetos **(árvore) Biblioteca:** Abre ou fecha a caixa biblioteca (blocos) **Compilação:** Abre ou fecha a caixa de compilação **Mostrar abas:** Mostrar as abas alinhadas ou expandidas

#### **Manuais:**

**Linguagem gráfica:** Breve descrição sobre a linguagem de blocos.

**Modbus Mestre:** Descrição detalhada sobre o protocolo e blocos.

#### **Ajuda:**

**Registro:** Chave de permissão do TProg (licença) **Sobre...:** Detalhamento sobre as versões do TProg

# **TECNOLOG**

# <span id="page-30-0"></span><sup>31</sup> **5.3. Atalhos do TProg**

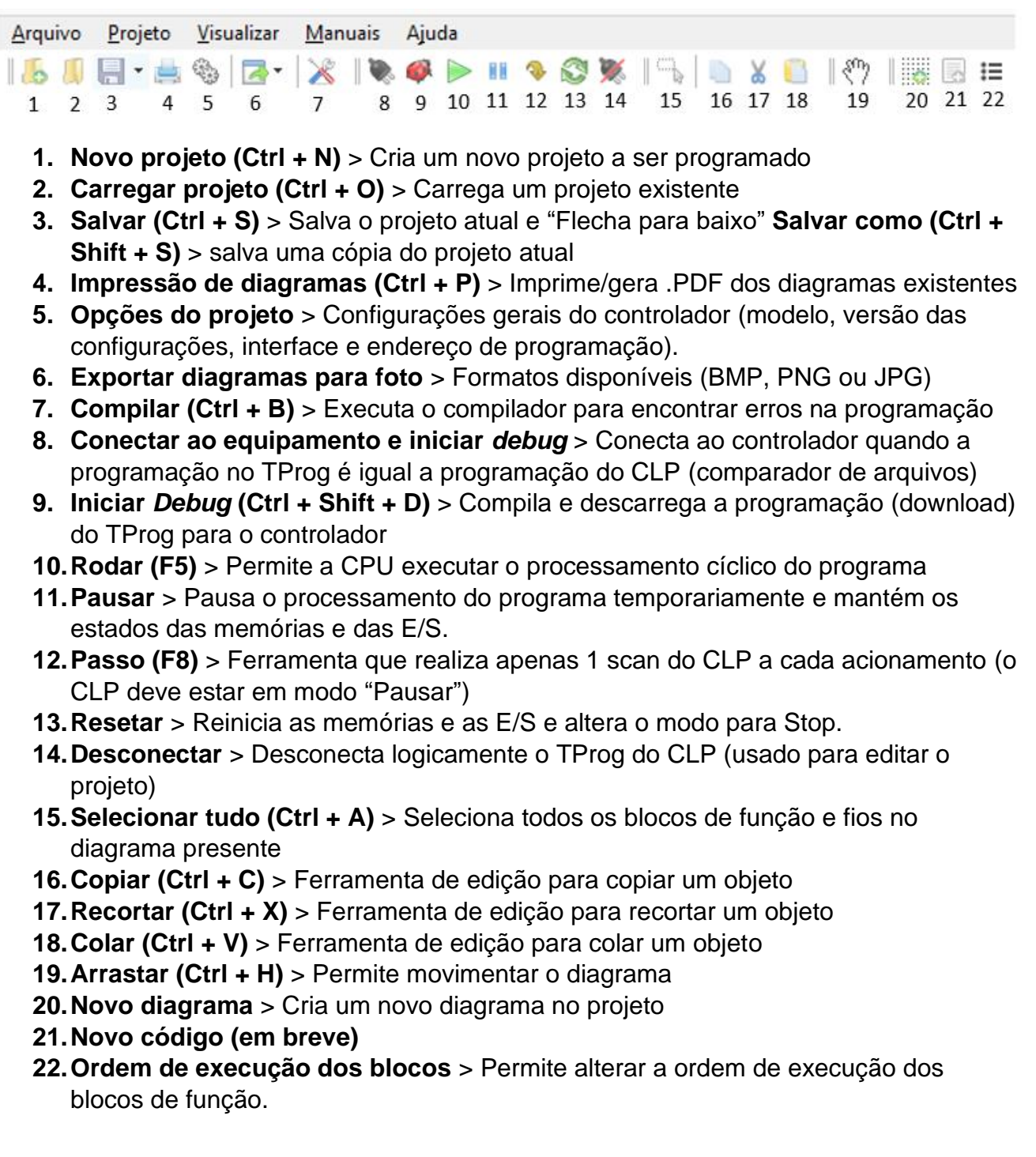

# **Outros atalhos:**

**Aumentar o Zoom:** Ctrl + Scroll para cima **Diminuir o Zoom:** Ctrl + Scroll para baixo **Duplicar um objeto:** clique com o mouse sobre o objeto e clique "D" (teclado) Seleciona/deselecionar um objeto: Shift + click sobre objeto

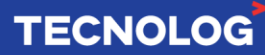

# <span id="page-31-0"></span><sup>32</sup> **5.4. Iniciando um projeto**

Há 3 formas de criar um novo projeto, através do ícone , através das abas **"Arquivo > Novo"** ou pelo atalho **(Ctrl + N)**. Defina o nome do projeto e o modelo do controlador.

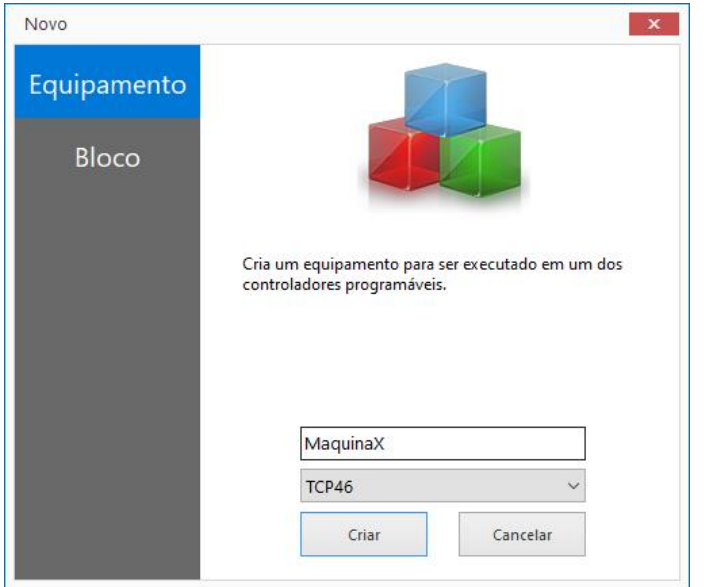

# <span id="page-31-1"></span>**5.5. Novo diagrama / Importar diagrama**

Os diagramas são áreas disponíveis para criar, dividir e organizar a programação, é possível importar/exportar diagramas para replicar e aproveitar uma programação já feita.

**Importante:** nomeie os diagramas **sem iniciar com número ou sem utilizar caracteres especiais**, como: parênteses, vírgula, entre outros. (**Correto:** IOs / **Incorreto:** 01entradas / entradas\_1).

**Novo diagrama:** botão direito do mouse em: "Diagramas" > "novo" **Importar diagramas:** botão direito do mouse em: "Diagramas" > "importar"

**Todos os diagramas são lidos ao mesmo tempo** (em paralelo) e para interligá-los utilize *Labels* (detalhado em 7.3)*.*

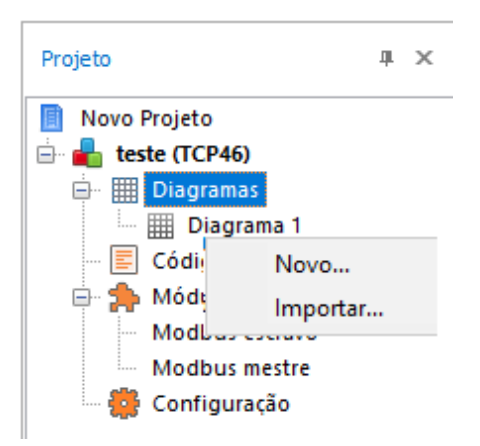

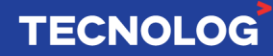

**Renomeando o projeto:** o nome "Novo Projeto" é definido por padrão ao criar um novo projeto e para renomeá-lo clique com o botão auxiliar do mouse > renomear.

# **Ferramentas**

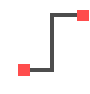

- ➢ Inserir linhas
- 

ם ב

- ➢ Inserir *label* (substitui uma linha)
- ➢ Inserir caixa de texto (após inserida, F2 para editar o texto e duplo click sobre o bloco para alterar as propriedades da forma e texto).
	- ➢ Inserir um retângulo para agrupar visualmente os blocos

# <span id="page-32-1"></span>**6. Dados, operação e execução**

# <span id="page-32-2"></span>**6.1. Linguagem de blocos de função**

A plataforma utiliza uma linguagem **gráfica**, os blocos de funções são conectados formando um diagrama combinacional que executa a lógica definida pelos blocos.

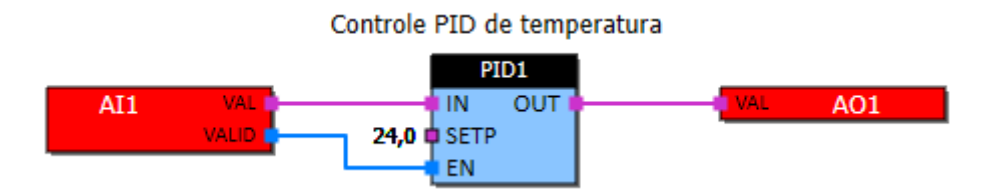

A lógica é continuamente atualizada, gerando novos valores para as saídas de cada bloco a cada ciclo de execução do CLP. **Um ciclo representa a atualização de todos os blocos do projeto.** A velocidade de execução depende do tamanho das lógicas programadas juntamente com a capacidade de processamento do controlador.

Em modo depuração, o sistema informa a velocidade média de execução **(ciclos/s)**, localizado na parte inferior direita do TProg (descrita em 7.10).

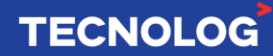

<span id="page-32-0"></span>33

# <span id="page-33-0"></span><sup>34</sup> **6.2. Tipos de dados**

A linguagem de blocos possui suporte para 3 tipos de dados: **booleano**, **inteiro (I16** ou **I32)** e **real** (ponto flutuante). O tipo de dado é representado pela cor do pino abaixo.

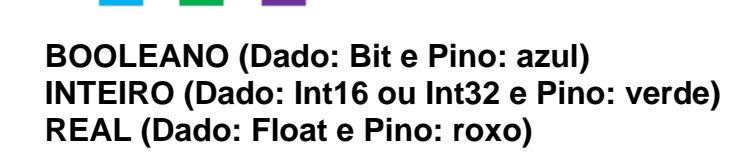

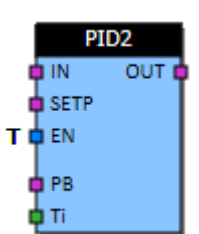

# **Faixa de valores por registro:**

**Bool:** entrada 0 ou 1 **I16:** valores de -32.768 a 32.767 **I32:** valores de -2.147.483.648 a 2.147.483.647 **Float:** valores de -99999999,9 a 99999999,9

**Obs:** em monitoração, os valores no TProg são apresentados com 1 ou 2 casas após a vírgula, porém na memória/endereço o valor está completo.

# <span id="page-33-1"></span>**6.3. Interligar blocos de função**

Somente é possível conectar os blocos que tiveram o **mesmo formato de dado** (mesma cor do pino). **Ex:** azul > azul (bool), verde > verde (int) e roxo > roxo (float).

**Ex prático:** Conectar um bloco de entrada digital BI (bool) a um bloco de saída digital BO.

Insira um bloco de função BI com a entrada 1 (E1).

Insira um bloco de função BO com a saída 1 (S1).

Interligue os blocos clicando no terminal azul do bloco da direita e mantendo pressionado até o termimal azul da esquerda, o cursor irá trocar da seta para uma mão, indicando que o local está conectado e que pode soltar o botão do mouse.

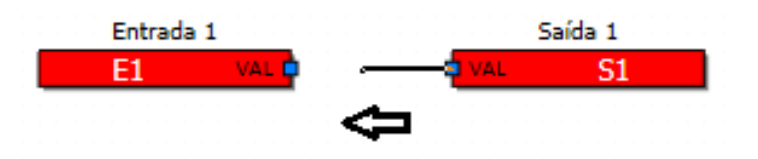

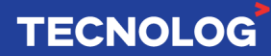

# <span id="page-34-0"></span><sup>35</sup> **7. Programando com o TProg**

# **7.1. Inserindo um bloco de função**

Na biblioteca de instruções (canto esquerdo do TProg) encontram-se os blocos de funções divididos em grupos de funcionalidades.

Para inserir o bloco no diagrama, clique (mouse) e mantenha segurado sobre o bloco e arraste a um diagrama, soltando o botão do mouse no local onde o objeto será inserido. As propriedades do bloco são acessadas através de um duplo click sobre o próprio bloco e para visualizar detalhes do funcionamento, clique em **"?"**.

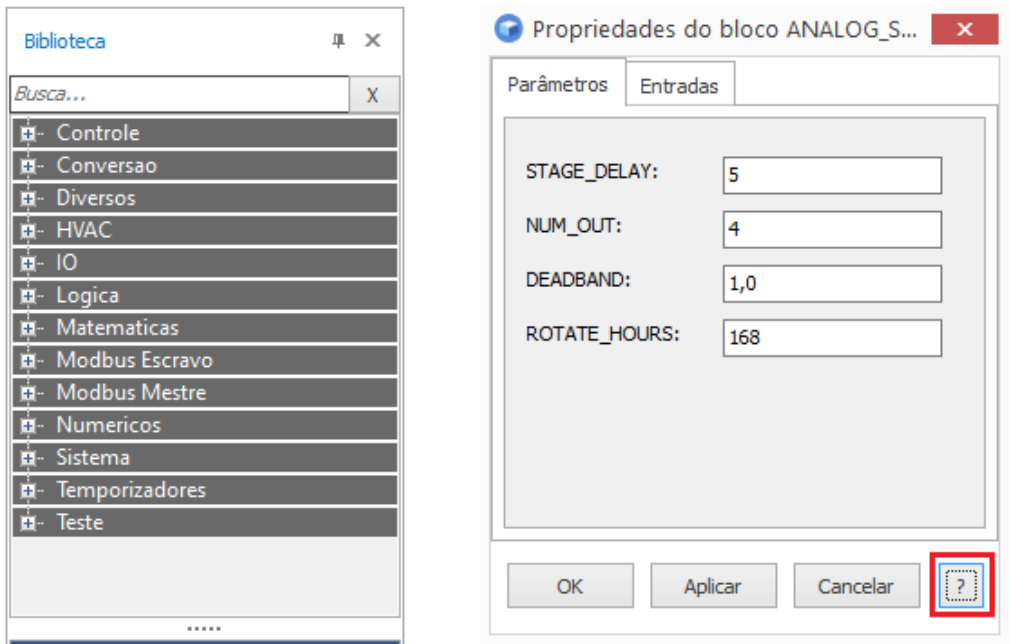

# <span id="page-34-1"></span>**7.2. Identificação dos blocos**

Para identificar e organizar as variáveis usadas na programação é essencial atribuir nomes a elas, para isso, clique duas vezes sobre o bloco de função e insira um nome.

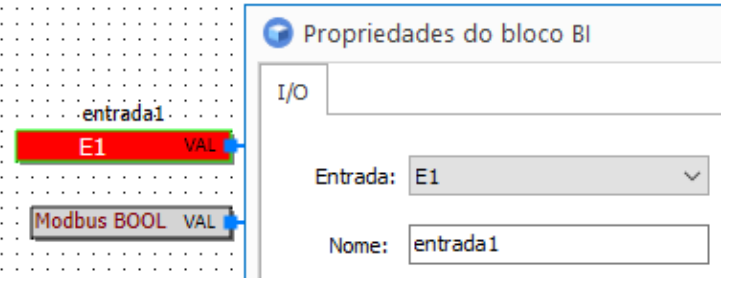

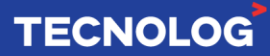

# <span id="page-35-0"></span><sup>36</sup> **7.3. Label**

*LABELs* é uma ferramenta gráfica que permite a conexão entre blocos sem a necessidade de usar uma linha. Eles possuem a função de organizar o diagrama gráfico, evitando que uma quantidade muito grande de linhas deixe a lógica poluída, dificultando a visualização do programa.

A conexão é **global**, o mesmo *label* "de saída" pode ser usado diversas vezes para interconectar os blocos em diagramas diferentes. O *label* faz a conexão entre todos os demais *labels* de mesmo nome (letra maiúscula e minúscula diferencia), realizando a ligação conectadas a ele.

**Importante:** use *label* ao invés de repetir as entradas físicas (E1 ~ E18), isso diminui o tempo de *Scan*, aumentando a velocidade de leitura da programação.

**Ex:** o *label* "temp1" está copiando o valor de temperatura recebido pelo NTC (conectado a N1) para os blocos de resfriamento.

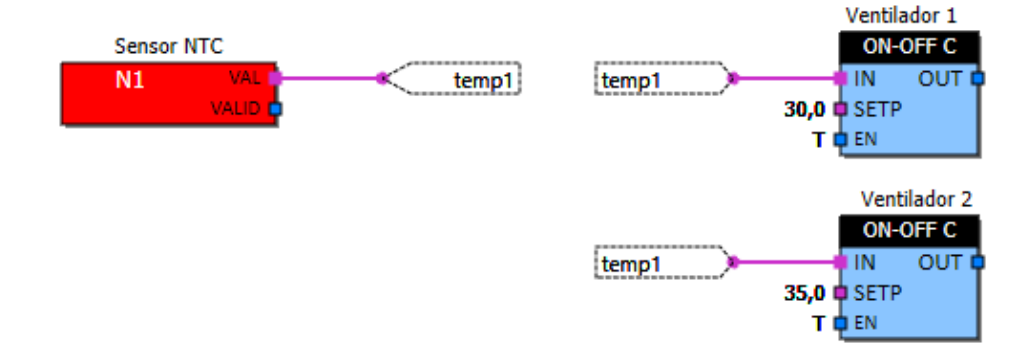

# <span id="page-35-1"></span>**7.4. Filtro das entradas digitais**

As entradas digitais são lidas pelo processador a cada 8,3ms, mas é possível adicionar um filtro para evitar leituras incorretas devido ao repique das chaves mecânicas **(***bouncing***)**. O filtro é especificado para cada entrada ( $E1 \sim E18$ ) através de múltiplos do valor 8,3ms, em: Configurações > Entradas > Filtro entradas digitais (x8.3ms).

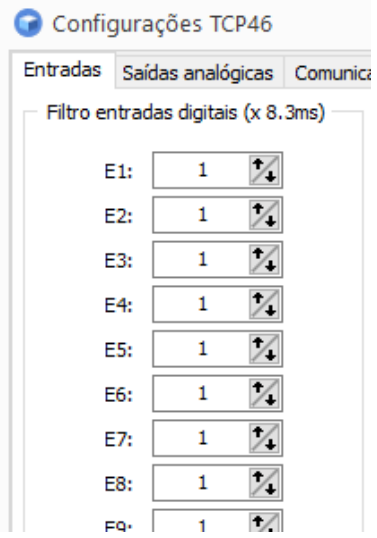

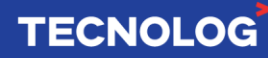
# <sup>37</sup> **7.5. Entradas digitais/NTC e entradas analógicas no TCP46A**

Todas as 18 entradas digitais (DI1~DI18) do modelo TCP46**A** podem ser configuradas individualmente para acionamento digital ou leitura de sensores NTC tipo II/III + Offset.

O TCP46**A** possui 8 entradas analógicas configuráveis para tensão (0/2~10V) ou corrente (0/4~20mA).

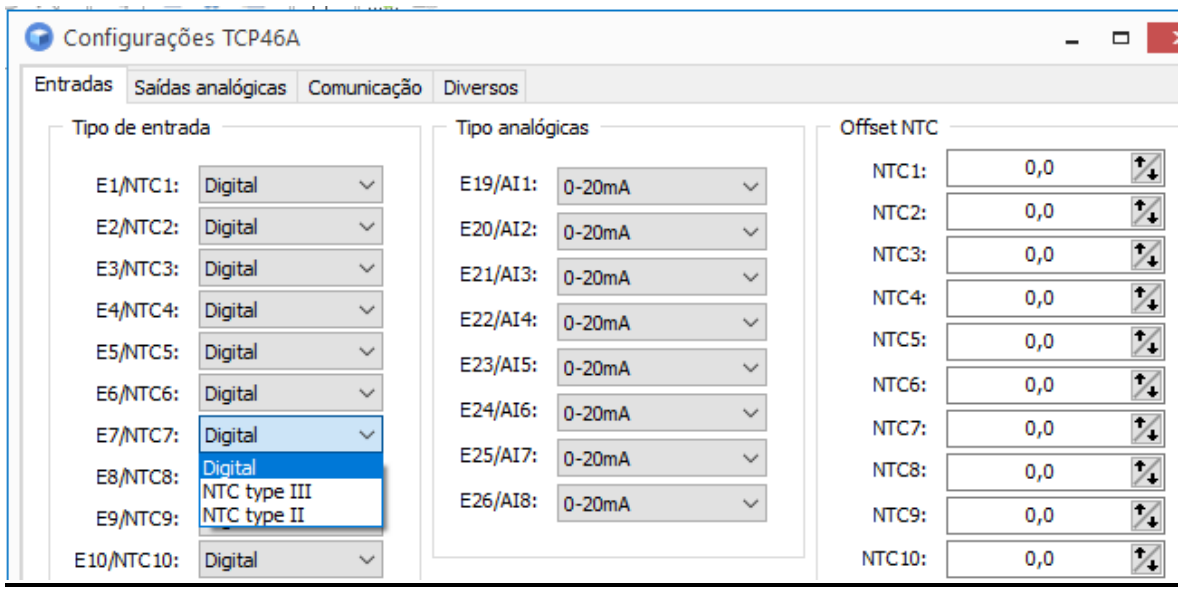

# **7.6. Configurando entradas e saídas analógicas**

É possível a leitura (entradas) e escrita (saídas) de **tensão** (0/2~10V) ou **corrente** (0/4~20mA) e a leitura de sensores NTC (ºC). A grandeza e escala pode ser ajustada de forma independente por canal.

**Entradas analógicas:** Acesse: Projeto > Configuração > Entradas analógicas **Entradas N1 ~ N4:** sensor NTC tipo II ou tipo III, configurável para contato seco ou **NPN**. **Entradas AI1 ~ AI4:** leitura de tensão ou corrente.

**Saídas analógicas:** Acesse: Projeto > Configuração > Saídas analógicas **Saídas A01 ~ AO4:** escrita de tensão ou corrente.

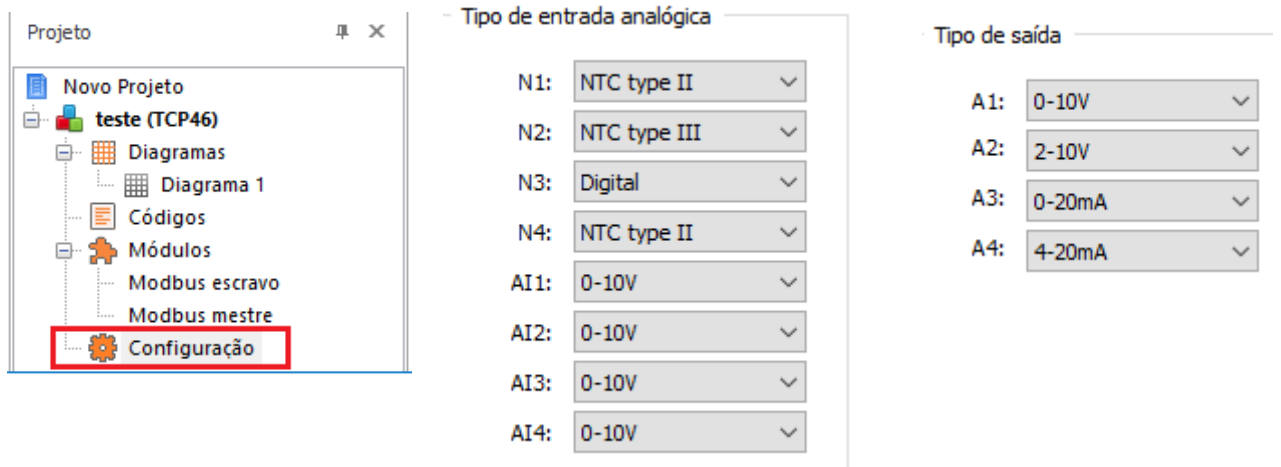

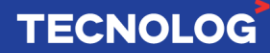

# <sup>38</sup> **7.7. Configurando feriados e horário de verão**

O TCP46 possui RTC (relógio em tempo real) e pode ser usado em conjunto com as funções **Schedule\_Offset** e **MDBS\_schedule**. Para o correto funcionamento especifique os feriados anuais (até 20), data inicial e final do horário de verão.

Acesse: Projeto > Configuração > Diversos

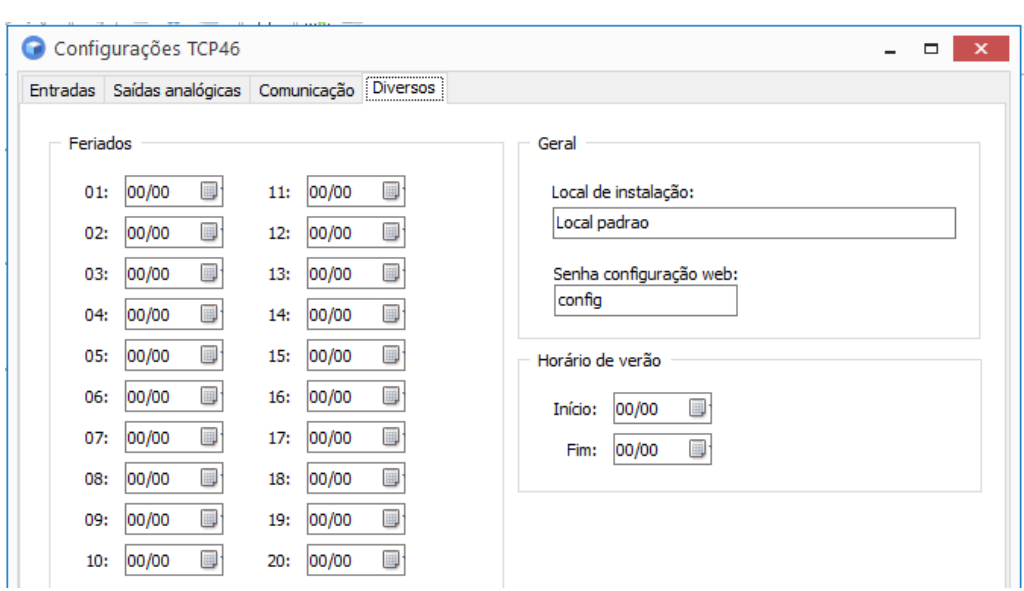

# **7.8. Interfaces de conexão entre PC e CLP**

Para conectar o CLP ao PC para iniciar a programação, uma interface de conexão deve ser definida, podendo ser **Modbus UDP**, **ModbusTCPGateway** ou **Modbus RTU**.

Definimos em: **"Arquivo > Opções > Conexões"**.

# **Diferença entre o Modbus TCP e UDP:**

O User Datagram Protocol (UDP) é um [protocolo](https://pt.wikipedia.org/wiki/Protocolo) simples da [camada de transporte,](https://pt.wikipedia.org/wiki/Camada_de_transporte) permite a aplicação e o envio de um [datagrama](https://pt.wikipedia.org/wiki/Datagrama) encapsulado em um pacote [IPv4](https://pt.wikipedia.org/wiki/IPv4) ou [IPv6.](https://pt.wikipedia.org/wiki/IPv6) O UDP não utiliza o bit de confirmação, permite uma velocidade de transmissão maior e a confiabilidade na comunicação é a mesma obtida no TCP, pois a confirmação é feita pelo protocolo Modbus, que sempre exige do escravo uma confiabilidade do recebimento da mensagem, **por isso utilizamos a conexão UDP**.

O protocolo TCP faz uso do *[Acknowledgment](https://en.wikipedia.org/wiki/Acknowledgement_(data_networks))* (bit de confirmação), garantindo redundância na confiabilidade na troca de dados pois agrega em seu **header,** bits de controle de fluxo e recebimento.

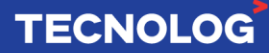

# <sup>39</sup> **7.8.1. Conexão Modbus UDP:**

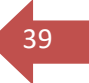

# **Passos para a conexão UDP:**

#### **Passo 1:**

Certifique que o cabo de rede está conectado entre PC e CLP ou entre PC, CLP e roteador, e que os endereços de IPs estejam na **mesma** faixa de rede.

#### **Passo 2:**

Insira o **IP do PC** em: Arquivo > Opções > Conexões > ModbusTCP > Configurar > Digite o IP em "Interface local".

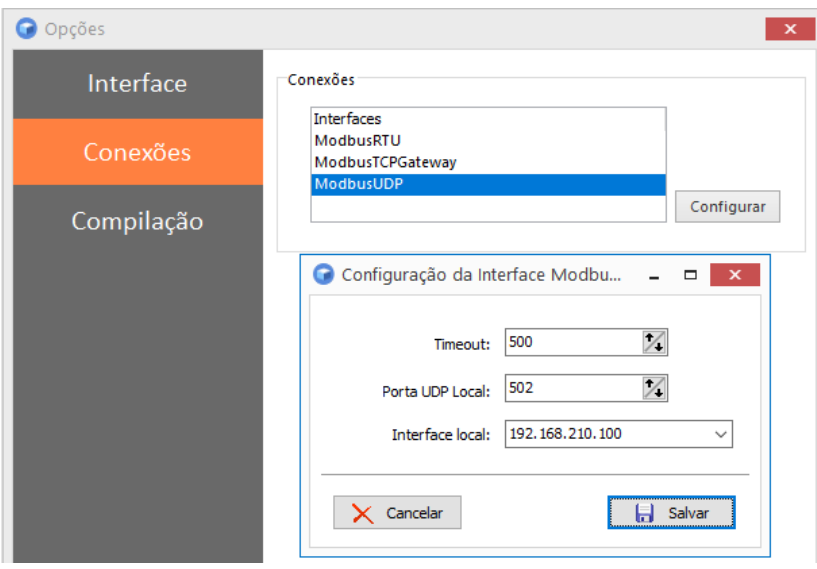

#### **Passo 3:**

Insira o **IP do CLP** em: Projeto > Opções > Altere a interface para "ModbusUDP" > Digite em endereço o IP do CLP.

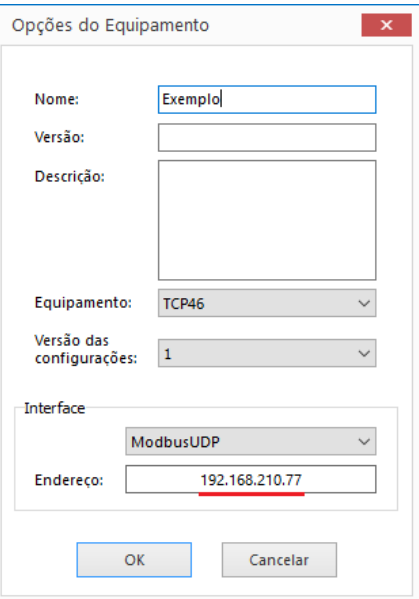

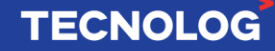

**Obs:** o passo 3 é necessário sempre que criamos um novo projeto no TProg.

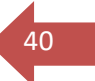

**Pronto**, já é possível conectar o PC e o TCP46 pelo protocolo Modbus UDP!

Teste a conexão clicando na joaninha e verifique se os modos de operação (ao lado da joaninha) estão assim: .

# **7.8.2. Conexão Modbus TCP**

O TCP46 não é um Gateway Modbus TCP para RTU, ou seja, não é possível empacotar uma solicitação em Modbus TCP e desempacotar em Modbus RTU para enviar a um dispositivo escravo conectado à rede serial do TCP46 ou o processo inverso, porém, é possível conectar o TCP46 ao TProg de uma maneira facilitada e sem definir um "Unit ID".

# **Passos para a conexão Modbus TCP:**

Arquivo > opções > conexões > selecione "ModbusTCPGateway" > insira o IP do CLP em "Endereço Gateway" e mantenha os demais parâmetros: Porta = 502 e Timeout = 3000.

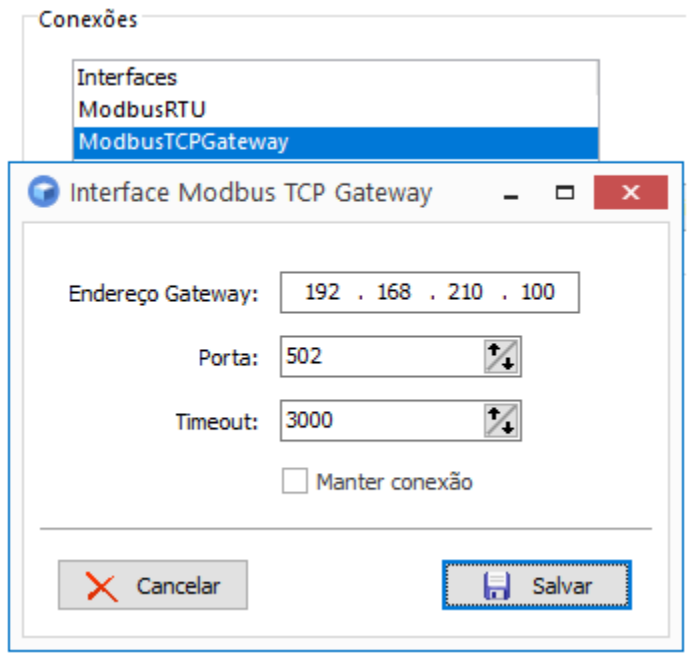

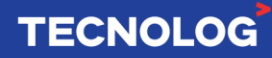

# <sup>41</sup> **7.8.3. Conexão Modbus RTU utilizando o conversor serial US485:**

No TCP46, esse protocolo industrial é transmitido pelo meio físico RS485, os dados são enviados e recebidos de modo assíncrono.

Para essa conexão, um conversor serial do tipo USB para RS485 **(US485 da Tecnolog)** é necessário para criar uma porta serial virtual (COM) no computador.

#### **Passos para a conexão RTU:**

**Passo 1:** Ao usar o conversor US485 pela primeira vez, é necessário baixar o driver do conversor no site da Tecnolog e instalá-lo.

**Passo 2:** Acesse as propriedades do conversor e anote os parâmetros da Porta COM. Acesse: Iniciar > Gerenciador de dispositivos > Portas (COM e LPT) > Encontre o driver "Virtual Serial Port" > duplo click sobre o driver do conversor

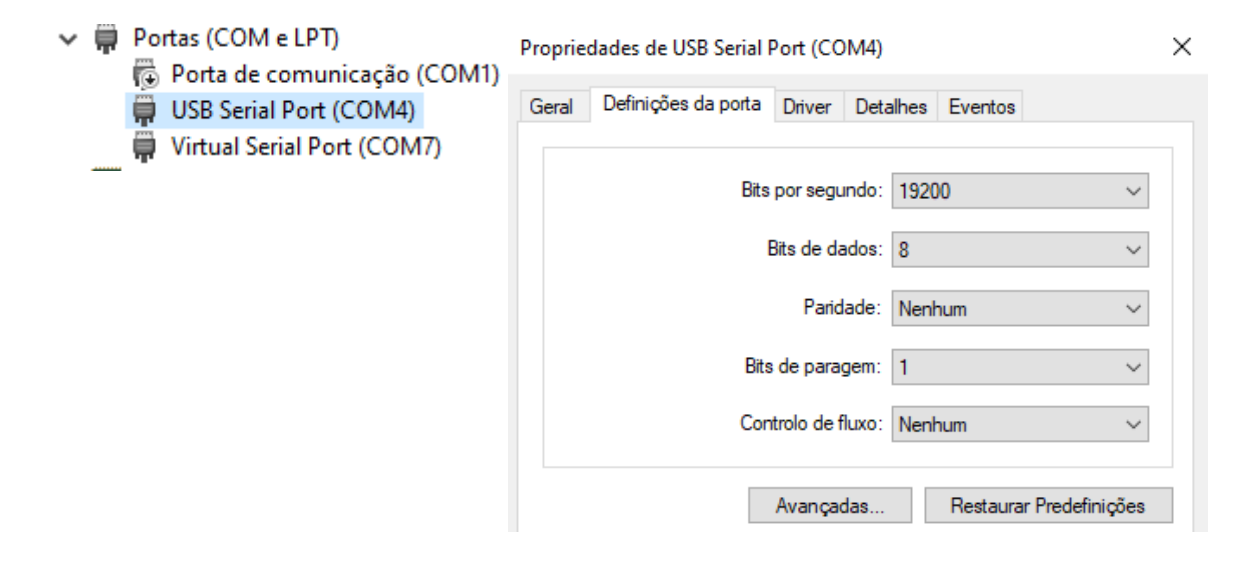

#### **Passo 3:** No WebServer,

Acesse: Modbus escravo > Porta 1 > escolha uma porta (auxiliar ou principal) que está conectado o conversor serial > copie os parâmetros do conversor serial.

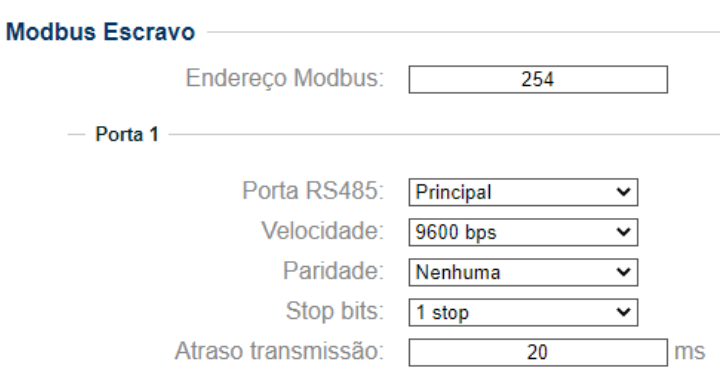

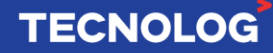

**Passo 4:** No Tprog, acesse: "Arquivo > Opções... > Conexões > ModbusRTU > Configurar > Copie os parâmetros do driver do conversor serial > OK"

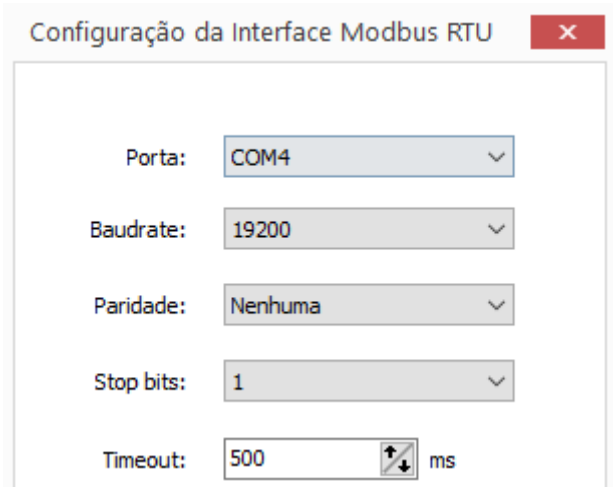

**Passo 5:** Ajuste a interface Modbus RTU no TProg

Acesse: "Projeto > Opções > Interface (ModbusRTU) > defina ModbusRTU > digite o endereço Modbus escravo do equipamento (declarado no WebServer).

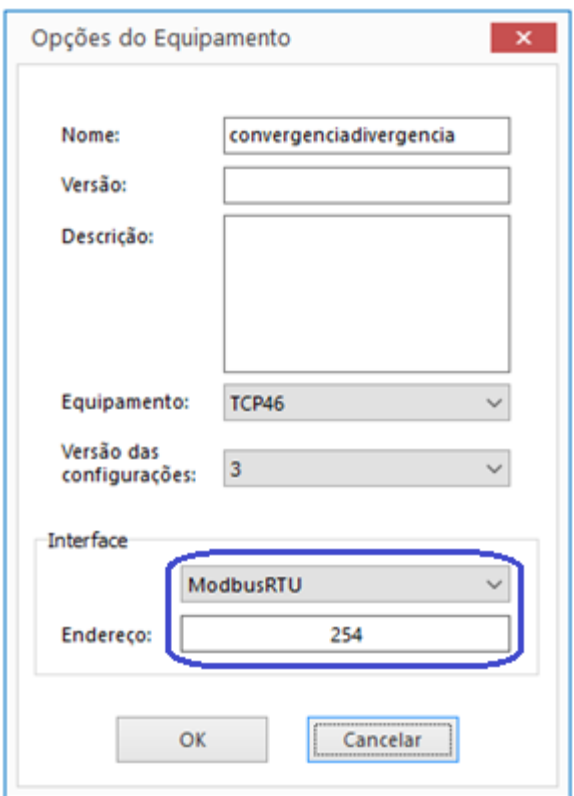

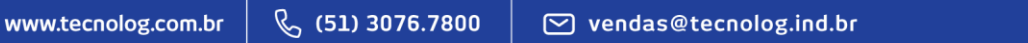

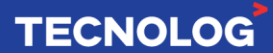

42

# <sup>43</sup> **7.9. Modos de operação (rodar, pausar e debug)**

### **Modo Rodar** (Projeto > Rodar)

Permite a CPU executar o processamento cíclico do programa.

Ao alterar para o modo "Rodar", as memórias e funções não retentivas são inicializadas com zero, as E/S são atualizadas, a comunicação serial é iniciada e o funcionamento do sistema é verificado.

#### **Modo Pausar** (Projeto > Pausar)

Permite pausar o processamento do programa temporariamente de modo a manter os estados das memórias e as E/S.

Ao alterar para o modo **rodar**, o processamento cíclico do programa retoma de onde foi pausado.

#### **Modo Debug/Compilar** (Projeto > Compilar)

Essa função permite eliminar erros de endereçamentos antes do download da programação para o CLP e para verificar a ocupação das memórias do hardware. Atalho: Ctrl + B

Obs: não é preciso compilar o projeto todas as vezes antes do download.

# **7.10. Compilação**

O compilador é uma ferramenta para verificação de erros, os mesmos são descritos na caixa de compilação e o bloco que contém o erro é destacado (vermelho) no diagrama. **Atalho para compilar:** Ctrl + B ou acesse as abas: Projeto > Compilar

### **O compilador apresenta a ocupação das memórias do hardware quando não apresentar erros na lógica.**

**Ocupação das memórias: d**isponibiliza o valor atual ocupado (0 ~ 100%) das memórias de programa, dados, configurações e acumuladores.

Compilação

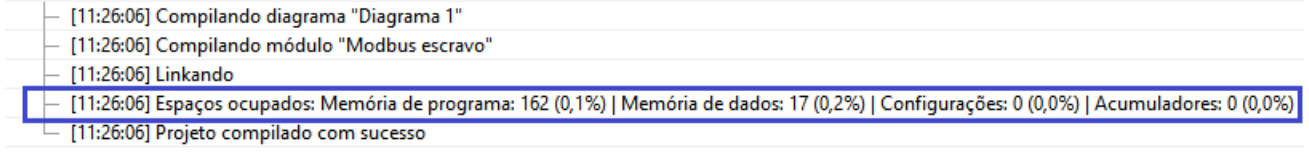

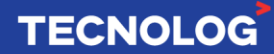

# **Erros de compilação conhecidos:**

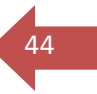

**TECNOLOG** 

**Link desconectado:** bloco com fio desconectado ou há algum parâmetro do bloco a ser preenchido.

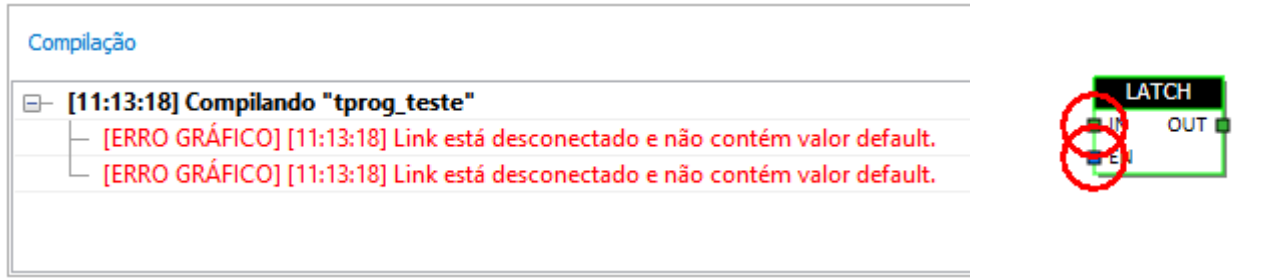

**Bloco com endereço do registro duplicado!:** dois ou mais blocos com o mesmo registro de rede.

#### Compilação

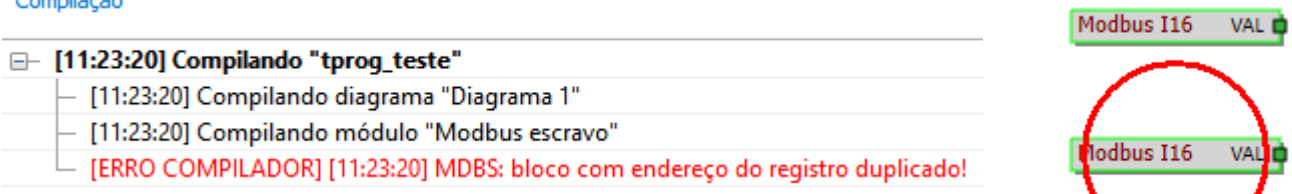

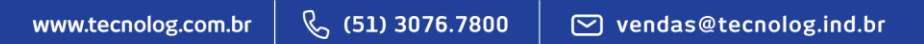

# <sup>45</sup> **7.11. Download (PC > TCP46)**

É possível descarregar o programa (TProg > CLP) após configurar a interface de conexão **(item 7.8)**.

O programa permanece no CLP por tempo indeterminado (mesmo com a falta de energia elétrica), pois o programa é gravado em uma memória não volátil (Flash).

**Importante: O Upload (CLP > PC) não é permitido, faça backup do arquivo final da programação do seu CLP e o mantenha seguro.**

**Download da programação:** Utilize o *debug* (depurar) sempre que alterar a programação ou reiniciar o software. A nova programação irá **sobrepor** o programa atual do CLP sempre que realizar uma depuração.

**Para depurar:** ícone  $\bullet$  ou o atalho (Shift + Ctrl + D).

Após depurar, clique em "Rodar" para iniciar a programação (*Scan*).

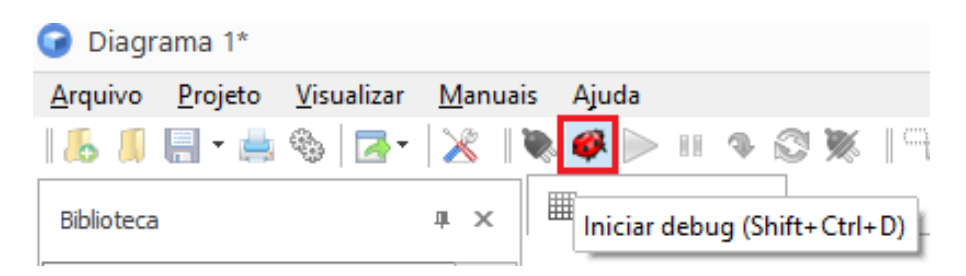

**Reconexão sem alteração:** Quando a programação não for alterada e o CLP estiver desconectado do TProg, utilize o ícone para reconectar e **para desconectar.** 

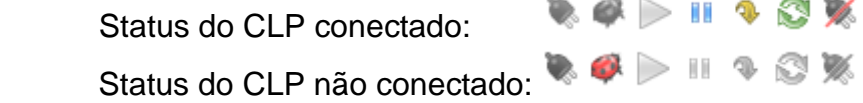

**Obs:** é possível interromper o carregamento do programa. Para isso, durante a inicialização do equipamento, clique rapidamente a tecla frontal 5 vezes. Caso o programa não seja carregado ou ocorrer um erro de execução, o led frontal pisca rapidamente.

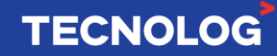

# <sup>46</sup> **7.11.1. Soluções para erros de conexão**

Esse capítulo mostra soluções para os erros apresentados no TProg ao tentar se conectar, desconectar ou fazer download da programação (PC > TCP46).

### **Download Socket Error # 10049**

Causa: IPv4 não definido no TProg.

Ação: Configure a interface de conexão Modbus em: Arquivo > Opções > Conexões

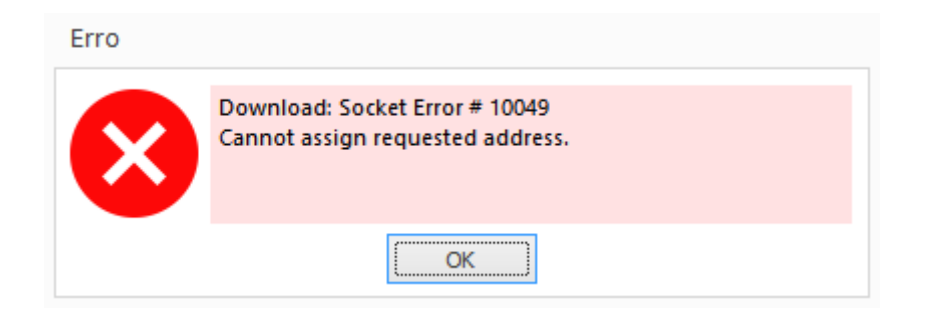

### **Download: Necessário configurar interface nas opções do projeto!**

Causa: IP do TCP46 não definido no TProg.

Ação: Configure a interface de conexão Modbus em: Projeto > Opções > Interface

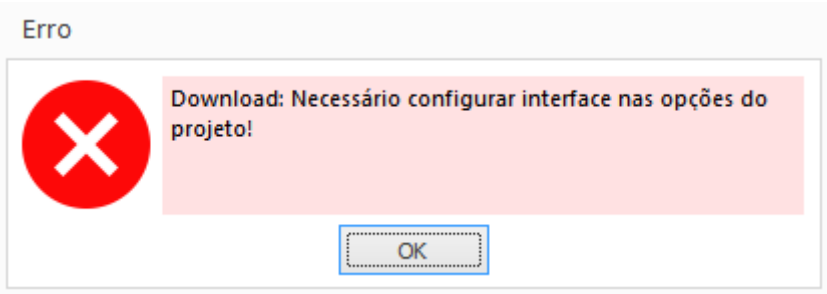

### **Download: Could not blind socket. Address and port are already in use.**

Causa: O endereço IPv4 do computador está definido incorretamente no TPRog ou o CLP está desligado.

Ação: Defina o IPv4 do PC em: Arquivo > Opções > Conexões > ModbusUDP > Interface local ou reinicie o TProg.

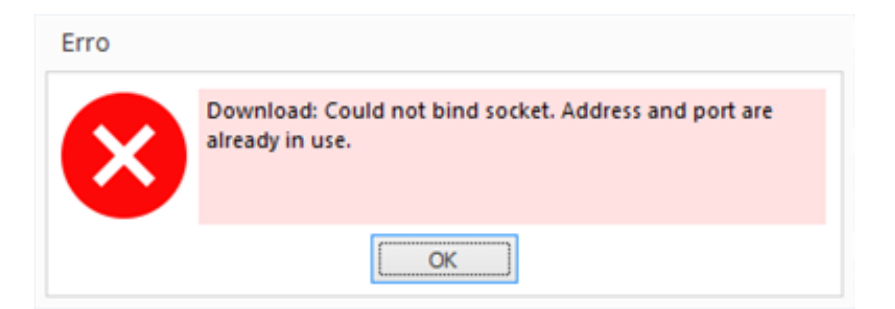

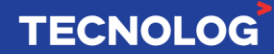

### **Access violation at address 004894F4 in module "TProg.exe", Read of address 00000000**

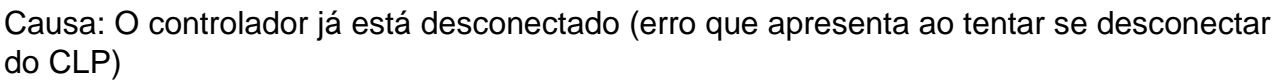

Ação: a edição da programação já está disponível no TProg

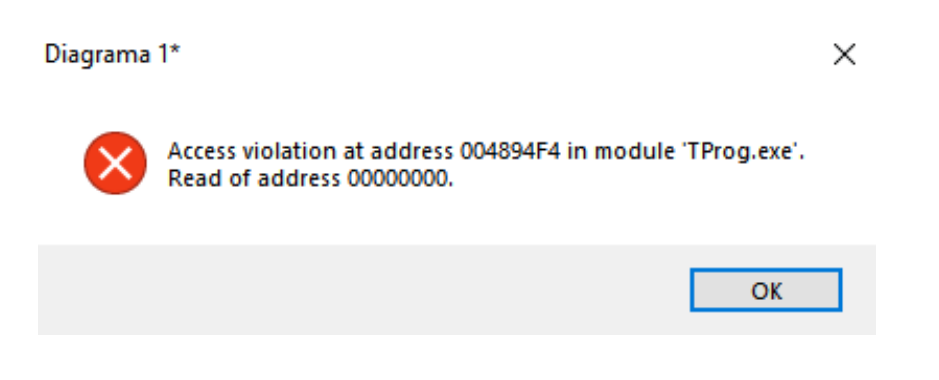

### **Download: Erro identificando o equipamento!**

Causa: controlador em falha, cabo de rede desconectado ou equipamento desligado Ação 1: desligue o CLP, aguarde 10 segundos e ligue o equipamento. Ação 2: verifique se o CLP está energizado e com o cabo de rede conectado

# **Download: Windows socket error: Nenhuma conexão pôde ser feita porque a máquina de destino as recusou ativamente (10061), on API 'connect".**

Ação: acesse "Opções do Equipamento" e altere a interface de ModbusTCPGateway para ModbusUDP e no "Endereço" digite o IP do CLP.

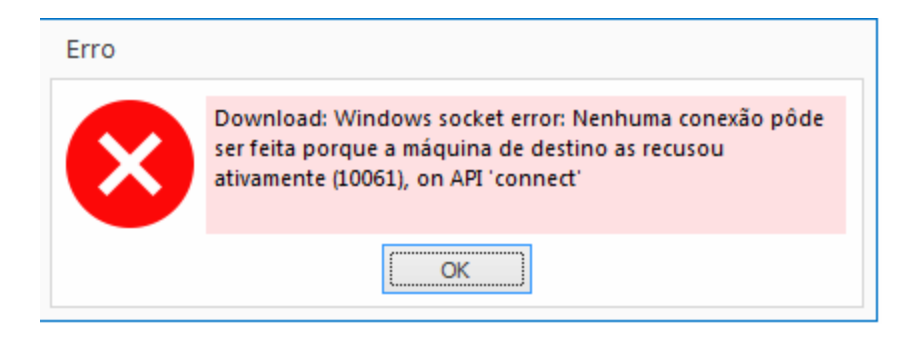

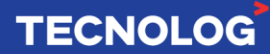

47

# <sup>48</sup> **7.12. Monitoramento online**

O monitoramento online da programação é iniciado após estabelecer a conexão entre TCP46 e TProg e alterar para o modo de operação "**rodar**". Os valores são constantemente atualizados (a cada 1 segundo), permitindo verificar o status dos pinos e os valores atuais nos blocos e variáveis.

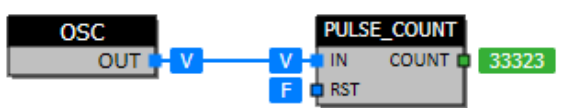

**Verdadeiro:** estado T (*true*) ou V (verdadeiro) e a espessura da linha aumenta.

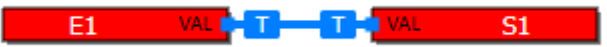

**Falso:** estado em F (*false*/falso) e a espessura da linha não muda.

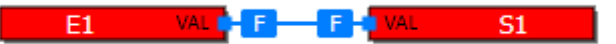

**NAN:** incoerência lógica no bloco (Ex: realizar uma divisão por 0, definir o valor mínimo e o valor máximo de um bloco igual a zero, entre outros).

**Dica:** utilize blocos MDBS\_IN para inserir/simular valores de entrada.

# **7.13. Forçando entradas digitais**

É possível forçar as entradas digitais para simular situações de acionamentos, para isso, o CLP deve estar conectado e em modo "Rodar". **O forçamento é apenas para o monitoramento** do TProg, o endereço Modbus da entrada não irá alterar o valor.

Com um duplo clique sobre a entrada escolhida, clique em "Forçar", o estado (VAL) altera de "False - F" para "True - V", ativando a entrada. Forçar novamente a mesma entrada, o estado altera de "V" para "F", retornando ao estado normal liberando o ponto. Outra forma de liberar o forçamento é clicar em Auto.

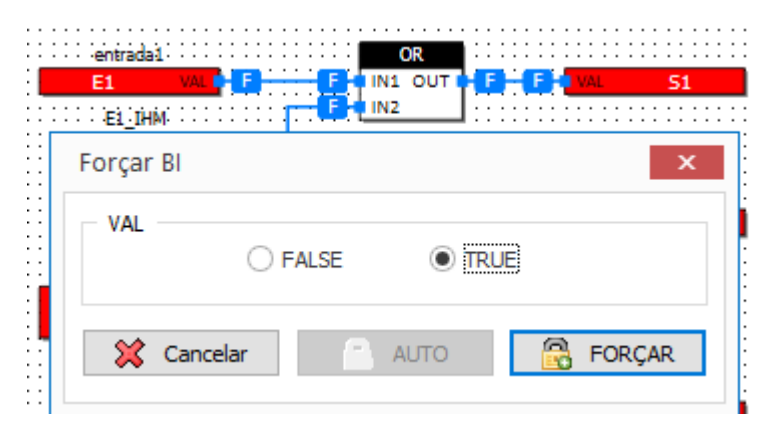

Os forçamentos são indicados por um retângulo vermelho sobre o ponto.

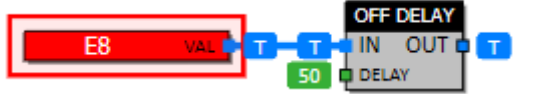

**TECNOLOG** 

# <sup>49</sup> **7.14. Tempo de varredura (***Scan***)**

O tempo de varredura (*Scan*) é determinado pela quantidade de blocos de funções utilizados, pontos de leitura das IO, tráfego de dados entre as portas de comunicação, processamento interno e outros.

O número de **ciclos/s** atual é visualizado no canto inferior direito do TProg em modo "Rodar".

Conectado a ihm\_tcp46\_am8di | FW: 1.02 | Rodando | 2136 ciclos/s

Para calcular o **Scan**: **T = 1 / ciclos** (em segundos)

### **Tempo de processamento para cada instrução:**

- Tempo de *Scan* sem programa: **50us**
- Tag Modbus mestre = **25us**
- Uma saída física = **10us**
- Leitura de uma entrada física = **28us**
- Tag Modbus escravo = **6us**
- Leitura de um Tag escravo pelo mestre Modbus = **5us**

# **7.15. Ordem de execução dos blocos**

A ordem de execução dos blocos segue a ordem cronológica definida na programação para cada diagrama, e pode ser visualizada na aba (Projeto > ordem de execução...) ou

pelo ícone  $\equiv$  . Em cada diagrama essa ordem dos blocos pode ser livremente modificada utilizando as setas sobe e desce para deslocar o bloco selecionado na lista.

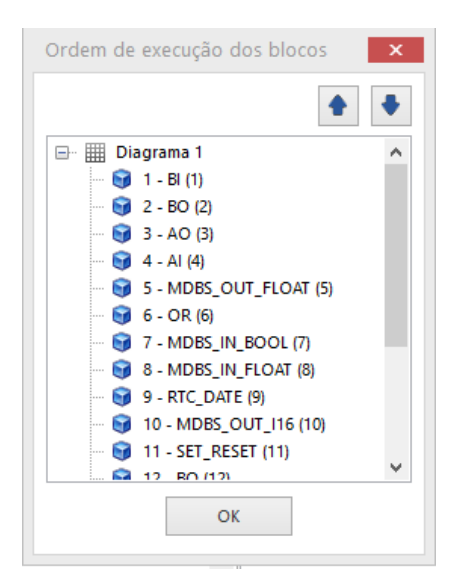

#### & (51) 3076.7800 www.tecnolog.com.br  $\heartsuit$  vendas@tecnolog.ind.br

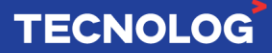

# <sup>50</sup> **7.16. Impressão de diagramas**

Os diagramas podem ser impressos ou salvos no formato (.pdf) para fins de documentação, cada diagrama é um documento e cada divisão do diagrama é uma página desse documento.

Acesse: Arquivo > Imprimir tudo ou o atalho (Ctrl + P), clique no ícone print  $\overset{\text{\tiny def}}{=}$  e selecione a impressora ou o driver para gerar um documento no formato PDF.

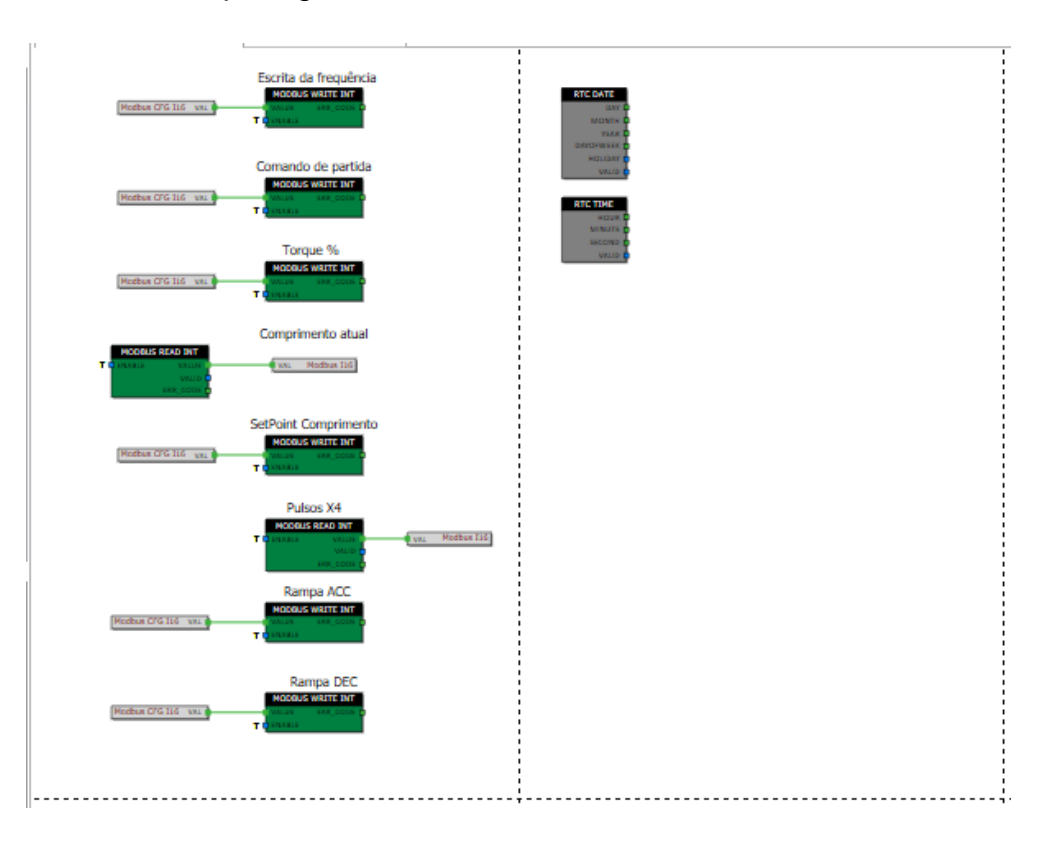

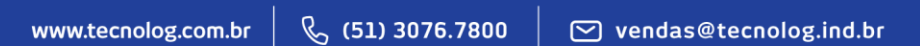

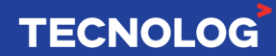

# <sup>51</sup> **7.17. Endereçamento do TCP46EX e configuração no TProg**

É possível acrescentar até 8 expansões para cada CPU TCP46 (totalizando 414 pontos). O tempo de atualização de cada remota é 25ms, e a cada remota adicional devemos somar mais 25ms ao tempo de atualização das remotas.

**Passo 1:** definir o endereço do módulo

A soma binária das chaves **8 a 10** da *DIP Switch* frontal da expansão, sendo 1 (on = ligada) e 0 (off = desligada).

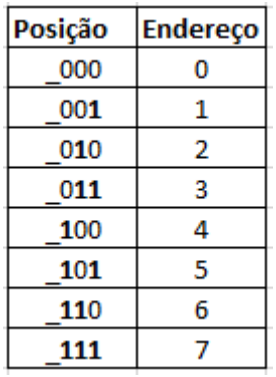

**Passo 2:** Habilitar o uso das expansões na CPU

Acesse: WebServer > Configurações > Expansões > Porta RS485, e escolha a porta principal (inferior) ou auxiliar (superior).

**Obs:** essa opção irá aparecer para versões do firmware da CPU igual ou superior a V1.10 e caso não apareça entre em contato com o suporte técnico para atualizar a CPU.

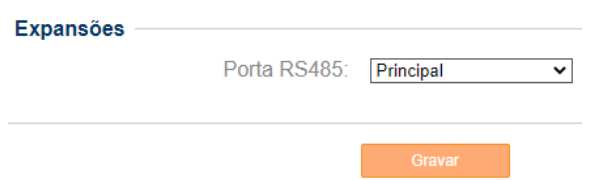

**Passo 3:** Habilitar as expansões no TProg

Acesse: árvore do projeto > **expansões**.

Habilite as expansões TCP46EX a serem utilizadas (0~7) conforme sua estação.

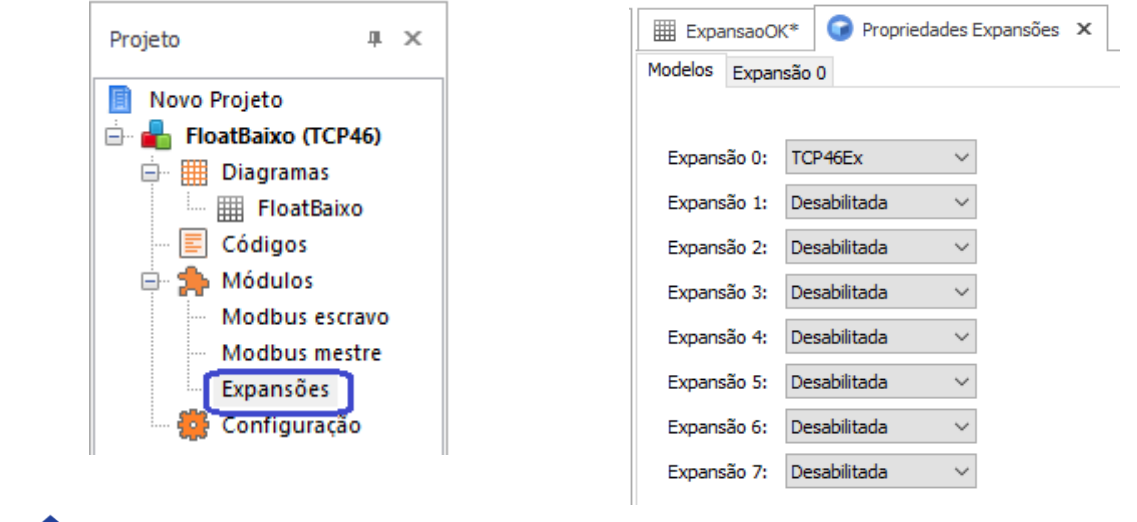

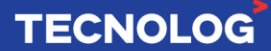

**Passo 4:** Definir a grandeza das entradas e saídas analógicas e NTC das expansões

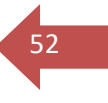

Após habilitar as expansões, suas respectivas abas de configurações irão aparecer. É preciso definir os pontos individualmente conforme sua aplicação e caso não defina as entradas Nx (1~4), o compilador apresentará o erro "Esperado número ou define tipo inteiro".

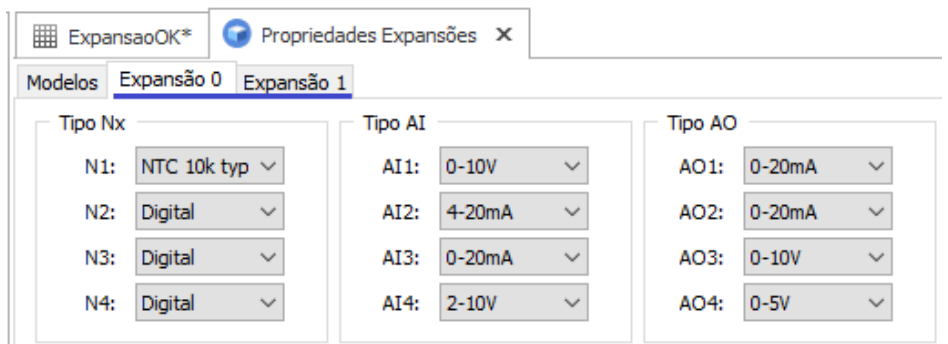

### **Passo 5:** Inserir um bloco **EXP**

Os blocos usados para as expansões estão na biblioteca grupo **IO**, sendo:

EXP**\_BI** = entrada digital/NTC (contato seco)

EXP**\_BO** = saída digital

EXP**\_AI** = entrada analógica/NTC

EXP**\_AO** = saída analógica

EXP**\_STATUS** = validade em cada expansão

Obs: não é possível utilizar as entradas rápidas nas expansões.

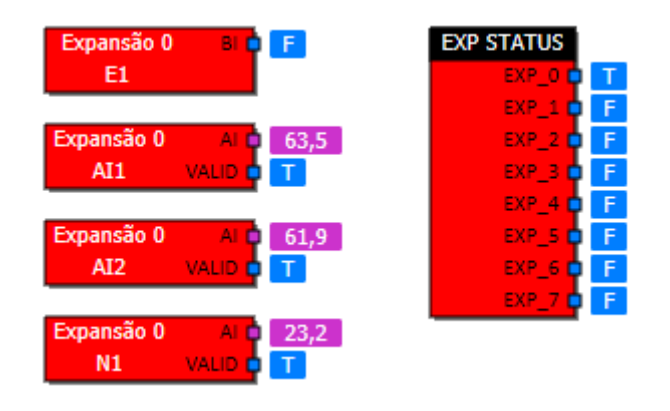

**Passo 6:** Definir no bloco **EXP** o número da expansão e o ponto

Após inserir o bloco no diagrama, para direcioná-lo:

- Duplo click sobre ele > escolha o número da expansão > escolha o ponto

### **Led operação nas expansões:**

O Led de operação indica o funcionamento da expansão, sendo:

- Led **piscando lento**: conexão estabelecida;
- Led **piscando rapidamente**: conexão **não** estabelecida ou perdida.

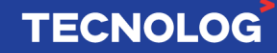

# <sup>53</sup> **7.18. Tags de comunicação Mestre e Escravo**

# **7.18.1. Tag Modbus Mestre (MDBM)**

Os blocos Modbus Mestre oferecem suporte ao protocolo Modbus na modalidade mestre, permitindo ao controlador iniciar leituras e escritas em outros controladores na rede Modbus. Parte do tratamento da comunicação é feito automaticamente pelo firmware do equipamento, simplificando a aplicação para o programador. Os blocos disponíveis deste módulo permitem fácil interface de rede com a lógica interna do controlador.

### **Protocolo Modbus suportados:**

- Modbus RTU (porta RS485).
- Modbus/TCP (porta ethernet).
- Modbus/UDP (porta ethernet).

# **Funções Modbus suportadas:**

- 01x Read coils
- 02x Read inputs
- 03x Read holding registers
- 04x Read input registers
- 05x Write single coil
- 06x Write (preset) single register.
- 15x Write multiple coils
- 16x Write (preset) multiple registers

### **Tipos de blocos:**

Existem 2 grupos de blocos **(leitura e escrita)** e cada grupo possui suas variações de acordo com o tipo de dado: **bool**, **int** ou **float**.

**Blocos de leitura:** o controlador faz a leitura da variável do equipamento Modbus escravo e disponibiliza o seu valor para o uso na lógica interna.

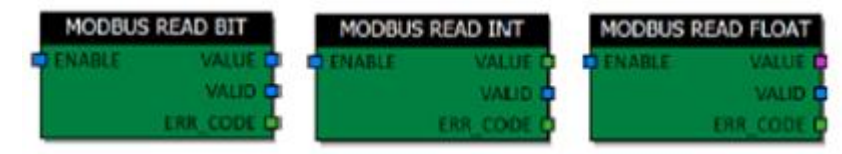

*ENABLE***:** entrada que controla a comunicação na rede. Quando falsa, a leitura é interrompida. Obs: é possível que um disparo de leitura já esteja ativo e o controlador ainda faça uma última leitura antes de ser interrompido.

*Intervalo de leituras:* parâmetro de disparo entre uma leitura e outra (em décimos de segundo). As leituras são controladas pela entrada *ENABLE* caso este parâmetro seja zero, basta o pulso de 1 ciclo nesta entrada para agendar uma leitura. Caso a entrada seja mantida ativada, a leitura é contínua.

*VALUE:* fornecem os valores lidos para a lógica interna.

*VALID***:** saída booleana indica se o valor lido (e apresentado) é válido. Caso tenha ocorrido algum erro de leitura, o sinal *VALID* fica com o valor falso.

*ERR* CODE: saída que indica o código de erro ocorrido na última tentativa de leitura. Consultar a tabela (8.15.3) do manual para os códigos existentes.

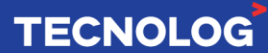

**Blocos de escrita:** o controlador escreve um valor da lógica interna a um equipamento Modbus escravo da rede.

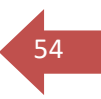

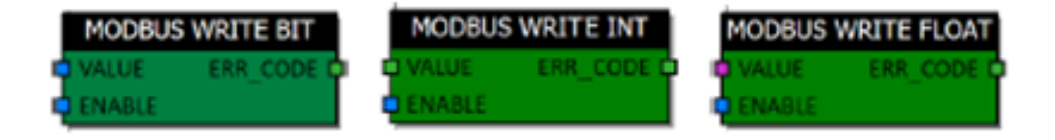

**Existem 3 formas de disparar a escrita:** habilitação manual, tempo ou variação de valor.

**Habilitação manual:** A entrada *ENABLE* habilita a comunicação na rede e permite controlar o disparo de forma manual. Se a entrada estiver desativada, nenhuma escrita é feita, independente dos outros 2 parâmetros. Caso os disparos por tempo e variação estiverem zerados, a entrada *ENABLE* controla manualmente a escrita. Basta um pulso

**Intervalos regulares de tempo:** é controlado pelo parâmetro do bloco 'Intervalo escrita', configurado em décimos de segundo. Caso este parâmetro seja zero, o disparo por tempo é desabilitado.

**Variação do valor da entrada:** caso a variação em relação à última escrita seja maior ou igual ao parâmetro 'Disparo variação', uma escrita será agendada. No caso do tipo de dado BIT, a escrita é feita sempre que o valor é alterado. Se o valor da variação é configurado como zero, este tipo de disparo fica desabilitado.

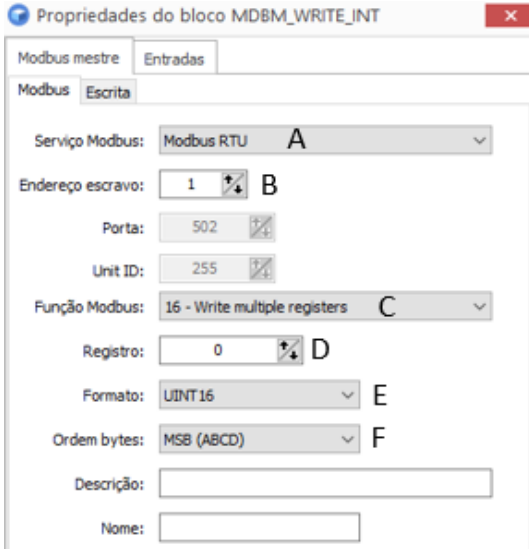

### **Configuração do bloco:**

### **A – Serviço** (Modbus RTU, TCP e UDP)

Esta configuração seleciona a variação do protocolo e a interface a ser usada para a comunicação. Os serviços disponíveis dependem do controlador usado.

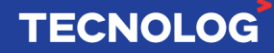

#### **B – Endereçamento**

Neste parâmetro é configurado o endereço escravo do equipamento a ser lido/escrita.

55

**TECNOLOG** 

**Modbus RTU:** disponibilizado na interface RS485, apenas o endereço do equipamento na rede é configurado, variando de 1 a 255.

#### **Modbus/TCP** e **Modbus/UDP**

Configurados o endereço IP do equipamento na rede e a porta Modbus. A porta **502** é padrão no protocolo Modbus.

Caso o equipamento seja um gateway Modbus/TCP para Modbus RTU, será necessária a configuração do parâmetro Unit ID, que define o endereço do equipamento na rede RS485 abaixo do gateway.

#### **C – Função Modbus**

Seleciona a função Modbus a ser usada para a leitura/escrita. A lista disponível varia conforte o tipo do bloco.

#### - Blocos de leitura:

Tipo BIT: funções 01 (Read coils) e 02 (Read inputs) fazem as leituras das entradas e saídas binárias do equipamento. Já as funções 03 (Read holding registers) e 04 (Read input registers) fazem a leitura de um registro (16 bits) Modbus e convertem o dado para binário. Um valor diferente de zero no registro é mostrado como TRUE.

- Blocos de escrita: usando as funções 06 (write single register) ou 16 (write multiple registers) são usados os valores 0 e 1 na escrita do registro para os valores de entrada FALSE/TRUE respectivamente.

### **D – Registro** (0 ~ 65535)

Seleciona o endereço do registro a ser lido/escrito no equipamento da rede. Este valor é enviado sem nenhum tipo de offset. Alguns equipamentos utilizam uma nomenclatura de endereçamento onde é necessário usar um offset para encontrar o endereço real do registro.

#### **E – Formato**

Esta configuração, habilitada para o tipo de dado INTEIRO define o formato do número no equipamento destino. Pode ser uma das opções:

- UINT16 (inteiro sem sinal de 16 bits) ocupa 1 registro Modbus.
- INT16 (inteiro com sinal de 16 bits) ocupa 1 registro Modbus.
- UINT32 (inteiro sem sinal de 32 bits) ocupa 2 registros Modbus.
- INT32 (inteiro com sinal de 32 bits) ocupa 2 registros Modbus.

#### **F – Ordem de bytes (Swapped)**

Esta opção permite inverter a ordem dos bytes que formam o valor no equipamento destino. Isto permite a comunicação com equipamentos de diversos fabricantes que definem ordens de bytes diferentes na memória. A nomenclatura padrão de um FLOAT (4 bytes), por exemplo, é ABCD, onde A é o byte mais significativo e D o menos. Usando como exemplo um float de valor 12.3 (bytes ABCD = 4144CCCD), a escrita no equipamento destino, ocupando 2 registros Modbus será feita da seguinte forma nas ordens:

**ABCD**:41 44 CC CD-> REGISTRO 1:41 44 REGISTRO 2:CC CD **BADC**:41 44 CC CD-> REGISTRO 1:44 41 REGISTRO 2:CD CC

**CDAB**:41 44 CC CD-> REGISTRO 1:CC CD REGISTRO 2:41 44

**DCBA**:41 44 CC CD-> REGISTRO 1:CD CC REGISTRO 2:44 41

 $\%$  (51) 3076.7800

www.tecnolog.com.br

#### **Configurações do protocolo**

As configurações básicas do protocolo Modbus Mestre nos controladores são:

**Timeout:** Tempo máximo de espera pela resposta nas requisições. **Retries:** Número de tentativas de comunicação em caso de falha.

O controlador pode ter configurações adicionais para o protocolo e interfaces. Consulte o manual dele para maiores informações.

### **7.18.2. Tabela de erros Modbus Mestre**

A saída *ERR\_CODE* dos blocos Modbus mostra o número do erro.

Valores abaixo de 100 são gerados pelo equipamento Modbus (exceções) e valores acima de 100 são gerados no controlador.

**Obs:** O número 0 significa que o bloco não apresentou um erro de comunicação.

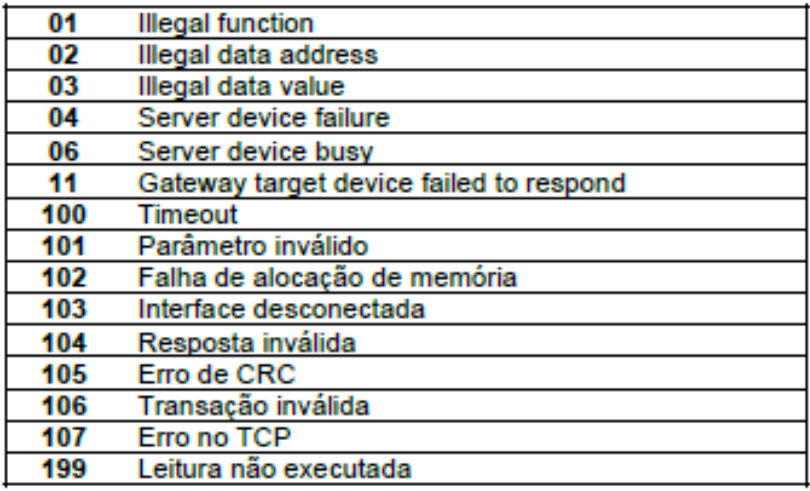

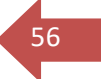

# <sup>57</sup> **7.18.3. Tag Modbus Escravo (MDBS)**

Os blocos de comunicação MDBS recebem ou enviam dados da lógica interna para um dispositivo mestre da rede. Por padrão, nenhuma variável da lógica é acessível via protocolo, a não ser que um bloco de comunicação seja explicitamente criado.

Existem 3 tipos de MDBS: **IN**, **CFG** e **OUT**.

**- Blocos IN:** é um bloco de entrada, o dispositivo recebe um dado do dispositivo mestre da rede e esse dado é utilizado na lógica interna.

**- Blocos CFG:** é um bloco de entrada com o dado retentivo, ou seja, não se perde na falta de energia. Estes blocos podem ser usados para a criação de *Set Points* acessíveis via rede.

**- Blocos OUT:** é um bloco de saída no qual um dispositivo escravo envia um dado da lógica interna envia um valor a ser lido por um dispositivo mestre.

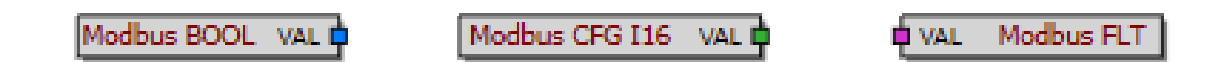

### **Propriedades do bloco:**

**Registro:** endereço definido para a troca de dados com o dispositivo mestre da rede. **Limites para escrita:** Disponível para os blocos MDBS\_IN e MDBS\_CFG. Valor mínimo (Mínimo) e valor máximo (Máximo) de entrada permitido no registro. Caso o valor inserido esteja fora dos limites, o valor não é recebido pelo CLP e permanece o último dado válido recebido.

**Valor inicial:** valor do registro quando o CLP passar para "rodar".

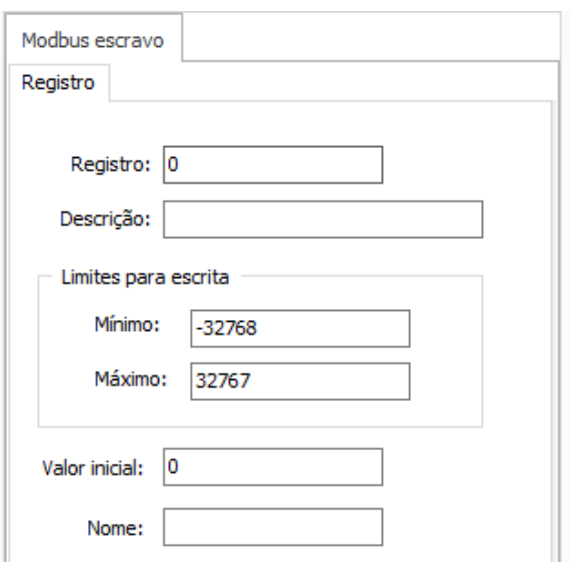

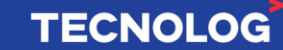

# <sup>58</sup> **7.19. Lista de registros Modbus (Tags)**

Os registros Modbus (escravo e mestre) utilizados na programação podem ser visualizados e editados na janela: "Projeto" > "Módulos"

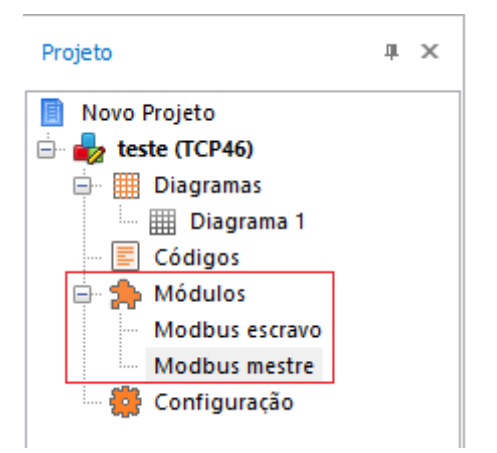

A lista de registros Modbus (Tags) pode ser impressa ou exportada (**.xlsx** ou **excel**) para fins de importação de *Tags* em IHMs (ver 8.18.1), supervisório ou banco de dados.

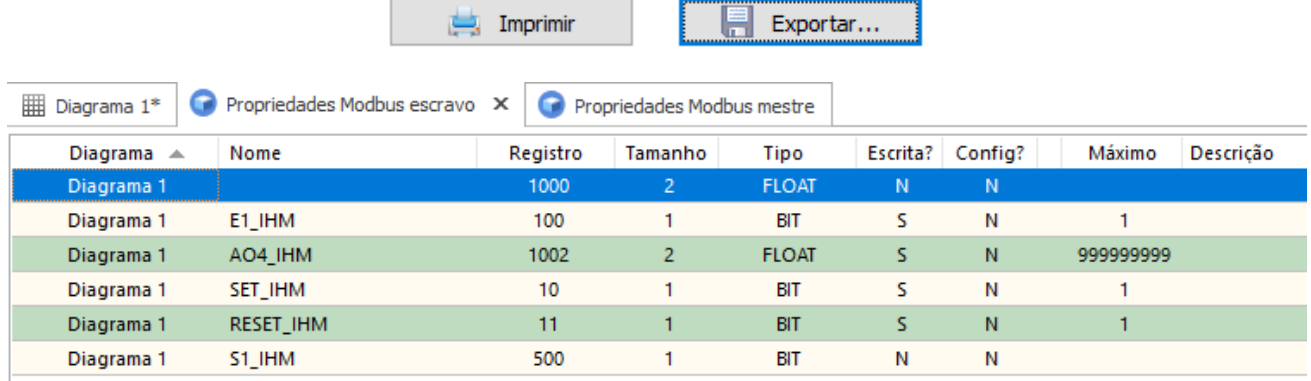

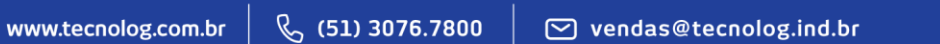

# **TECNOLOG**

# <sup>59</sup> **7.20. Importar Tags na IHM Weintek (EasyBuilder Pro)**

Função que permite usar as Tags criadas no TProg para criar o projeto na IHM Weintek. Clique [aqui](#page-108-0) para acessar o exemplo para comunicação entre IHM Weintek e CLP TCP46.

### **Tags exportadas pelo TProg:**

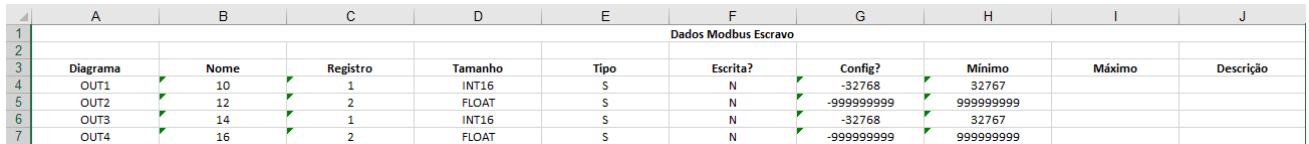

### **Ajustando o excel para o padrão do EB Pro:**

O arquivo excel exportado pelo TProg precisa ser ajustado para que o EB Pro identifique as características das Tags e possa importá-las corretamente. Para isso, ajuste ou crie o arquivo .xls conforme o padrão da IHM, demonstrado abaixo:

Foram utilizadas uma Tag de cada tipo (float, word e bool) para facilitar o entendimento.

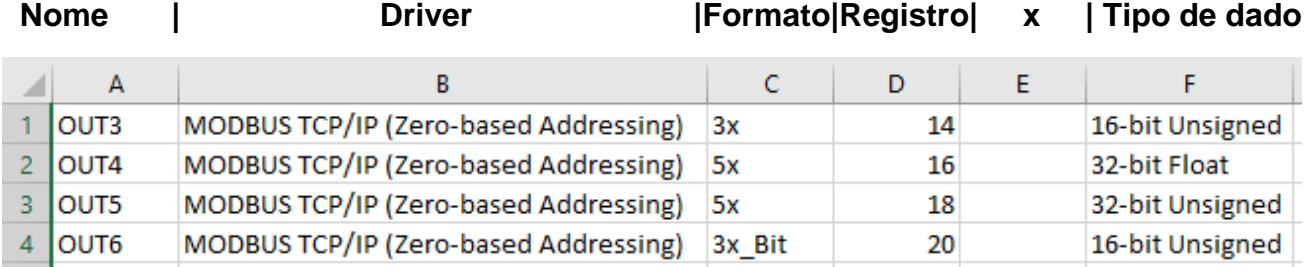

**Coluna A:** Nome = nome definido para a Tag (coluna Diagrama no Excel não editado) **Coluna B:** Driver = conforme selecionado em System Parameters > Device type no EB **Coluna C:** Formato: 3x\_Bit (booleano), 3x (word) e 5x (float ou I32)

**Coluna D:** word/float = registro da tag ou caso bit = registro da tag + 00 (DI1 = 2000000) **Coluna E:** deixar em branco

**Coluna F:** Tipo de dado (Word = 16-bit Unsigned/16-bit Signed ou Float = 32-bit Float)

### **Importando Tags no EBPro:**

Acesse as abas: Project > Address > Import EXCEL... > selecione o arquivo .xls editado

#### **Utilizando uma Tag no objeto:**

Em propriedades do objeto: Settings > Tag Library... > "selecione uma Tag"

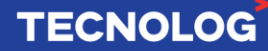

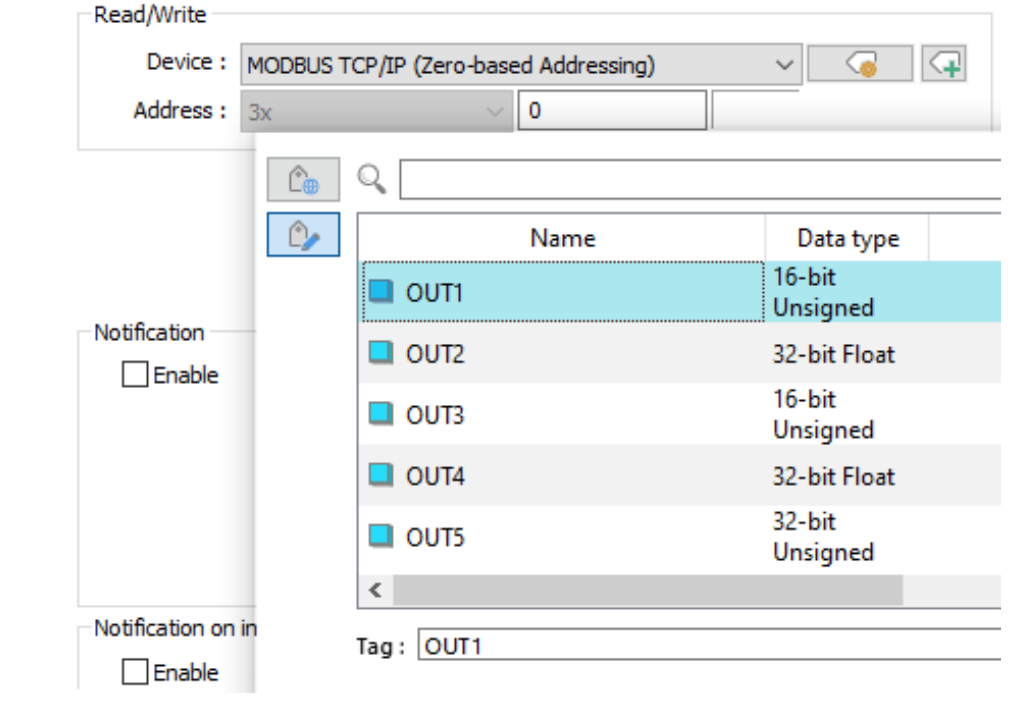

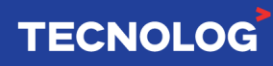

60

# <sup>61</sup> **8. Tabela de endereços Modbus**

É possível ler (R) / escrever (W) **diretamente** os pinos do hardware do controlador através dos endereços Modbus listado abaixo no mapa Modbus do CLP, a partir de um dispositivo mestre da rede.

Os endereços em **branco** podem ser acessados nos modelos TCP46 e TCP46**A,** os endereços em **vermelho** podem ser acessados somente no TCP46**A.** 

**Obs:** As entradas analógicas (20100 ~ 20153) podem ser acessada em ambos os controladores, mas a leitura de temperatura se limita ao modelo TCP46**A**.

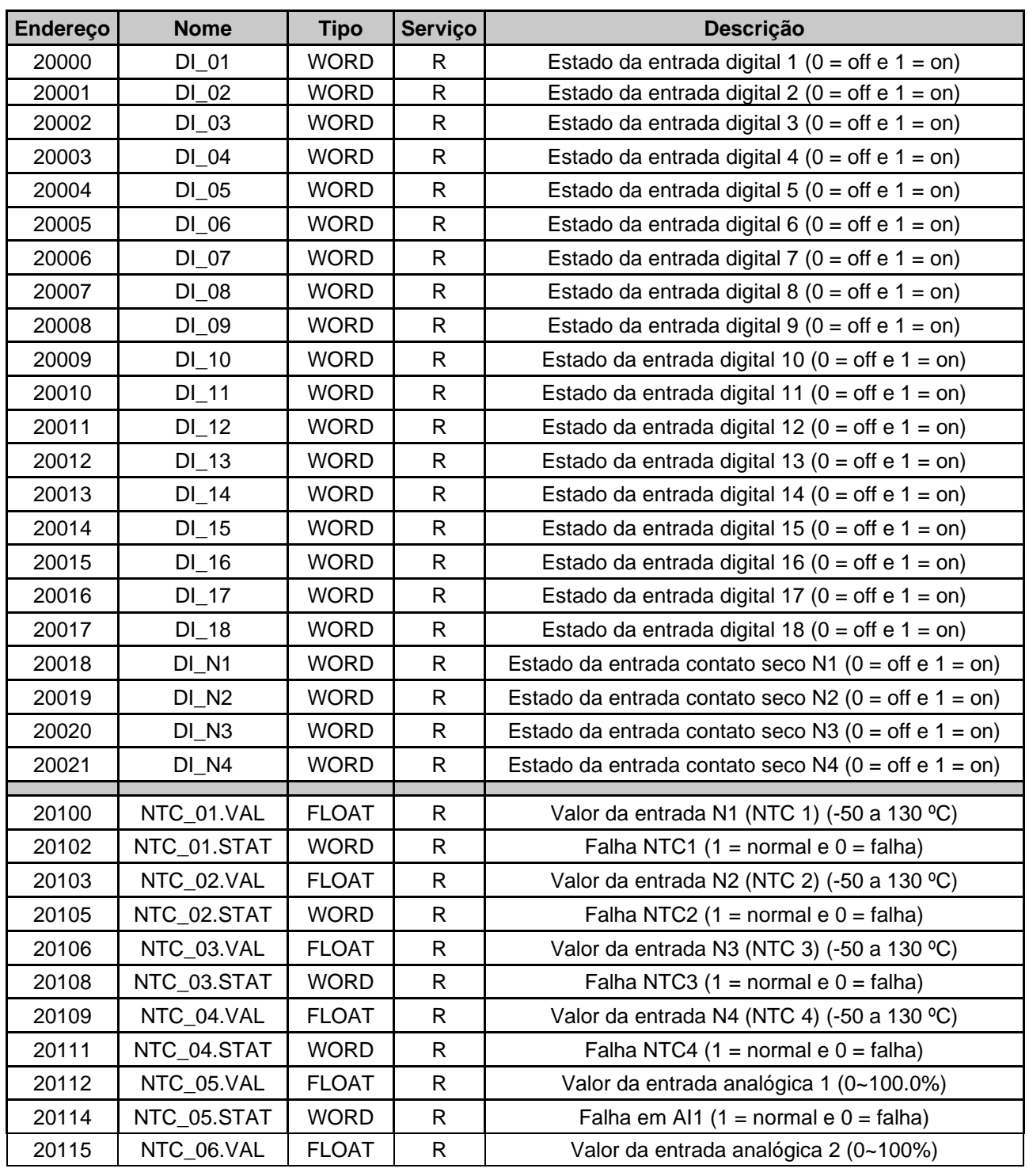

# **TECNOLOG**

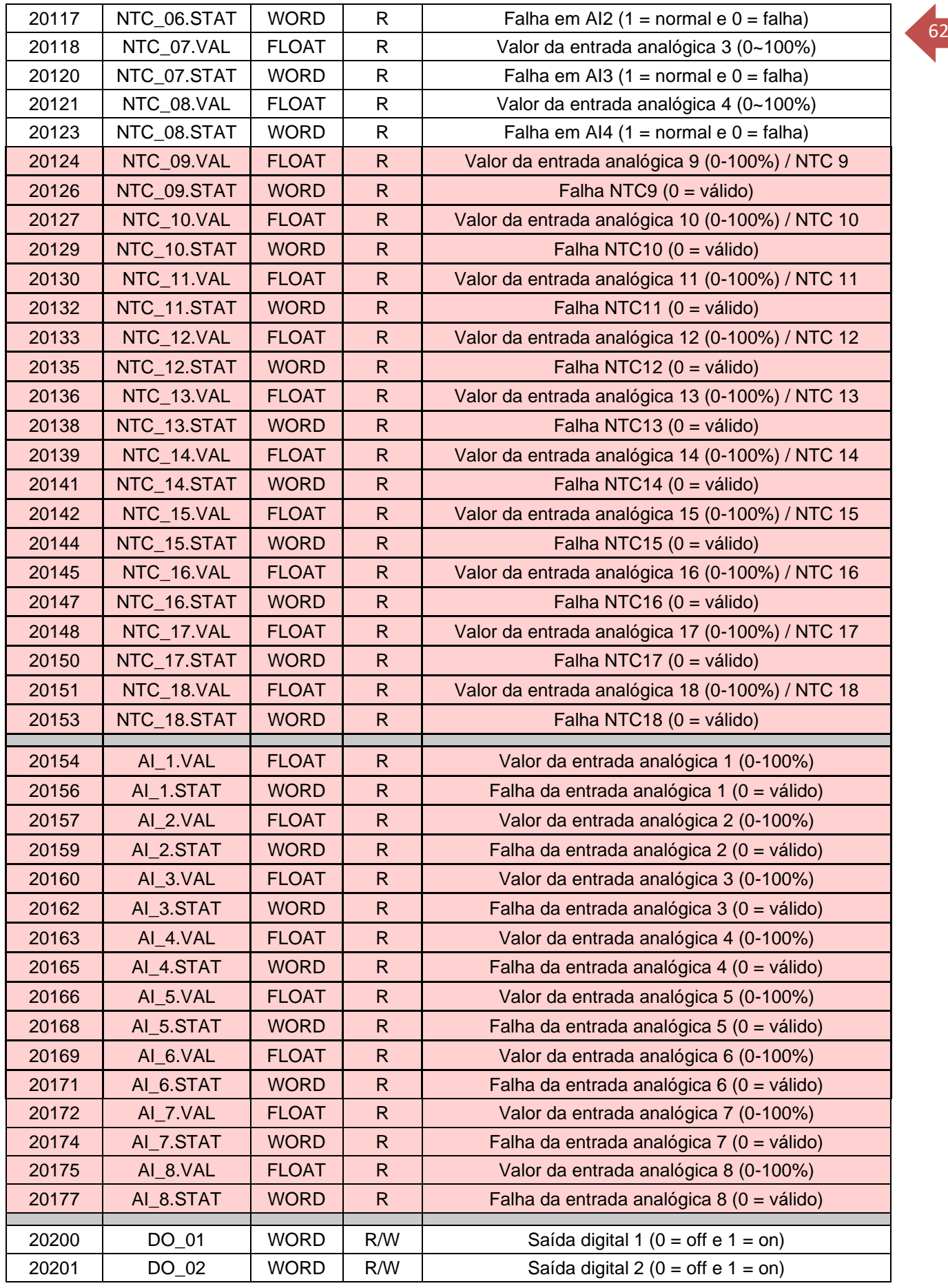

# **TECNOLOG**

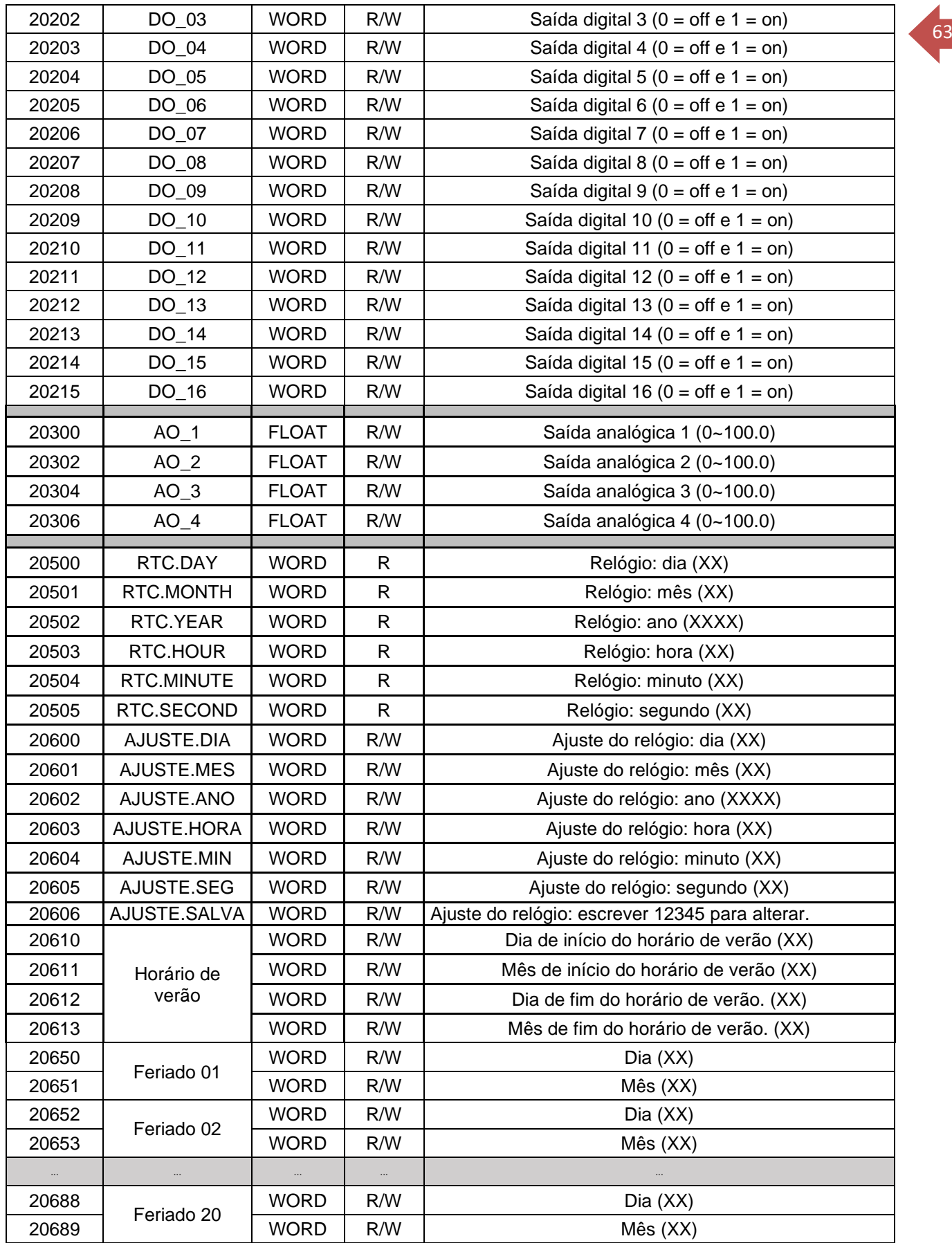

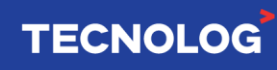

# <sup>64</sup> **9. Instruções de programação (Blocos)**

Os blocos disponíveis nas bibliotecas de funções possuem variações de formato e unidade, as abreviações abaixo facilitam o entendimento estrutural dos blocos.

A maioria das instruções matemáticas operam com dados inteiros ou reais e isso é indicado após o nome do bloco [Ex: MUL\_I (dado inteiro) e MUL\_F (dado float)].

O mesmo acontece com as instruções lógicas utilizando números inteiros, onde teremos \_I, I16 (inteiro de 16 bits) e I32 (inteiro de 32 bits).

### **Abreviações:**

**V**: verdadeiro (ligado) **F**: falso (desligado) **NAN:** erro lógico no bloco **Terminal Azul:** utilizado para Bool / Bit (V ou F) **Terminal Verde**: utilizado para Word (16 ou 32 bits) **Terminal Roxo**: utilizado para Float (32 bits) **\_B / \_BOOL**: binário (bool - 0 ou 1) **\_I / \_I16**: números inteiros (16 bits) **\_I32**: números inteiros (32 bits) **\_F**: números reais (32 bits float) **\_MS**: milissegundos **\_DEC**: décimo de segundos **\_S**: segundos **EN**: entrada *IN, IN1 ... INn:* terminal ou bloco com *s*inal ou valor de entrada **CFG**: bloco retentivo (não perde o valor quando o CLP é desligado) *OUT, OUT1...OUTn:* terminal ou bloco com sinal ou valor de saída **RST:** terminal de entrada para retornar as condições iniciais do bloco **REF**: entrada do valor de referência **VALID:** estado de validade do bloco, sendo V ou F

**Cor do bloco (grupo):** Vermelho **(IO)**, Branco **(lógica)**, Laranja **(matemática)**, Amarelo claro **(numéricos)**, Verde **(teste)**, Cinza claro **(temporizadores)**, Azul **(controle)**, Amarelo escuro **(conversão)** e Cinza escuro **(sistema)**

### **Exemplos:**

Blocos TON\_MS e TON\_S: **TON\_MS** é um temporizador com contagem em milissegundos e **TON\_S** temporiza em segundos.

Blocos Modbus escravo MDBS**\_IN**/MDBS**\_CFG**/MDBS**\_OUT**: bloco com entrada não retentiva/entrada retentiva e bloco com saída não retentiva.

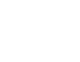

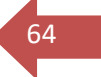

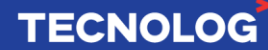

# <sup>65</sup> **9.1. GRUPO IO – ENTRADAS E SAÍDAS DIGITAIS E ANALÓGICAS**

#### **Bloco BI – Entrada digital/Nx (contato seco)**

Este bloco permite acesso a uma entrada digital do controlador. O estado da entrada é representado em uma variável booleana para a lógica, sendo **V = acionado** e **F = desacionado**.

O bloco BI também é usado para as entradas do tipo **contato seco** nas entradas N1~N4.

Entrada: ponto a ser monitorado / VAL: status Booleano referente a entrada (V/F).

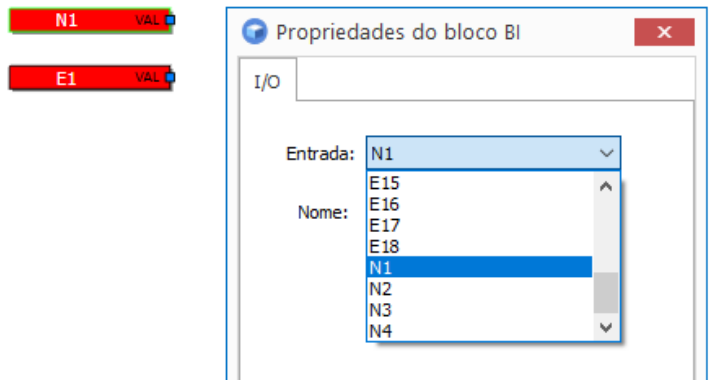

O firmware amostra as entradas a cada 8,3ms sem sincronismo com a execução do programa.

No programa, o valor é copiado para a memória da lógica sempre que um bloco AI/BI for executado.

**Obs:** caso precise utilizar um bloco BI lendo a mesma entrada, o seu valor poderá ser diferente dentro de um mesmo ciclo da lógica, pois a execução do segundo bloco irá atualizar novamente o valor. Para isso, recomenda-se o uso de apenas um bloco AI/BI para cada entrada acionando um *label*, o estado do Label será compartilhado nos outros diagramas e será mantido constante durante todo o ciclo.

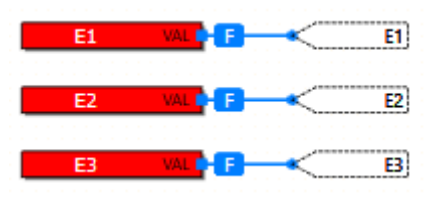

Outra vantagem da utilização dessa técnica é evitar atraso desnecessários, pois quando o diagrama identifica um bloco **BI**, a execução do programa é interrompida por **28us** para fazer a leitura física desta entrada.

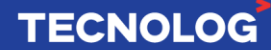

### **BO – Saída digital**

66

Permite acesso a uma saída digital do controlador.

O valor das saídas é atualizado na memória do firmware (lógica -> firmware) sempre que um bloco BO/AO for executado. Esta atualização dispara uma tarefa no firmware que fará a atualização das saídas físicas. Não há sincronismo entre a execução desta tarefa e a lógica em si, mas o tempo é da ordem de poucos milissegundos.

**Importante:** nunca insira uma BO mais de uma vez, utilize labels com nome diferente (Ex: motor e motor1) e use o bloco OR para acionar a saída.

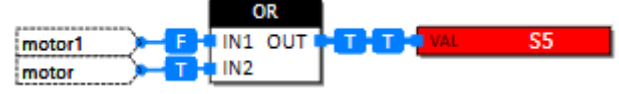

Entrada: saída física a ser monitorada.

VAL: valor a ser escrito na saída digital. Se **V = verdadeiro = saída acionada** e se **F = falso = saída não acionada**.

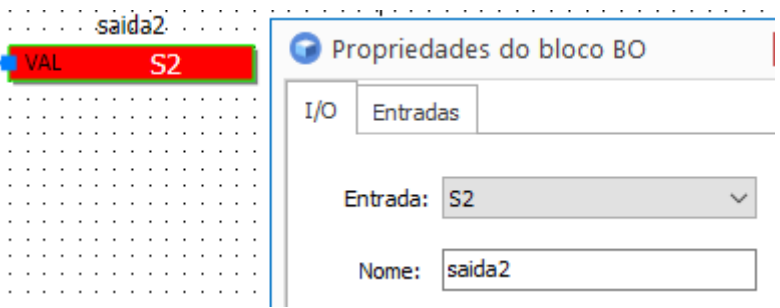

# **AI – Entrada analógica**

Permite acesso a uma entrada analógica do controlador. Estão disponíveis 4 canais AIx (AI1 ~ AI4) e 4 canais para NTC Nx (N1 ~ N4).

A faixa de valores da saída depende do tipo de configuração da entrada. Para entrada de tensão (0/2~10Vdc) ou corrente (0/4~20mA) o valor de saída varia de 0 ~100% e para entradas de sensores NTC (TCP46**A**), o valor de saída é a temperatura (ºC).

Configurações individuais dos canais AI: Projeto > Configurações > Entradas analógicas.

VAL: valor de entrada (0 ~100% para V/mA ou ºC para NTC). VALID: se VALID = **V,** há um valor na entrada.

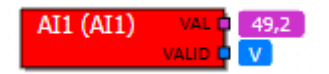

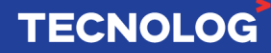

### **AO – Saída analógica**

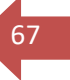

Permite acesso a uma saída analógica. Estão disponíveis 4 canais AOx (AO1 ~ AO4).

O valor de uma saída analógica (0/2~10Vdc) ou (0/4~20mA) varia de 0 ~100% referente a grandeza e escala selecionada.

VAL: valor da saída analógica (0 ~100%), pode-se utilizar um bloco ou um valor fixo. Para definir um valor constante, acesse as propriedades do bloco (Entradas > marcar **VAL** > definir o valor).

Para acessar as configurações individuais dos canais pelo TProg, acesse: Projeto > Configurações > Saída analógicas. Também é possível via WebServer.

**Ex:** VAL = 54%, configurada de 0 ~ 20mA, o valor da saída = 10,8mA (regra de três).

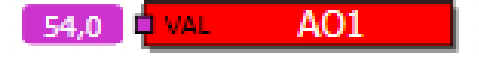

#### **PULSE\_FREQ – Entrada de contagem rápida**

Permite acesso às 4 entradas contadoras de pulsos rápidos.

COUNT: informa o número de pulsos ocorridos. RST: zera o número de pulso de contagem. FREQ: frequência atual de pulsos, atualizada a cada segundo (Hz).

#### **Entradas rápidas: DI1 (E1) e DI4 (E4) até 6,8kHz**

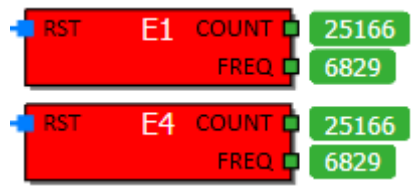

**Entradas rápidas: DI2 (E2) e DI3 (E3) até 400Hz**

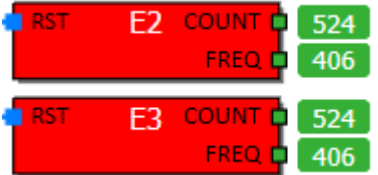

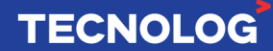

### **PULSE\_INPUT – Contador de pulso rápido**

Permite acesso às entradas contadoras de pulso rápido.

VAL: número atual de pulsos contados. RST: zera o número de pulso de contagem.

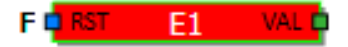

68

**TECNOLOG** 

#### **EXP – Blocos para as expansões**

Utilize os blocos de função **EXP** na biblioteca IO, selecione o número da expansão e o ponto a ser monitorado.

EXP**\_BI** (entrada digital/NTC (contato seco)) e EXP**\_BO** (saída digital) EXP**\_AI** (entrada analógica/NTC) e EXP**\_AO** (saída analógica) EXP**\_STATUS** (validade em cada expansão)

#### **Obs: não é possível usar as entradas rápidas nas expansões**

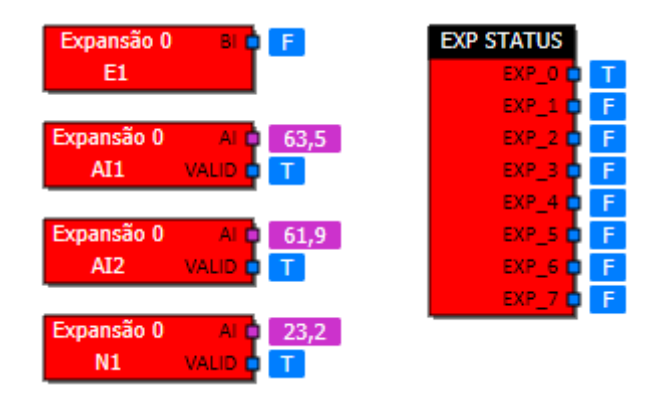

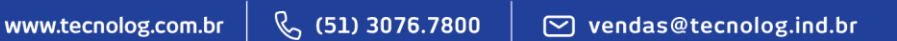

# <span id="page-68-0"></span><sup>69</sup> **9.2. MODBUS ESCRAVO - [OPERANDO DE COMUNICAÇÃO](#page-68-0)**

Esse grupo permite que um dispositivo mestre da rede leia ou escreva dados do tipo: Bool, Float, I16 e I32 na memória do TCP46.

O grupo MDBS é divido em 3 blocos:

**MDBS\_IN** = leitura **não retentiva MDBS\_CFG** = leitura **retentiva MDBS\_OUT** = escrita

# **MDBS\_CFG\_BOOL / MDBS\_CFG\_FLOAT / MDBS\_CFG\_I16 / MDBS\_CFG\_I32**

Disponibiliza uma variável de entrada de um bloco para ser escrita pelo mestre da rede Modbus. Os blocos CFG são **retentivos** e na falta de energia elétrica mantém o último valor informado.

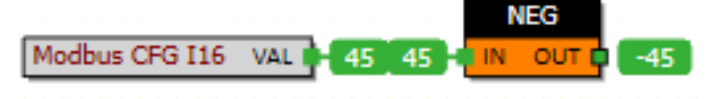

# **MDBS\_IN\_BOOL / MDBS\_IN\_FLOAT / MDBS\_IN\_I16 / MDBS\_IN\_I32**

Disponibiliza uma variável de entrada de um bloco para ser escrita em um mestre da rede Modbus. Os blocos IN **não são retentivos** e na falta de energia elétrica retorna com o valor 0.

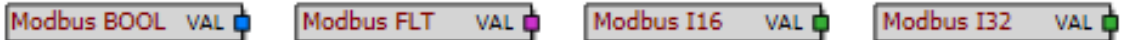

# **MDBS\_OUT\_BOOL / MDBS\_OUT\_FLOAT / MDBS\_OUT\_I16 / MDBS\_OUT\_I32**

Disponibiliza uma variável de saída de um bloco para ser lida pelo mestre Modbus.

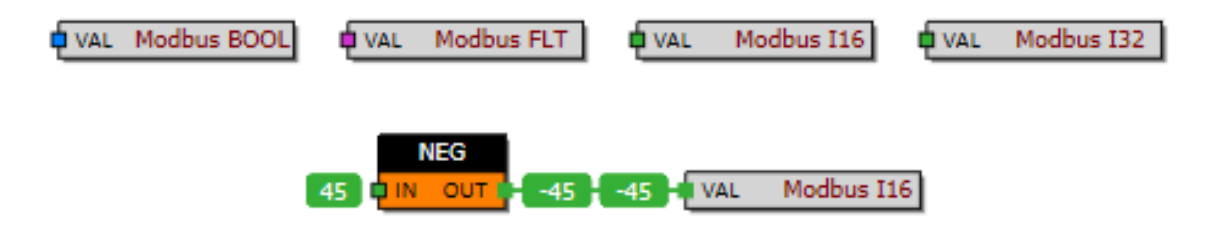

**Obs: os blocos MDBS estão mais detalhados no capítulo 8.16.2.**

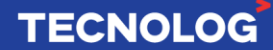

### **MDBS\_SCHEDULE** – Programação horária

Essa função permite utilizar uma **agenda inclusa** no bloco ou uma **agenda a partir da rede Modbus** para ativar e desativar uma saída em até 4 horários para cada dia da semana.

Esta programação é composta de 4 períodos semanais, com horário de início e fim de cada período. Devem ser configurados os dias da semana para qual o período é válido, indicando o horário de início (liga) e de fim (desliga). A configuração "F" indica se o período é válido em feriados (conforme a tabela de feriados em: Biblioteca > Configurações > Diversos).

**The Street** 

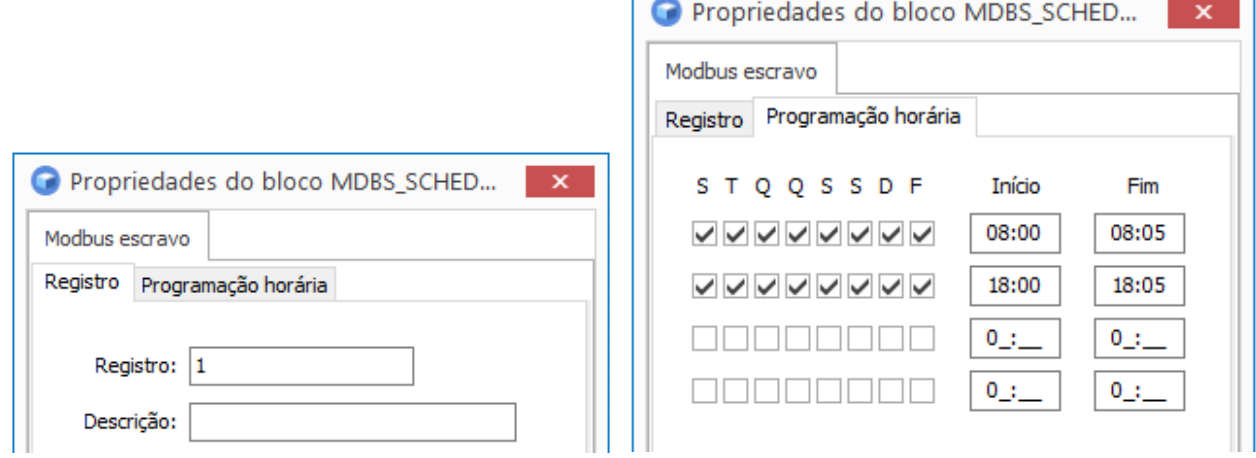

No Modbus, a configuração da programação horária é feita em 4 períodos que ocupam 12 registros consecutivos, sendo 3 para cada período, com o seguinte formato:

- **REGISTRO 1:** Dias da semana (Bit 7 = segunda, Bit 6 = terça ... bit 0 = feriados) Em binário: **11111000 (**seg ~ sex) Convertendo para decimal: **248**
- **REGISTRO 2:** Horário de início
- **REGISTRO 3:** Horário de fim

Nos registros de **horário** (registro 2 e 3), a codificação usada é: **(hora x 100) + minuto**.

**Exemplo**: ativar a programação de segunda a sexta, das 08:00 às 18:00 pela IHM. Registro **1** = **248** (seg ~ sex), registro **2** = **800** (8 h) e Registro **3** = **1800** (18 h).

No registro 1 na IHM o *numeric input* pode ser configurado para **16bit Binary** para que seja possível colocar o valor dos dias em binário (11111000).

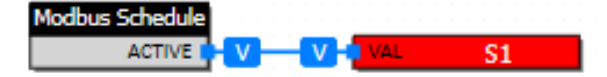

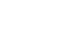

70

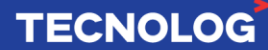

# <sup>71</sup> **9.3. GRUPO LÓGICA - OPERAÇÕES COM AS ENTRADAS**

#### **AND / AND3** – Operação **AND (E)** de duas ou três entradas

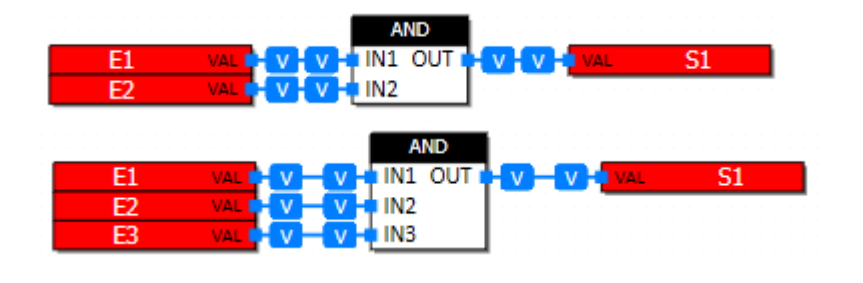

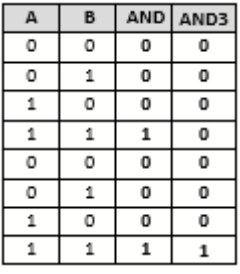

**OR / OR3** - Operação **OR (ou)** de duas ou três entradas Se uma ou mais entradas estiver acionada a saída OUT = V.

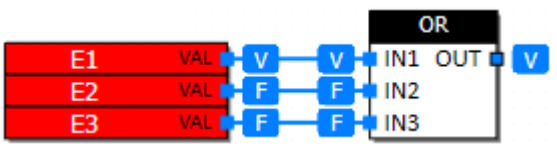

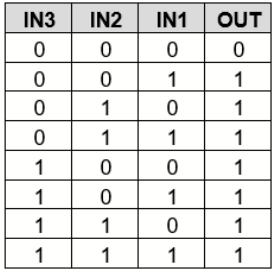

#### **NAND** – Operação **NAND (E negado)** de duas entradas

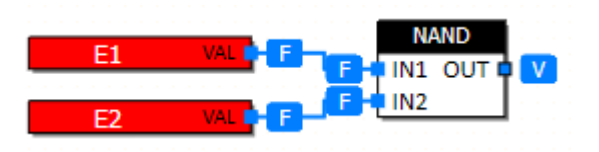

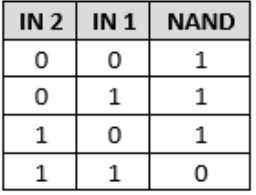

#### **NOR** – Operação **NOR (ou negado)** em duas entradas

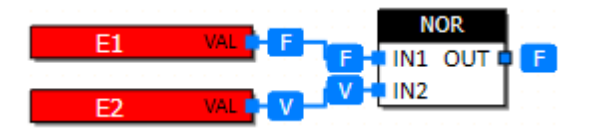

#### **NOT** – Operação **NOT** (negado)

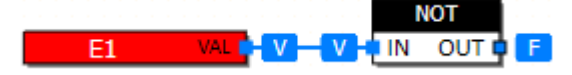

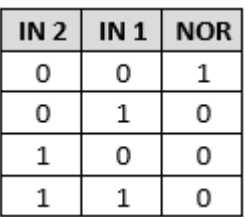

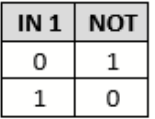

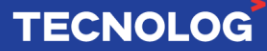

# **XOR / XOR3** - Operação lógica (**OU exclusivo**) de duas ou três entradas

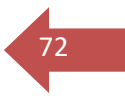

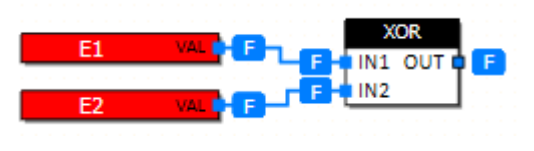

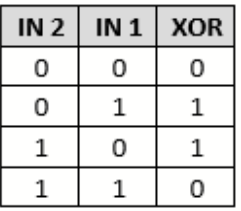

### **EDGE** – Detecta a borda de subida/descida do sinal de entrada e copia para a saída

A borda de subida em IN aciona a saída RIS e a borda de descida em IN aciona a saída FAL.

### **Obs: a saída é ativada durante apenas 1 ciclo do** *Scan***.**

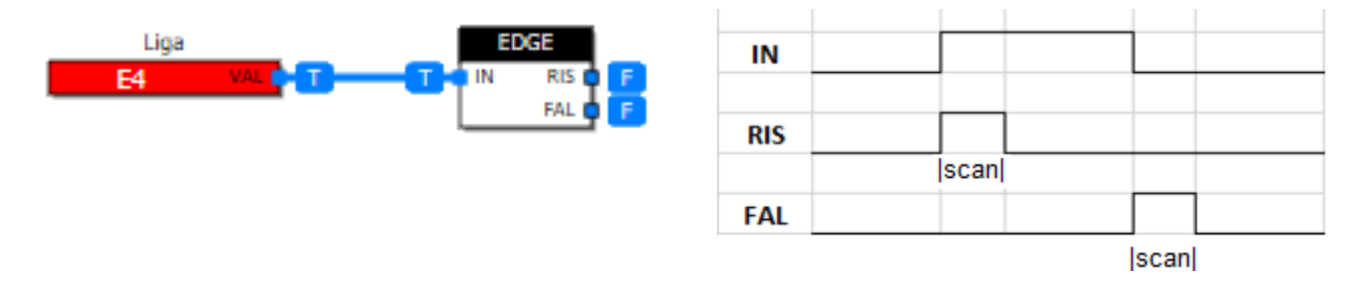

### **SET\_RESET** – Controla o estado da saída por um pulso na entrada SET ou RST

Conhecido como FLIP-FLOP, é um bloco que memoriza um estado de um bit. A saída permanece verdadeira com um pulso em SET e falsa com um pulso em RST. A entrada **RST tem prioridade** sobre a entrada SET.

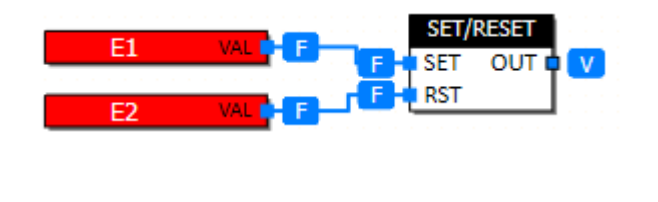

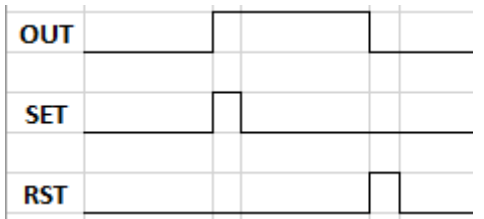

# **TOGGLE** - Inverte o status da saída OUT a cada borda de subida em IN

Inicialmente OUT = F, com um pulso em IN (OUT = V) e um novo pulso em IN (OUT = F).

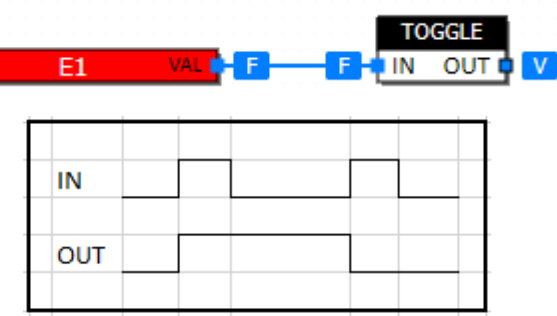

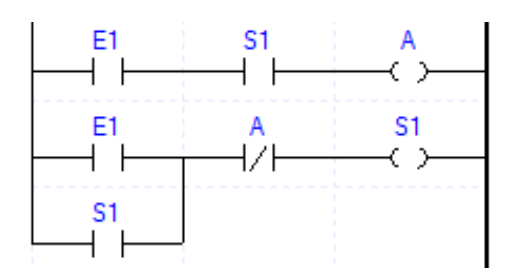
### **ENCODE** – Identifica a entrada ativa mais significativa

Esse bloco verifica a entrada ativa (1~8) mais significativa, sendo IN1 (menos) e IN8 (mais) e envia o número dessa entrada para OUT (INx mais significativa = OUT). Caso nenhuma entrada esteja ativa, OUT = 0.

73

**TECNOLOG** 

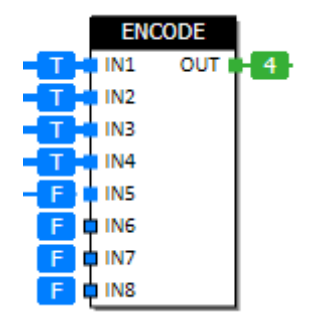

Clique [aqui](#page-120-0) para visualizar esse bloco em uma aplicação prática.

### **BITS\_TO\_BYTE** – Conversor de Bits para Byte

Monta uma palavra a partir do nível lógico dos 8 bits individuais das entradas (Bit**0** ~ Bit**7**) e gera um valor decimal correspondente na saída BYTE **(0 ~ 256)**. Esse bloco costuma ser utilizado quando precisamos realizar uma **chave seletora**.

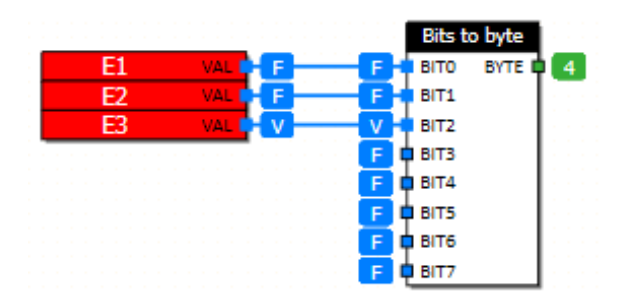

### **BITS\_TO\_WORD** – Conversor de Bits para Word

Monta uma palavra a partir do nível lógico dos 16 bits individuais das entradas (BIT0 ~ BIT15) e envia um valor decimal correspondente na saída WORD **(0 ~ 65536)**.

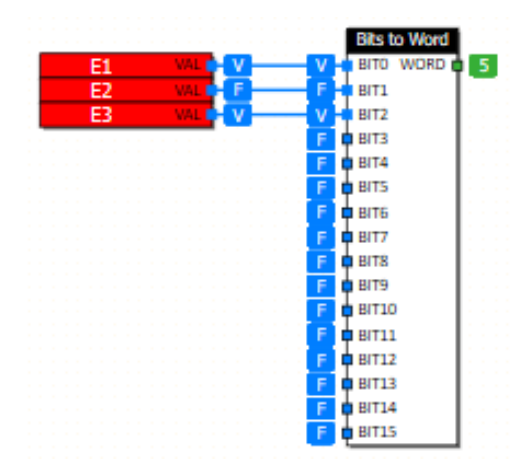

### **BIT\_COUNT** – Contabiliza até 8 entradas ativas

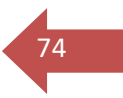

Verifica até 8 entradas ativas (BIT0 ~ BIT7) e gera o somatório em COUNT.

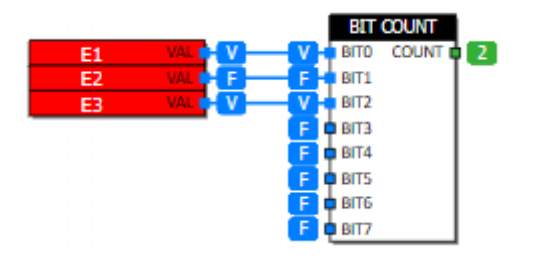

### **BYTE\_TO\_BITS** – Conversor de Byte para Bits

Separa e ativa até 8 bits individuais a partir de uma palavra de entrada.

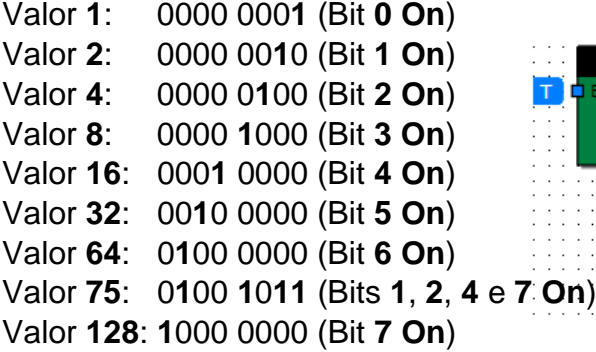

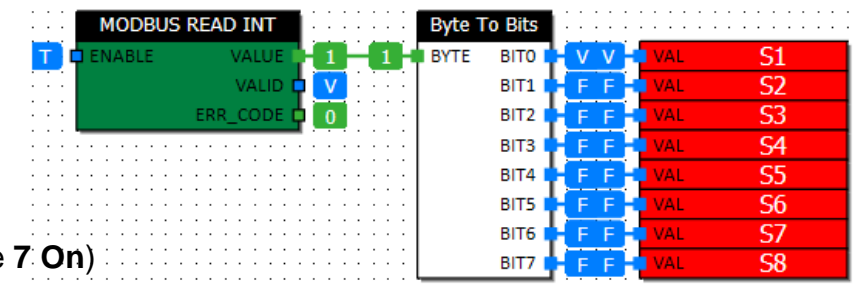

### **WORD\_TO\_BITS** – Conversor de Word para Bit

Separa e aciona os bits individuais da palavra de entrada (0 ~ 65536) com até 16 bits.

Ex: entrada WORD =  $17$ 

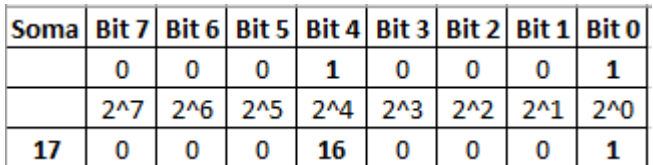

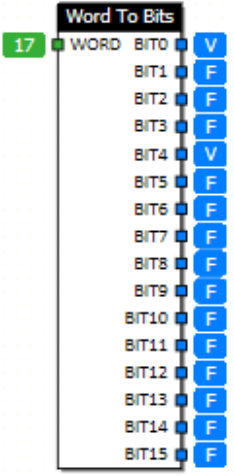

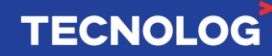

### **EXTRACT** – Extrai bits de uma palavra

Extrai uma parte especificada de uma palavra de 16 ou 32 bits.

O parâmetro START\_BIT define o bit inicial (0 a 31) e NUM\_BITS define o número de bits a serem extraídos na direção do **mais significativo** para o **menos significativo** (esquerda para direita)**.** 

O resultado é a **soma binária** dos bits da palavra resultante (número de bits).

**Ex:** 235 = 11**1010**11 (extrai 4 Bits a partir do Bit 5) = 10

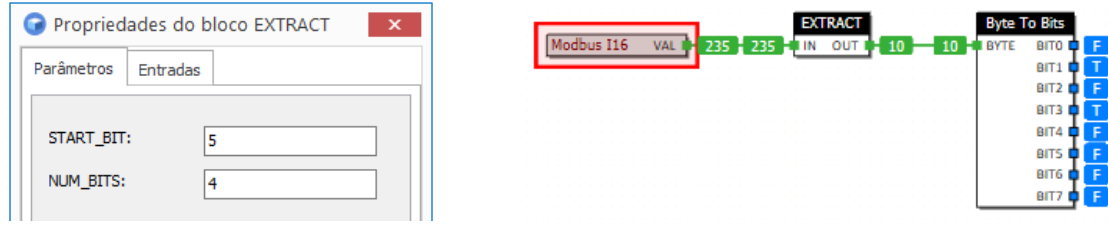

### **MUX2\_B -** Multiplexador binário de 2 entradas

SEL = F, OUT recebe a cópia da entrada IN0. SEL = V, OUT recebe a cópia da entrada IN1.

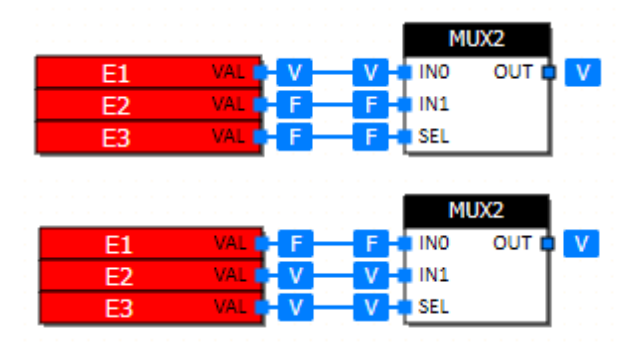

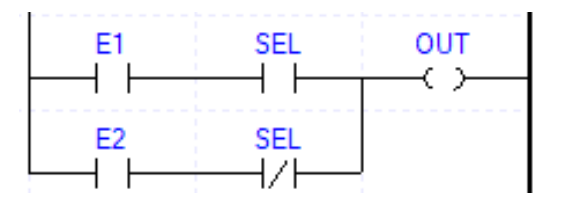

**TECNOLOG** 

### **MUX8\_B/MUL16\_B -** Multiplexador binário de 8 ou 16 entradas digitais

SEL: entrada **Int** que seleciona a entrada **bool** que será copiada para a saída. Caso o valor de SEL esteja fora da faixa (**MUX8: 0 ~ 7**) ou (**MUX16: 0 ~ 15**), a saída (OUT) não é alterada.

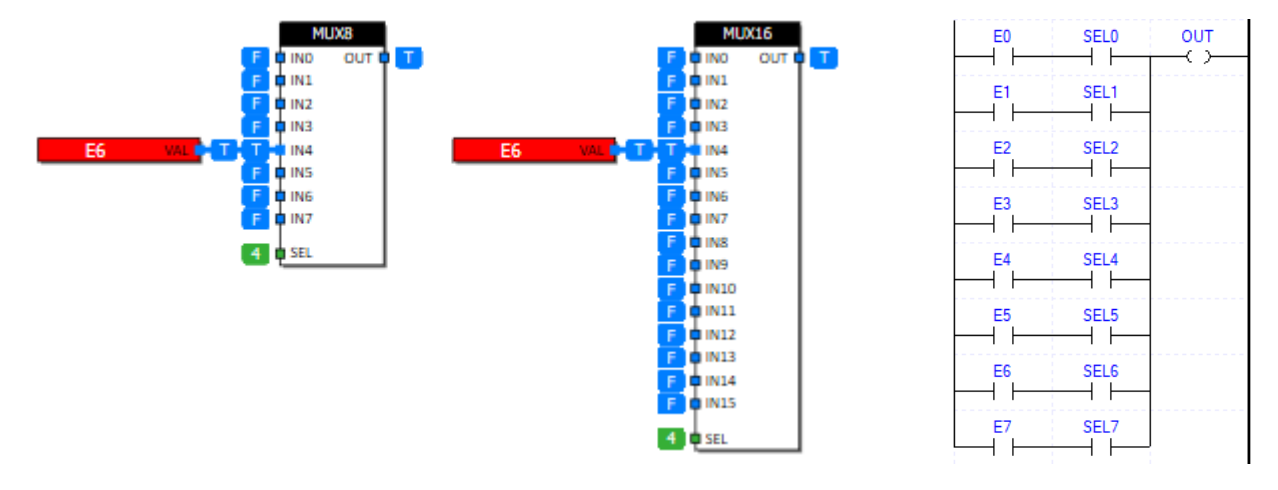

**Ex:** SEL = 4, copia a entrada IN4 para OUT.

### **DEMUX2** – Demultiplexador binário de 2 saídas

Conecta a entrada IN as saídas OUT**0 ou** OUT**1** conforme a entrada de seleção **SEL**.

SEL: variável de seleção que define qual informação de entrada será ligada à saída. SEL = **F** (OUT0 = IN e OUT1 = F) **ou** SEL = **V** (OUT1 = IN e OUT0 = F).

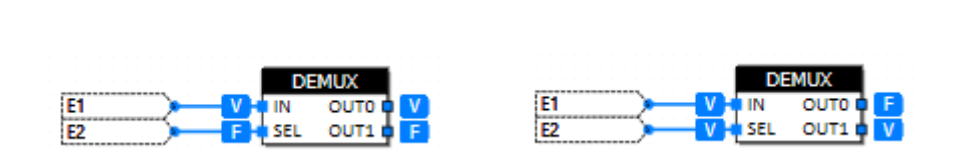

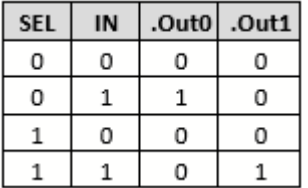

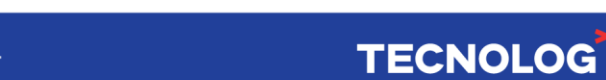

# <sup>77</sup> **9.4. GRUPO TESTE – COMPARAÇÕES**

Os blocos com a terminação **\_F** comparam números **reais** e os **\_I** comparam números **inteiros**.

**EQUAL\_F / EQUAL\_I** - Verifica se o valor de entrada é igual ao valor de referência Se  $IN = REF$  (OUT = V).

> Modbus I16 VAL I 16 V -16 OUT 16 **O**REF

**NOTEQUAL\_F / NOTEQUAL\_I** – Verifica se o valor de entrada é diferente do valor de referência.

Se  $IN = REF (OUT = V)$ .

Modbus I16 **VAL** F  $16$ 16 16

**GREATEREQUAL\_F / GREATEREQUAL\_I** - Verifica se o valor de entrada é maior ou

igual ao valor de referência Se  $IN \geq REF$  (OUT = V)

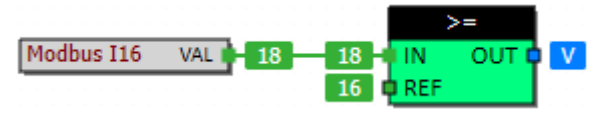

**GREATER\_F / GREATER\_I** - Verifica se o valor de entrada é maior que o valor de referência

Se  $IN > REF$  (OUT = V)

Modbus I16 **VAL** 18  $18$  $16$ **ORFF** 

**LOWEREQUAL\_F / LOWEREQUAL\_I** – Verifica se o valor de entrada é menor ou igual ao valor de referência

Se  $IN \leq REF$  (OUT = V).

Modbus I16 VAL I  $\overline{V}$ 16 O REF 16

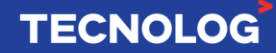

**LOWER\_F / LOWER\_I** – Verifica se o valor de entrada é menor que o valor de referência Se  $IN < REF$  (OUT = V).

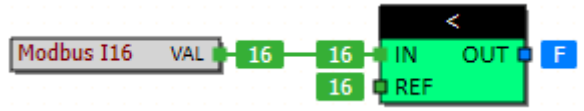

**IN\_BAND\_F / IN\_BAND\_I** – Verifica se o valor de entrada (IN) está entre o valor mínimo

(MIN) e máximo (MAX) Se  $IN \geq MIN \in IN \leq MAX (OUT = V)$ 

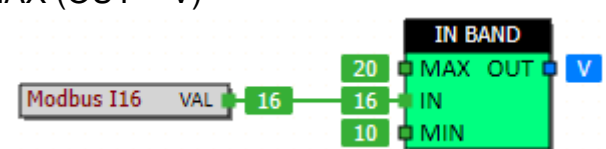

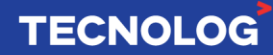

# <sup>79</sup> **9.5. GRUPO MATEMÁTICAS**

### **LATCH\_F / LATCH\_I –** Movimenta valores entre registros

Copia o valor de IN para OUT se EN = V (Função Move). Se EN = F, o último valor de OUT é mantido.

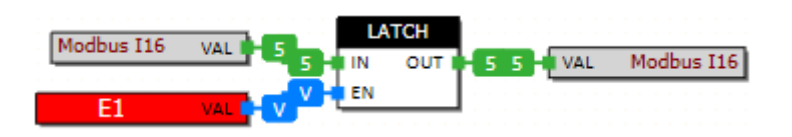

### **ADD2\_F / ADD2\_I / ADD3\_F / ADD3\_I / ADD4\_F / ADD4\_I** – Soma os valores na entrada

Soma os valores de 2, 3 ou 4 entradas. Obs: **todas** as entradas INx devem ser utilizadas.

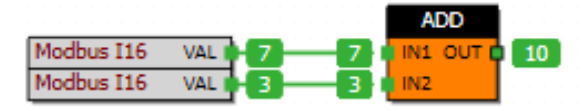

### **SUB2\_F / SUB2\_I** – Subtrai dois valores de entrada

 $OUT = IN1 - IN2$ 

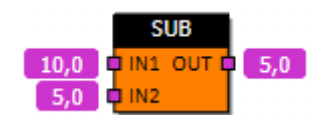

### **AND2** - Operação binária **AND (E)** em duas entradas

**BIN AND** Modbus I16  $\mathbf{1}$ **MAI** Modbus I16 VAL

### **MUL2\_F / MUL2\_I** – Multiplica dois valores de entrada

O bloco MUL2\_I permite valores de entrada de -32767 a 32767 (I16 bits) e o resultado em OUT é I32 bits.

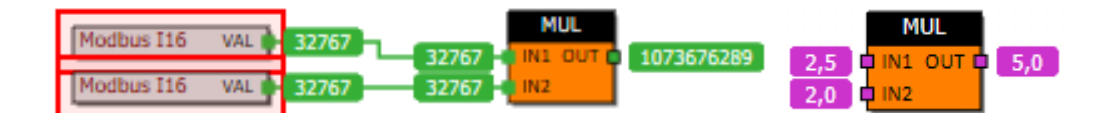

**NEG\_F / NEG\_I** - Inverte o sinal do valor de entrada

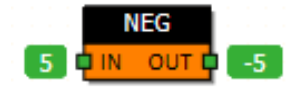

**TECNOLOG** 

**SIN** - Calcula o seno do valor da entrada (em radianos)

 $OUT = SIN (IN)$ 

Para que o valor de entrada seja em graus, utilize o bloco "Deg to Rad" antes do SIN.

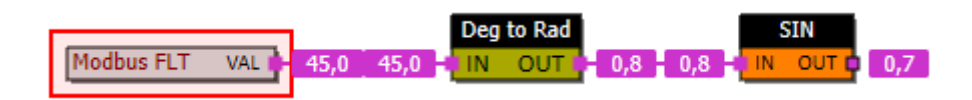

### **DIV2\_F / DIV2\_I** – Divide os valores de duas entradas

OUT = IN1 / IN2, sendo IN2 diferente de 0.

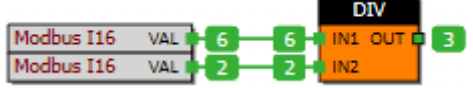

**FRAC** - Mostra a parte fracionada do valor de entrada

Modbus FLT VAL  $0,5$  $7.5<sup>1</sup>$ -7.5

**INTEG** – Mostra a parte inteira do valor de entrada

Modbus FLT VAL **3-7,5** 

**MOD\_I** - Calcula o resto da divisão do número inteiro IN por MOD

Representa a parte indivisível da divisão do número inteiro IN por MODUL. OUT = IN **MOD** MODUL

**Ex:** 111/30 = 21 (resto)

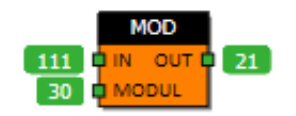

**COS** - Calcula o cosseno do ângulo de entrada (em radianos)  $OUT = COS (IN)$ 

Para que o valor de entrada seja em graus, utilize o bloco "Deg to Rad" antes do COS.

Deg to Rad Modbus FLT **VAL** 45.0 45.0  $0,7$  $0.8$ 

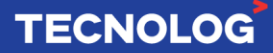

Para que o valor de entrada seja em graus, utilize o bloco "Deg to Rad" antes do TAN.

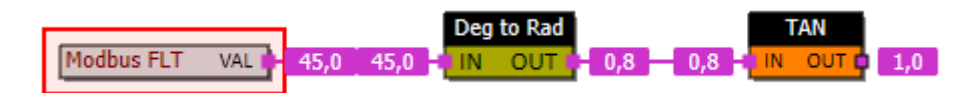

**POW\_F** - Calcula IN elevado a potência EXP  $OUT = IN * EXP$  $OUT = 2,0 \land 8,0 = 256,0$ 

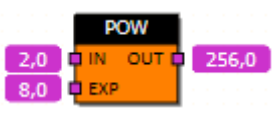

# **ABS\_F / ABS\_I** – Calcula o valor absoluto da entrada

O valor absoluto (módulo) de um número real é igual a este número se for positivo, e esse número com o sinal oposto caso seja negativo.

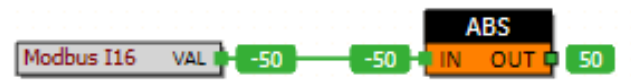

**SQRT\_F** – Calcula a raiz quadrada do valor de entrada

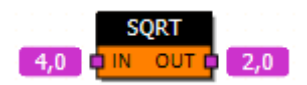

**OR2** - Operação **(OR)** entre duas palavras de entradas

O resultado é uma outra palavra.

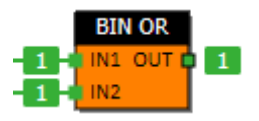

### **XOR2** - Operação **XOR** binária entre 2 números inteiros

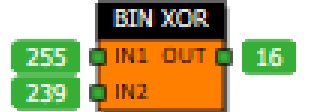

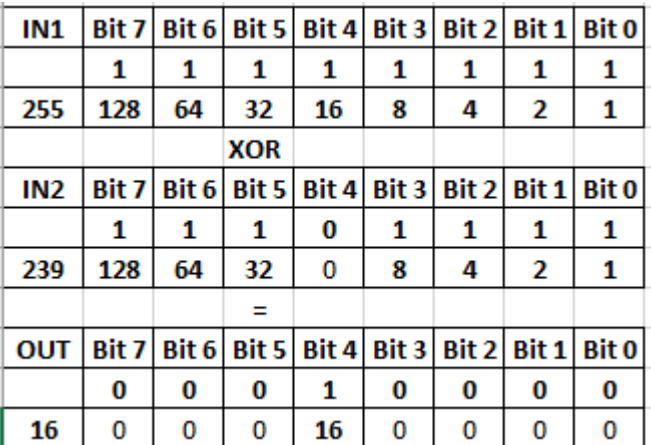

# <sup>82</sup> **9.6. GRUPO NUMÉRICO**

### **LIMIT\_F / LIMIT\_I** - Limita o valor de saída

Os valores dos parâmetros MIN e MAX (propriedades do bloco) limitam o valor da saída caso seja inserido um valor em IN fora dos limites especificados.

IN: valor de entrada OUT: valor de saída limitado.

### **Exemplos:**

MIN =  $0$  e MAX = 100, e IN = 150, OUT = 100 pois o valor de entrada é maior que o máximo permitido.

 $MIN = 10$ ,  $MAX = 100$  e  $IN = 5$ ,  $OUT = 10$ .

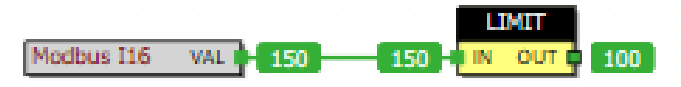

### **MAXVAL\_F / MAXVAL\_I** - Registra o maior valor de entrada

O maior valor atribuído a entrada IN é copiado para a saída MAX.

O valor em MAX é resetado quando RST for acionado ou na falta de energia elétrica.

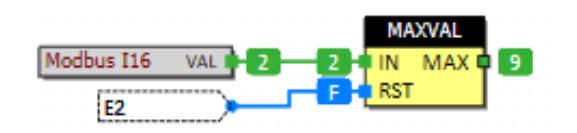

**MAX F/MAX I - Move o maior valor atual entre 2 entradas** 

Copia para OUT o maior valor **presente** nas entradas IN1 ou IN2.

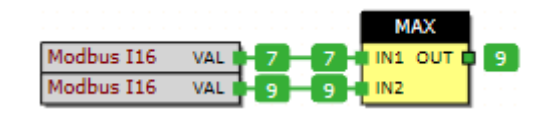

### **MEAN2\_F / MEAN2\_I / MEAN3\_F / MEAN3\_I** - Calcula a média aritmética (2 ou 3 IN)

OUT gera o valor médio aritmético das entradas INx. Obs: O valor de uma entrada falsa (F) não é incluso na média.

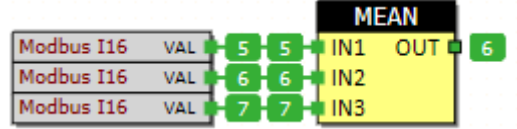

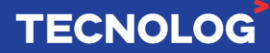

### **MINVAL\_F / MINVAL\_I** - Registra o menor valor da entrada IN

O menor valor atribuído a entrada IN é copiado para a saída MIN. O bloco é volátil, perdendo o valor da saída na falta de energia.

Quando RST é acionado, o valor atual de IN é copiado para MIN.

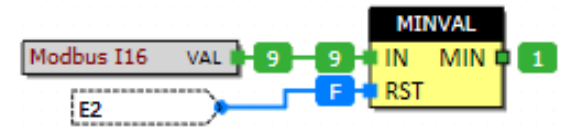

### **MIN\_F / MIN\_I** – Copia para OUT a entrada de menor valor atual

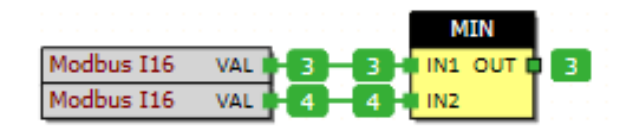

### **MUX2\_F / MUX2\_I -** Multiplexador de 2 entradas

Move para OUT um dos valores das entradas (IN0 e IN1) conforme a chave SEL. Se  $SEL = F (INO = OUT)$  e se  $SEL = T (INI = OUT)$ .

O bloco **MUX2 permite condicionar blocos** que não possuem o terminal Enable, assim, o resultado das operações é enviado para a saída OUT somente se SEL=T.

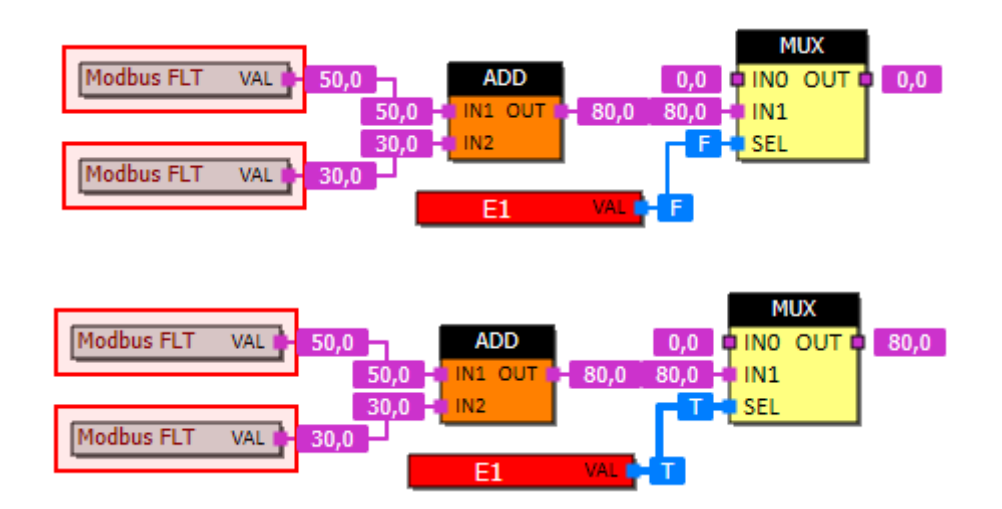

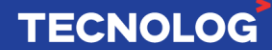

### **MUX3\_F / MUX3\_I / MUX4\_F / MUX4\_I / MUX8\_F / MUX8\_I / MUX16\_F / MUX16\_I** –

Multiplexador de 3, 4, 8 ou 16 entradas (ponteiro) Os blocos \_F são usados para dados do tipo Float e \_I usado para dados inteiros.

Copia o valor da entrada apontada por SEL em OUT (OUT = IN**x** = Sel**x**)

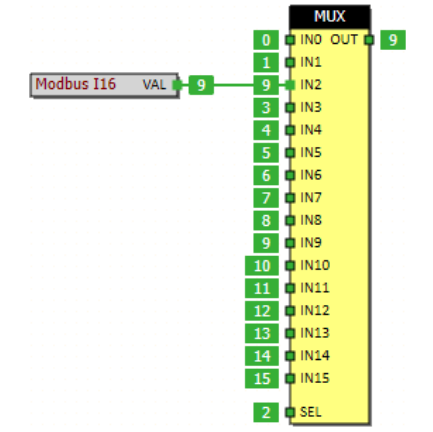

### **SCALE2 / SCALE2\_I** - Aplica uma escala + offset à entrada

IN: Valor de entrada. SCALE: Multiplicador a ser aplicado. OFFS: Offset a ser aplicado. OUT\_F: Saída *Float* com escala aplicada. OUT\_I: Saída *Int* com escala aplicada.

Fórmula do bloco: **OUT = (IN x SCALE) + OFFS** (equação da reta Y=A.X+B)

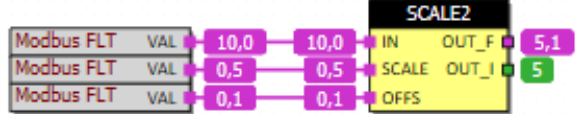

# **SCALE3\_F / SCALE3\_I / SCALE\_F / SCALE\_I**

Aplica uma escala sobre o valor de entrada. Utilizado para escalonar o sinal de sensores.

IN: Valor de entrada sem escala. IN\_MIN: Valor mínimo do sinal de entrada. IN\_MAX: Valor máximo do sinal de entrada.

OUT: Valor de saída com escala aplicada. OUT\_MIN: Valor de saída para o valor mínimo de entrada. OUT\_MAX: Valor de saída para o valor máximo de entrada.

Fórmula do bloco SCALE3\_F:

 $OUT = \frac{IN - IN\_MIN}{IN \ MAX - IN \ MIN} \ x (OUT\_MAX - OUT\_MIN) + OUT\_MIN)$ 

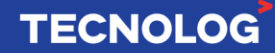

**Ex:** escala em um sensor com saída de 0 ~ 20mA para mostrar valores de 4 ~ 20 mA. Se a entrada é 0mA, a saída será 4mA e caso a entrada seja 10mA, a saída será 12mA.

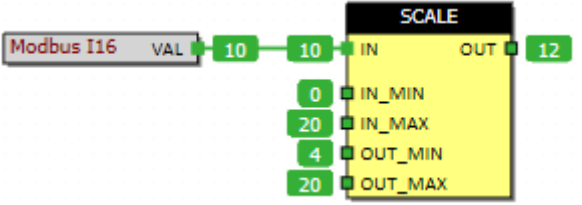

### **FILTER F / FILTER I - Calcula a média do sinal de entrada**

Este bloco filtra o sinal de entrada através de uma média aritmética simples a partir da quantidade de amostras e tempo de amostragem.

IN: sinal de entrada a ser filtrado.

OUT: sinal de saída filtrado.

SAMPLE\_TIME: tempo de amostragem do sinal de entrada (décimos de segundo). NUM\_SAMPLES: número de amostras médias.

A saída é atualizada conforme: NUM\_SAMPLES x SAMPLE\_TIME x 100ms.

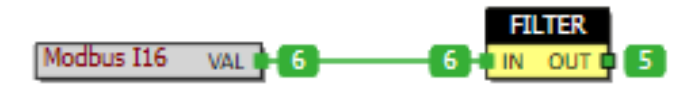

### **SENSOR\_MEAN** - Calcula a média aritmética em até 3 sensores

Cada entrada possui um sinal de validade, caso a entrada não esteja válida (F) ela é automaticamente removida da média.

VALID: é verdadeiro se ao menos uma entrada INx estiver validada pela entrada VALIDx OUT: média aritmética dos valores das entradas INx válidas

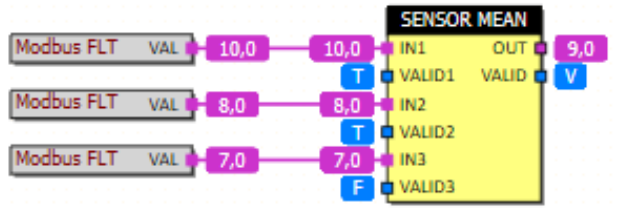

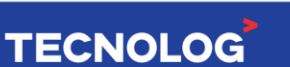

### **DELTA\_HIST** - Calcula a diferença entre o valor da entrada e um valor de referência

86

**TECNOLOG** 

VALUE: valor para comparação (valor atual de um acumulador, por exemplo) REF: valor atual de referência (retentivo)

OUT: valor de saída (**OUT = VALUE - REF**)

RST: sinal para reiniciar a comparação. Quando ativo, copia a entrada VALUE para a variável de referência REF

Diferença em relação a um valor antigo: RST não acionado

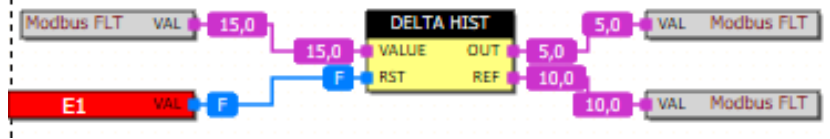

Diferença em relação a um valor atual: RST acionado

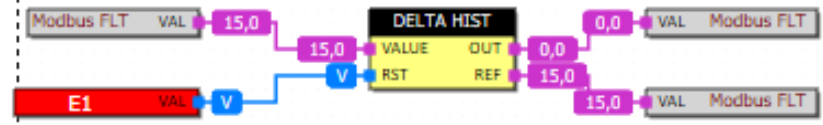

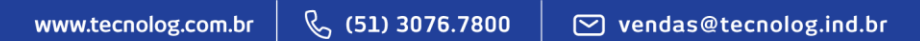

# <sup>87</sup> **9.7. GRUPO TEMPORIZADORES**

# **COUNTER\_DEC / COUNTER\_MS / COUNTER\_SEC** - Contabiliza o tempo que a entrada EN permaneceu ativa

O tempo é acumulativo e armazenado na saída COUNT. Esse valor é zerado por falta de energia ou através de RST.

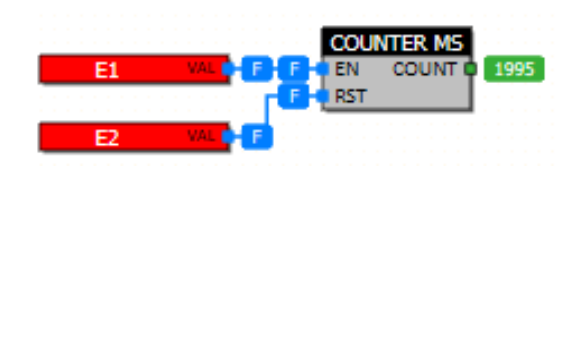

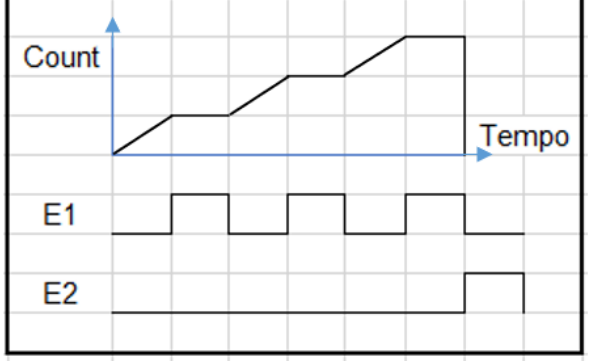

### **DELAY / DELAY\_MIN** - Gera um atraso na saída a partir da entrada

ATRASO: define o tempo de atraso (em décimos de segundo ou minutos). OUT: saída **temporizada para ligar e desligar**.

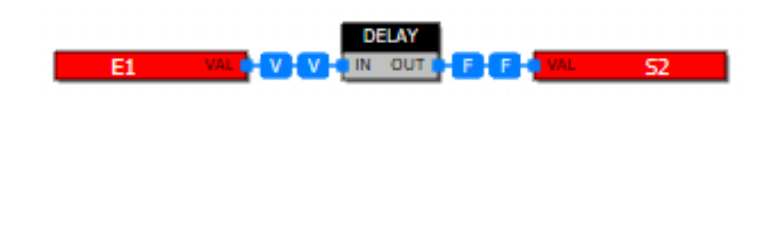

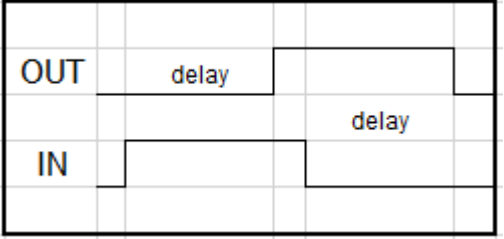

#### **MIN** OFF: Saída desligada por um tempo

Após um pulso na entrada IN, OUT = F durante o tempo indicado em OFF-TIME (minutos), caso IN = V logo após o tempo OFF\_TIME, OUT = V enquanto IN = V.

Aplicação: utilizado em bloqueios por demasiadas tentativas de inserir senhas.

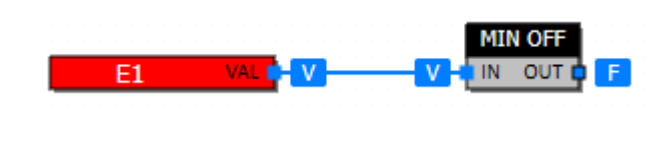

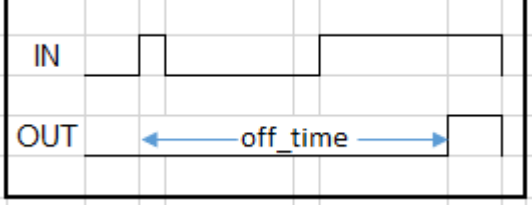

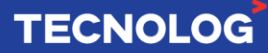

### **MIN\_ON**: Saída ligada por um tempo

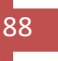

A partir de um pulso na entrada IN, OUT = V durante o tempo definido em ON TIME (minutos), após o tempo decorrido, OUT = F. Pulsos ocorridos durante o período ON\_TIME são ignorados.

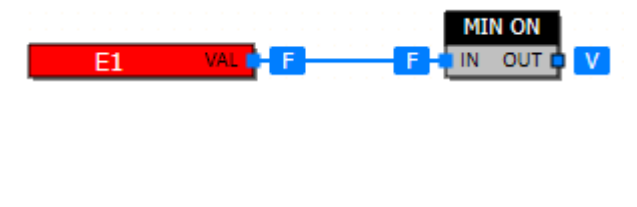

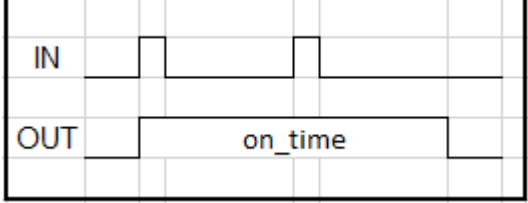

### **MIN\_ONOFF** - Controla os tempos mínimos para cada estado da saída

Controla OUT para garantir que os tempos mínimos desligado e ligado sejam respeitados. ON TIME e OFF TIME controlam os tempos em minutos.

**Ex**: tempo ON\_TIME = 1 e OFF\_TIME = 2.

Um pulso em IN, garante que a saída OUT = V (durante 1 minuto). Após o tempo ON\_TIME, OUT = F durante OFF\_TIME (2 minutos) mesmo com um novo pulso em IN.

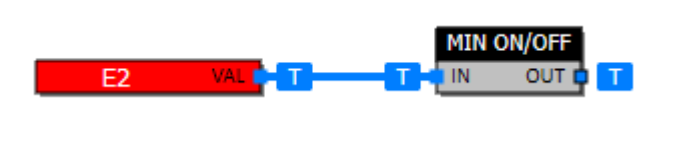

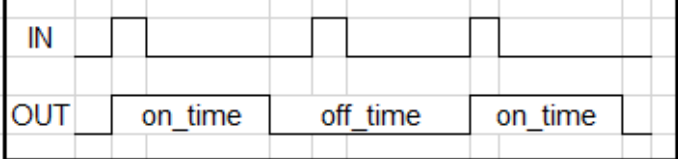

# **OFF\_DELAY / OFF\_DELAY2** - Gera um atraso (décimo de segundo) para desligar a saída

**Ex:** com a borda de subida de pulso em IN, OUT = V e após o tempo definido em DELAY,  $OUT = F.$ 

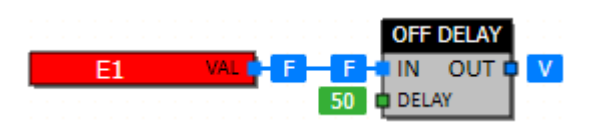

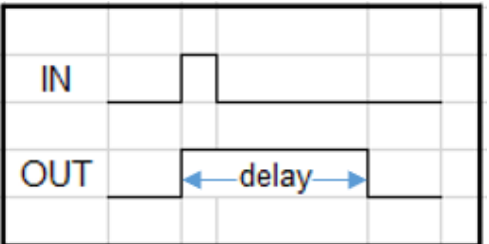

### **ON\_DELAY / ON\_DELAY2** - OUT liga após IN permanecer acionado durante o tempo definido em DELAY

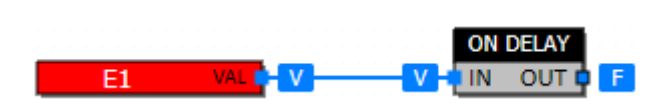

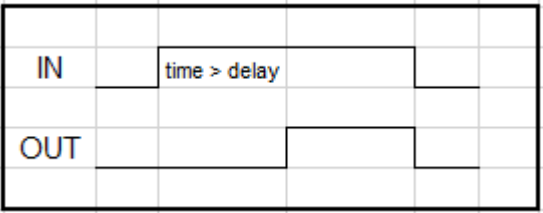

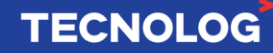

### **TOFF\_MS / TOFF\_S** –Temporizador para desligar

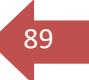

Uma borda de descida em IN, OUT = F e o temporizador conta até o tempo "TIME" (milissegundos ou segundos). Após o valor da temporização, OUT = V até receber um novo pulso em IN.

Um novo acionamento em IN reinicia o tempo acumulado.

ELAPSED: tempo decorrido após a borda de descida em IN.

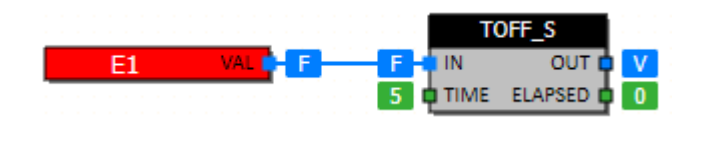

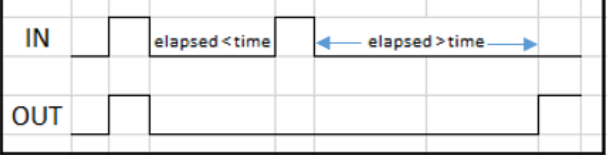

### **TON MS / TON S** - Temporizador para ligar

Inicia a temporização se IN = V e após o tempo TIME, OUT = V.

Caso IN seja desativada, o tempo é reiniciado.

TIME: milissegundos ou segundos.

ELAPSED: tempo decorrido.

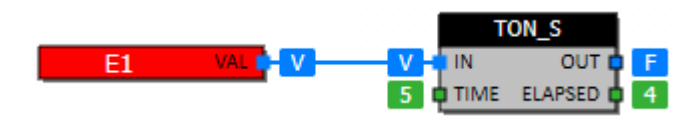

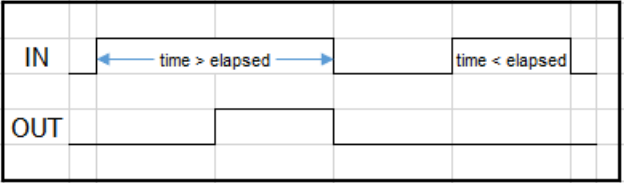

**OSCILLATOR** - Oscilador com tempo liga/desliga configurável (décimos de segundo)

Este bloco gera um sinal de saída controlado pelos tempos ON\_TIME e OFF\_TIME.

**Ex:** pisca led a cada 10 décimos de segundos (1 segundo). ON\_TIME e OFF\_TIME = 10.

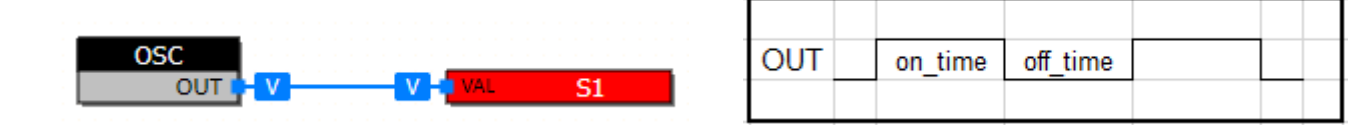

Utilizando em conjunto com o bloco um MUX2 é possível oscilar dois valores com tempos on e off definidos no OSC.

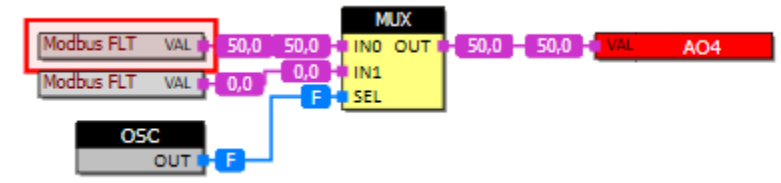

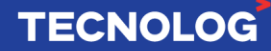

### **PULSE** – Saída com pulso de largura fixa

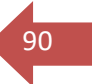

Gera um pulso na saída de **largura fixa** a cada borda de subida em IN.

A largura do pulso é definida em PULSE\_LENGTH (décimos de segundo). Caso ocorra uma nova borda de subida em IN durante o pulso de saída, o tempo é reiniciado e o pulso é estendido.

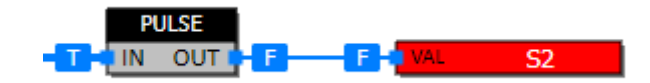

### **PWM** – Saída digital PWM

O bloco PWM modula uma **saída digital** por largura de pulso, conforme o valor de Duty cicle na entrada IN (0 a 100%).

PERIOD: parâmetro que define o tempo de ciclo em segundos (1 ~ 3600).

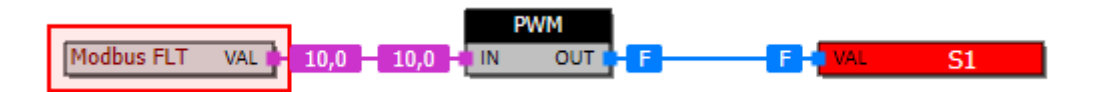

### **PWM\_A** – Saída analógica PWM

PWM\_A modula uma **saída analógica** por largura de pulso, conforme o valor de Duty cicle na entrada IN (0 a 100%). Normalmente é utilizado em controle de potência com relé de estado sólido como saída de um controlador PID.

PERIOD: parâmetro que define o tempo de ciclo em segundos (1 ~ 3600).

O menor pulso possível é 10ms, que é 1% de 1000ms (1s).

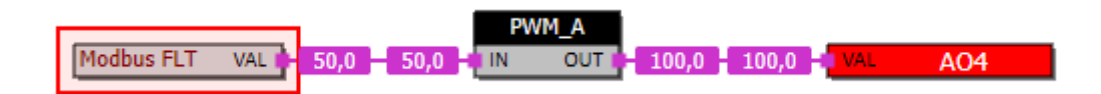

### **UP\_DOWN** – Contador Up/Down com reset

Este bloco conta as transições (bordas de subida) nas entradas UP e DOWN.

A entrada **UP incrementa** o valor de COUNT e **DOWN decrementa** o valor de COUNT. Caso ambas sejam acionadas simultaneamente, a entrada **UP tem prioridade**.

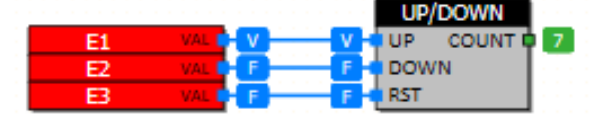

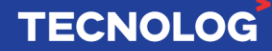

### **PULSE\_COUNT** – Contador de pulsos com saída retentiva

COUNT: a cada borda de subida em IN o valor é incrementado. Utilize esse bloco para contagens normais (não rápidas). Esse bloco possui o valor de saída (count) retentivo.

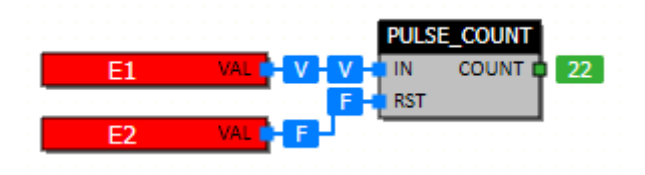

### **HOUR\_METER1 / HOUR\_METER2** – Horímetro

Este bloco implementa um Horímetro retentivo. A saída HOURS representa o tempo (em horas) que a entrada ENABLE permaneceu ativa.

### **HOUR\_METER1:** valor de **saída** *Float*. **HOUR\_METER2:** valor de **saída** *inteiro*.

**Ex:** Hours = 0,1 corresponde a 10% de 1 hora, ou seja, 6 min.

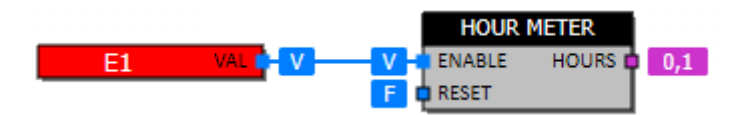

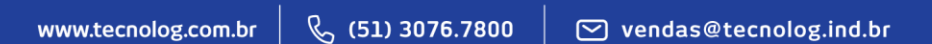

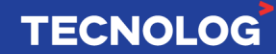

# <sup>92</sup> **9.8. GRUPO CONVERSÕES**

### **TOFLOAT** – Converte um número inteiro para real

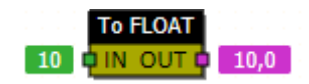

### **TOINT** – Conversor de real para inteiro com escala

É possível aplicar um multiplicador **antes** da conversão do valor. A parte fracionária do número é eliminada, tornando o formato inteiro.

**Ex:**  $IN = 15, 5$ OUT = 15,5 \* 1,5 (escala) = 23,25 > eliminando a parte fracionária OUT = 23.

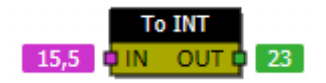

**DEG TO RAD** – Conversor angular (Graus para Radiano)

 $45,0$  $0,8$ 

**RAD\_TO\_DEG** – Conversor angular (Radiano para Graus)

 $57,3$  $1.0$ 

**C** TO **F** – Conversor de temperatura (Celsius para Fahrenheit)

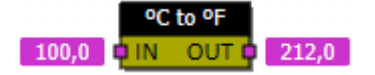

**F** TO C – Conversor de temperatura (Fahrenheit para Celsius)

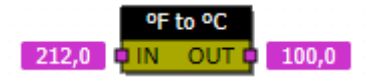

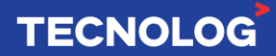

# <sup>93</sup> **9.9. MDBM – BLOCOS DE COMUNICAÇÃO MODBUS MESTRE**

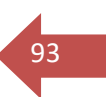

**Obs: os blocos MDBM estão melhores detalhados no capítulo 7.18.1.**

### **MDBM\_READ\_BIT / MDBM\_READ\_INT / MDBM\_READ\_FLOAT**

Faz a leitura de um registro (Bit, Int ou Float) em um equipamento escravo Modbus.

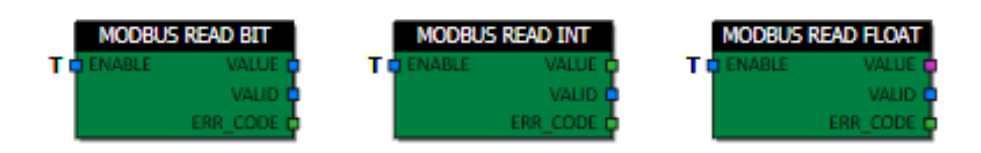

### **MDBM\_WRITE\_BIT / MDBM\_WRITE\_INT / MDBM\_WRITE\_FLOAT**

Faz a escrita de um registro (Bit, Int ou Float) em um equipamento escravo Modbus.

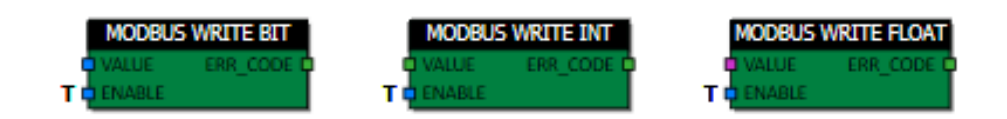

### **MDBM\_READ\_BIT\_MULTIPLE/ MDBM\_READ\_INT\_MULTIPLE/ MDBM\_READ\_FLOAT\_MULTIPLE**

Faz a leitura de até 8 registros em sequência (Bit, Int ou Float) a partir de um endereço inicial em um equipamento escravo na rede Modbus.

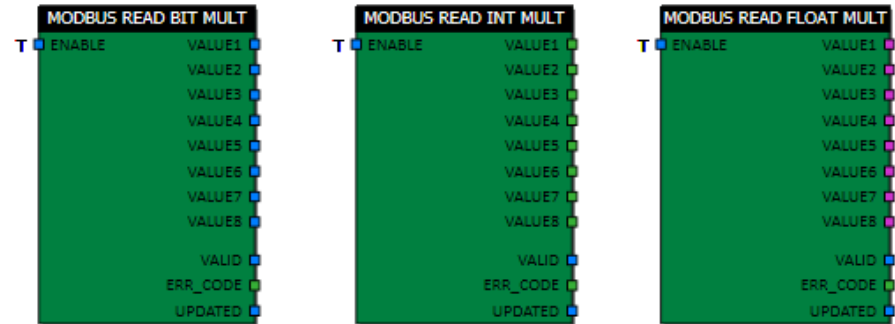

# **MDBM\_WRITE\_BIT\_MULTIPLE/ MDBM\_WRITE\_INT\_MULTIPLE/ MDBM\_WRITE\_FLOAT\_MULTIPLE**

Faz a escrita de até 8 registros em sequência (Bit, Int ou Float) a partir de um endereço inicial em um equipamento escravo na rede Modbus.

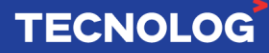

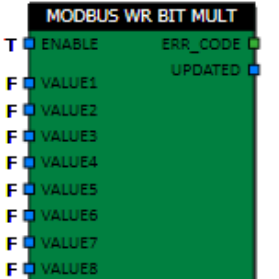

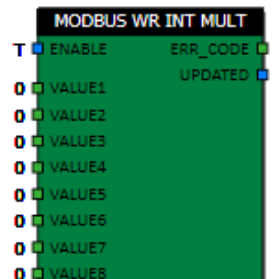

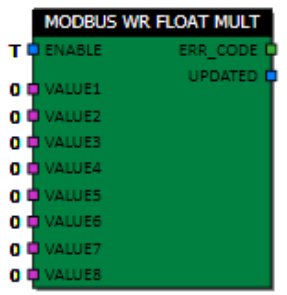

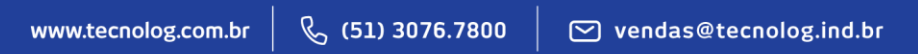

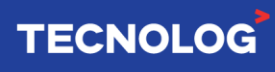

# **9.10.** GRUPO DIVERSOS **19.10. CONTRACT 19.10.** A 195

### **NV\_FLOAT** - Cria uma variável *Float* retentiva

Esse bloco cria uma variável Float não volátil (retentiva mesmo com o CLP desligado), o valor é armazenando na memória RAM.

O valor de saída é atualizado a cada borda de subida na entrada UPDATE. Para armazenar um valor inteiro (tipo word), use o bloco TOFLOAT em série com IN.

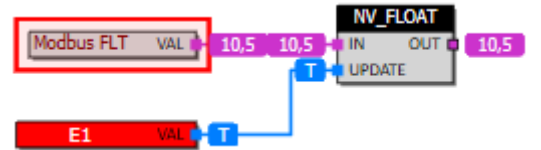

### **SCHEDULE\_OFFSET** – Programação horária interna

Essa função permite utilizar uma agenda a partir dos terminais do bloco, para ativar e desativar uma saída em até 4 horários para cada dia da semana.

Esta programação é composta de 4 períodos semanais, com horário de início e fim de cada período. Devem ser configurados os dias da semana para qual o período é válido, indicando o horário de início (liga) e de fim (desliga). Validade do período em feriados (tabela de feriados em: Biblioteca > Configurações > Diversos).

A programação é feita pelos terminais, sendo 3 (Px\_DAYS, Px\_INI e Px\_END) para cada programação de horários.

- $-$  **Px** Days: Dias da semana (Bit 7 = segunda, Bit 6 = terça ... bit 0 = feriados) Em binário: **11111000 (**seg ~ sex) Convertendo para decimal: **248**
- **Px\_INI:** Horário de início
- **Px\_END:** Horário de fim

OFFS\_INI: offset (minutos) para ligar a saída **antes** da programação configurada. OFFS\_END: offset (minutos) para ligar a saída **após** a programação configurada. **Exemplo**: ativar a programação de segunda a sexta, das 15:45 às 15:50. P1\_DAYS = **248** (seg ~ sex), P1\_INI = **1545** (15:45h) e P1\_END = **1550** (15:50h).

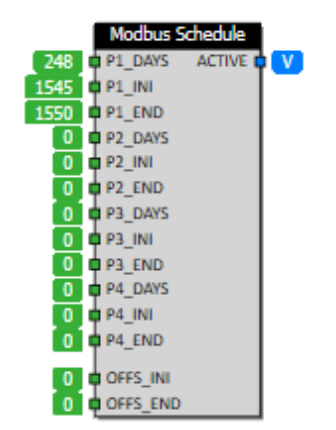

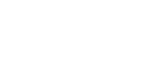

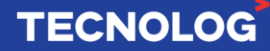

## <sup>96</sup> **9.11. GRUPO HVAC**

**ABS\_HUMITY** – Calcula a umidade absoluta do ar (g/kg)

Fórmula do bloco:

$$
OUT = \frac{621.9907 \times PV}{ATM\_PRESS - PV}
$$

PV representa a pressão de vapor, definida por:

$$
PV = \frac{PS \times RH}{100}
$$

PS é a pressão de saturação, definida por:

7.591386×TEMP  $PS = 6.116441 \times 10^{7}$  TEMP + 240.7263

TEMP: Temperatura, em ºC (medida em campo). RH: Umidade relativa do ar, em %RH (medida em campo). ATM\_PRESS: Pressão atmosférica, em hPa (padrão: 1013,25 hPa ou mbar). OUT: Umidade absoluta, em g/kg.

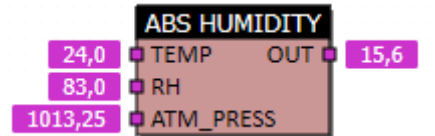

**ENTHALPY** – Cálculo da entalpia do ar

Calcula a entalpia do ar baseado na temperatura e umidade relativa. A fórmula utilizada para cálculo é:

$$
OUT = 4.18 \times \left(6.7 + 0.243 \times TEMP + \left(\frac{RH}{100} \times 10^{\frac{7.5 \times TEMP}{237.3 + TEMP}}\right)\right)
$$

TEMP: Temperatura do ar, em ºC (medida em campo). RH: Umidade relativa do ar, em %RH (medida em campo). OUT: Entalpia do ar, em kJ/kg.

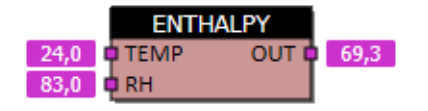

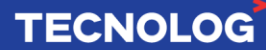

### **PRESS\_TO\_FLOW** – Conversor de Pressão (PA) para vazão (m<sup>3</sup>/h)

Converte uma entrada de pressão diferencial (em Pa) para uma saída de vazão (m<sup>3</sup>/h), aplicando o fator K da caixa de VAV.

$$
FLOW = K\_FACTOR * \sqrt{\frac{PRESS}{248.84}}
$$

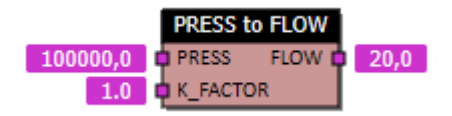

97

PRESS: Pressão, em Pa. K\_FACTOR: Fator K, sem unidade. FLOW: Vazão, em m<sup>3</sup>/h.

# **9.12. GRUPO SISTEMA**

**Obs:** a data e hora podem ser alterada pelo WebServer.

### **RTC\_DATE** – Informa a data atual do TCP46

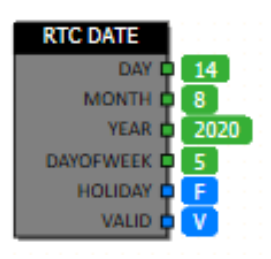

# **RTC\_TIME** – Informa a hora atual do TCP46

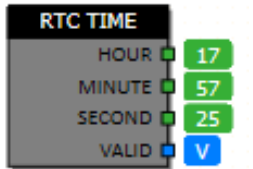

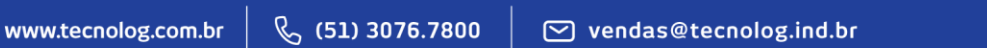

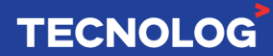

# <sup>98</sup> **9.13. GRUPO CONTROLE**

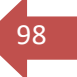

#### **STATE\_MACHINE 4/8/16 –** Máquina de estados de Moore/Sequência de operações

Este bloco cria uma máquina de estados (tipo Moore) para sequenciamento de operações, onde somente um estado E**x** pode estar ativo de cada vez e a passagem de um estado para outro é feito pelo estado lógico da transição TR**x**.

**ENABLE:** O estado normal da entrada Enable é sempre T (verdadeiro), se for conectado um condicionante, o estado normal da entrada passa a ser F, aguardando a condição ficar T para habilitar o funcionamento do bloco, se Enable = F, a máquina congela no estado atual.

**RESET:** se ativada, todas as saídas E**x** serão desligadas e o estado atual retorna ao E**0**. **STATE:** número do estado atual (diagnóstico intrínseco do processo) **TR0 ~ TR7:** transições (condição lógica para a troca de estado) **E0 ~ E7:** saídas de cada estado que condicionam as ações

**RETENTIVO: P**arâmetro para habilitar a retenção do Estado atual do bloco (de fábrica o parâmetro vem desabilitado). Habilitar a retenção (propriedades do bloco > retentivo > true) implica em retornar ao último estado de operação após desligar o CLP ou em uma queda de energia elétrica.

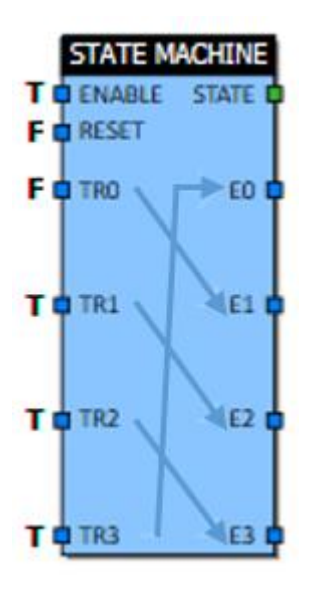

- A operação do bloco inicia sempre com o E0 ativado.
- Os estados e transições não utilizados são ignorados.
- Após o último estado a máquina retorna automaticamente para o estado 0.

- Cada máquina pode ter até 8 estados, caso sejam necessários mais estados basta ligar outros blocos em série.

- Apenas uma troca de estado ocorre a cada ciclo do CLP.

Mesmo com todas as transições válidas, apenas uma troca de estado ocorrerá a cada ciclo, ou seja, são necessárias no mínimo 7 varreduras para completar um ciclo do bloco.

**Clique [aqui](#page-128-0) para ver mais exemplos do uso desse bloco no capítulo 11.**

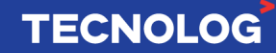

### **RAMP –** Rampa com tempo de transferência

Esse bloco transfere gradualmente o valor da entrada para a saída no tempo definido em TIME, após detectar uma variação no valor da entrada IN.

O parâmetro "TIMEBASE\_MS" define o tempo base do bloco em múltiplos de milissegundos.

O bloco percebe uma variação no valor em "IN" e inicia uma rampa na saída para igualar os dois valores, com tempo definido em "TIME". Quando OUT=IN, a saída "DONE" fica verdadeira, confirmando que a saída chegou ao novo patamar e permanecerá verdadeira até o valor "IN" ser novamente alterado.

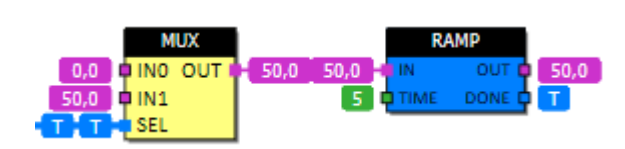

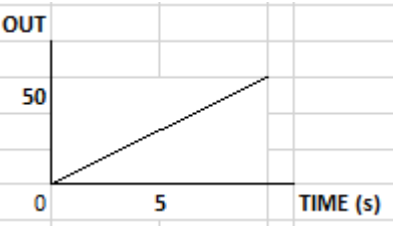

99

Clique [aqui](#page-121-0) para visualizar um exemplo prático.

### **ANALOG\_STAGING4** - Controle o rodízio de até 4 saídas analógicas com sinal individual de habilitação

Cada saída possui um sinal de falha associado (FAULTx) que quando ativado, desativa a saída correspondente e causa um rodízio.

A entrada deve ser linear, variando de 0 a NUM\_OUT x 100%. Assim que um estágio atingir 100%, um novo é ligado parcialmente.

### **Entradas**

ENABLE: Habilita o bloco para operação. Quando desabilitado, os estágios são desligados em sequência, respeitando os tempos programados.

IN: Entrada de sinal. Este sinal deve variar de de 0 a 100%, multiplicado pelo número de saídas. Para 3 saídas, de 0 a 300%, por exemplo.

FAULTx: Sinal de falha para a saída x. Quando ativado, desliga a saída e força um rodízio. ROTATE: Quando ativada força um rodízio das saídas.

### **Saídas**

HORAS\_OPER: Número de horas em operação do bloco. Quando atinge o tempo programado (ROTATE\_HOURS), um rodízio é forçado e este valor é reiniciado em zero. O número de horas de operação é retentivo, ou seja, se mantém mesmo na falta de energia.

DOx: Sinal de habilitação para a saída x. Permite a habilitação do inversor, se necessário. AOx: Valor analógico da saída x. Varia de 0 a 100%.

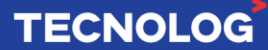

### **Configurações**

STAGE\_DELAY: Define o atraso entre estágios (ligar e desligar), em segundos. Variações parciais na saída também respeitam este atraso.

NUM\_OUT: Define o número útil de saídas. O bloco usa as saídas em sequência, de 1 ao número útil.

DEADBAND: Banda morta para alteração da saída. Diferenças entre entrada e saída menores que a banda morta são ignoradas.

ROTATE\_HOURS: Número de horas para rodízio.

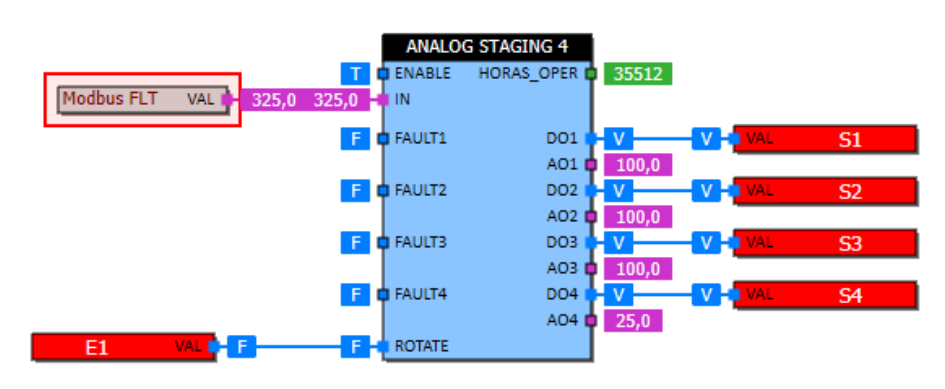

### **FLOAT\_VALVE** - Controla a posição de uma válvula *Float* utilizando duas saídas digitais

Este bloco permite o controle de uma válvula *Floating* utilizando duas saídas digitais para controlar a abertura e o fechamento de uma válvula.

POS: Posição desejada da válvula.

REF: Na borda de subida do sinal, executa o referenciamento da válvula. Este

referenciamento é feito automaticamente na inicialização do bloco.

OPEN: Saída digital para controle de abertura da válvula.

CLOSE: Saída digital para controle de fechamento da válvula.

TEMPO\_ABERTURA: Parâmetro do tempo total de execução da válvula (segundos).

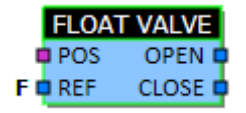

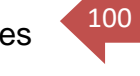

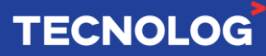

### **INTERLOCK** - Intertravamento de saídas

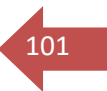

Permite que somente uma saída seja acionada por vez.

A entrada habilita a saída correspondente (Ex: IN1 liga OUT1).

Depois que a primeira saída é ligada, nenhuma outra pode ser ligada sem que a primeira saída seja desligada anteriormente.

Obs: No modo LATCH, a saída é desligada somente se a entrada RESET for acionada. Para ativar essa função: propriedades do bloco > alterar LATCH para verdadeiro.

INx: Cada entrada controla o estado da saída correspondente.

RESET: No modo LATCH, o desligamento das saídas é feito pelo acionamento desta entrada.

LATCH: Se verdadeiro, a saída acionada só é desligada pelo acionamento da entrada Reset, independente do estado da entrada correspondente.

OUTx: Comanda das saídas intertravadas.

No exemplo, IN1 e IN3 estão acionadas, porém IN1 foi acionada primeiro, então a saída OUT1 foi acionada. Para que a OUT3 possa ser acionada, a entrada IN1 deve ser desacionada.

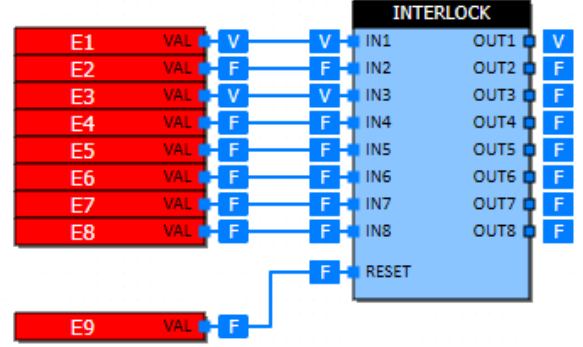

### **ONOFF C** - Controle ON/OFF para refrigeração

A **saída ativa** com o valor de entrada **acima** do *setpoint* e **desativada** com o valor da entrada **abaixo** de Setpoint - Histerese.

IN: Variável de controle.

SETP: *Set point* para a variável de controle.

EN: Entrada de habilitação do bloco. Se desativada, a saída permanece desligada. HIST: Entrada de histerese para desligamento da saída. É desligada quando a entrada IN fica abaixo de SETP - Histerese.

OUT: Saída do controlador.

Ex: A temperatura na entrada é 11ºC e está acima do *Set Point* (10ºC), a saída permanece verdadeira enquanto a entrada for maior que  $9^{\circ}C$  (SETP – Histerese =  $10^{\circ}$  –  $1^{\circ}$  =  $9^{\circ}$ ).

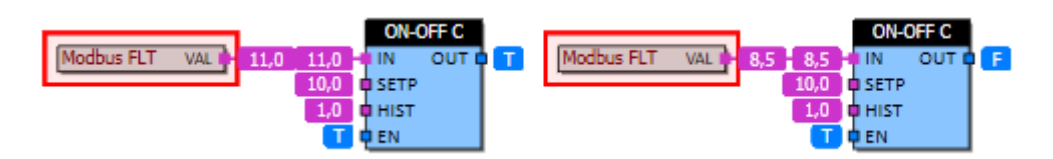

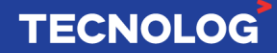

### **ONOFF H** - Controle ON/OFF para aquecimento

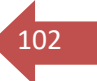

### A **saída ativa** com a entrada **abaixo do** *setpoint* e **desligada** com a entrada **acima de setpoint + histerese**.

IN: Entrada da variável de controle.

SETP: *Set point* para a variável de controle.

EN: Entrada de habilitação do bloco. Se desativada, a saída permanece desligada. OUT: Saída do controlador.

HIST: Entrada de histerese para desligamento do controlador. A saída é desativada caso a entrada fique acima de SETP + HISTERESE.

Ex: A temperatura de entrada (9ºC) está abaixo do *Set Point* (10ºC), a saída permanece verdadeira enquanto a entrada for menor que 11<sup>o</sup>C (SETP + Histerese =  $10^{\circ}$  +  $1^{\circ}$  =  $11^{\circ}$ ).

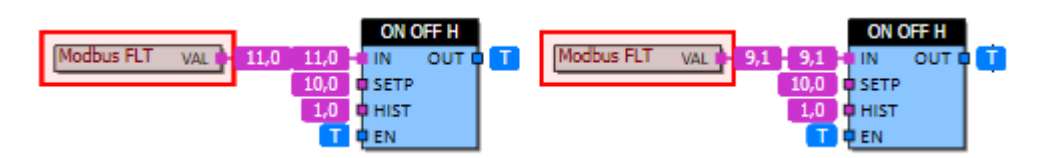

### **ONOFF\_MULT4** - Controle ON/OFF Multiestágio (até 4) para refrigeração e aquecimento

Este bloco implementa um controle ON-OFF Multiestágio, permite o escalonamento de estágios de refrigeração/aquecimento a partir da diferença entre a entrada e o setpoint.

IN: Variável a ser controlada.

SETP: *Setpoint* para a variável controlada.

HISTERESE1: SETP + HISTERESE1 e desativado quando menor que SETP.

HISTERESE2: Ponto de acionamento do segundo estágio. É ativado quando a diferença da entrada for maior que SETP + HISTERESE [1, 2] e desativado quando menor que SETP + HISTERESE1

HISTERESE3: Ponto de acionamento do terceiro estágio. É ativado quando a diferença da entrada for maior que SETP + HISTERESE [1, 2, 3] e desativado quando menor que SETP + HISTERESE [1, 2]

HISTERESE4: Ponto de acionamento do terceiro estágio. É ativado quando a diferença da entrada for maior que SETP + HISTERESE [1, 2, 3, 4] e desativado quando menor que SETP + HISTERESE [1, 2, 3]

MODE: Define o modo de operação (0 = refrigeração e 1 = aquecimento). No modo refrigeração, a diferença na entrada é calculada como IN - SETP. No modo aquecimento como SETP - IN.

STAGES: Número de estágios que devem ser acionados (saída).

**Ex:** Com os 4 valores de histerese = 1 e MODE = 0 (refrigeração), os valores de entrada acima de SP teremos os seguintes estágios acionados:

Valor de entrada = 10, nenhum estágio acionado; Valor de entrada = 11, estágio 1 acionado; Valor de entrada = 12, estágio 2 acionado;

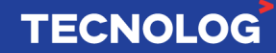

Valor de entrada = 13, estágio 3 acionado; Valor de entrada = 14, estágio 4 acionado.

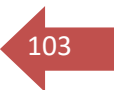

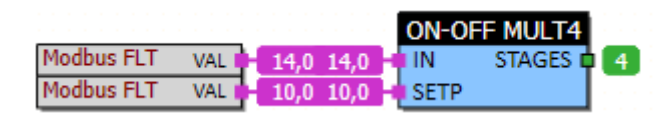

Clique [aqui](#page-120-0) para ver um exemplo prático.

### **ONOFF\_MULT\_C** - Controle ON-OFF Multiestágio para refrigeração

Este bloco implementa um controle ON-OFF Multiestágio, permitindo o escalonamento de estágios de refrigeração a partir da diferença entre a entrada e o setpoint. Este bloco permite o controle de refrigeração até 3 estágios.

#### **Entradas**:

IN: Variável a ser controlada. SETP: Setpoint para a variável controlada.

### **Saídas**:

STAGES: Número de estágios que devem ser acionados.

#### **Configurações**:

HISTERESE1: Ponto de acionamento do primeiro estágio. É ativado acima de SETP+HISTERESE1 e desativado abaixo de SETP.

HISTERESE2: Ponto de acionamento do segundo estágio. É acionado acima de SETP+HISTERESE1+HISTERESE2 e desativado abaixo de SETP+HISTERESE1 HISTERESE3: Ponto de acionamento do terceiro estágio. É acionado acima de SETP+HISTERESE1+HISTERESE2+HISTERESE3 e desativado abaixo de SETP+HISTERESE1+HISTERESE2

**Ex:** Com o SETP = 30, Histerese1 = Histerese2 = Histerese3 = 1 e IN = 33,1, os 3 estágios serão acionados (3,1º de diferença) pois a cada 1º de erro faz acionar uma saída.

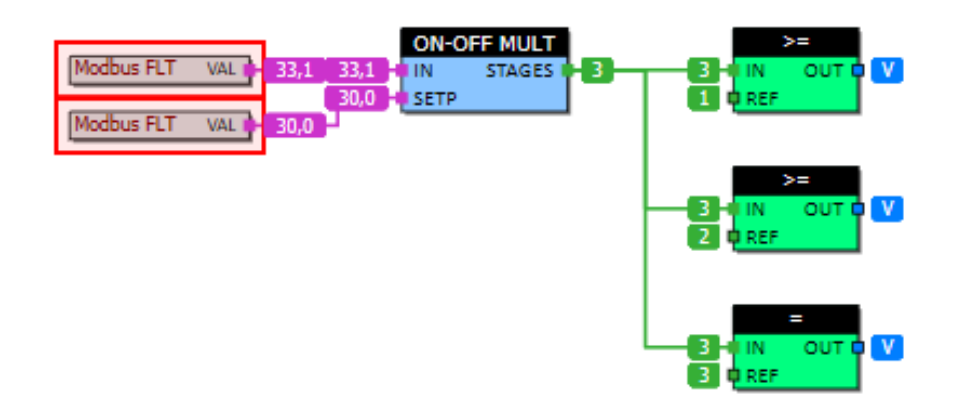

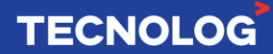

### **PID1B\_F / PID1\_F - C**ontrole PID clássico

Os blocos PID1B\_F e PID1\_F são funções de controle PID de resfriamento que podem ser utilizados individualmente ou combinado (controle P, controle PI, controle PD ou PID). O bloco PID1B\_F possui terminais para ajustar online os ganhos individualmente e no bloco PID1 F os ganhos são especificados na programação das propriedades do bloco.

 $104$ 

**TECNOLOG** 

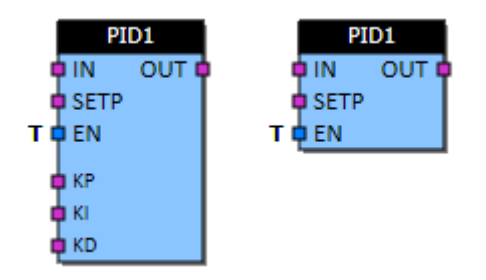

Neste tipo de controle combinamos a **ação proporcional ao erro de MV (proporcional)** com a capacidade de **eliminação do offset da ação MV (integral)** e ainda adicionamos o **efeito estabilizador da ação antecipativa da MV (derivativa),** o valor final resultante **MV**  será o valor **transferido para o atuador do processo.**

**Fórmula do bloco:**

$$
OUT = KP \cdot \varepsilon + KI \cdot \int \varepsilon + KD \cdot \Delta \varepsilon
$$

### **Entradas**:

IN: Entrada da variável de controle (PV).

SETP: Setpoint para a variável de controle (SV)

EN: Habilitação do bloco. Caso desativada, a saída permanece em zero.

### **Saídas:**

OUT: Saída do controle PID limitada entre os valores OUT\_MIN e OUT\_MAX (MV)

### **Configurações**:

OUT\_MAX: Valor máximo da saída do PID.

OUT\_MIN: Valor mínimo da saída do PID.

EXEC\_TIME: Tempo de execução (x 100ms) do PID. Um novo valor para a saída é calculado a cada EXEC\_TIME. Esta configuração permite fazer o PID executar mais lentamente em sistemas com resposta lenta.

KP: Ganho proporcional do controlador PID.

KI: Ganho integrativo do controlador PID.

KD: Ganho derivativo do controlador PID.

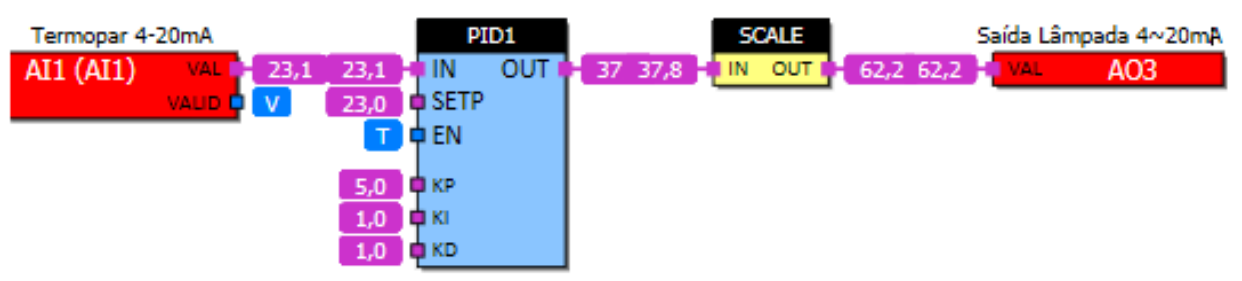

### **PID com limites de saída ajustável (0~100%) - OutPid = Out do bloco PID1**

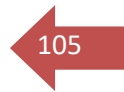

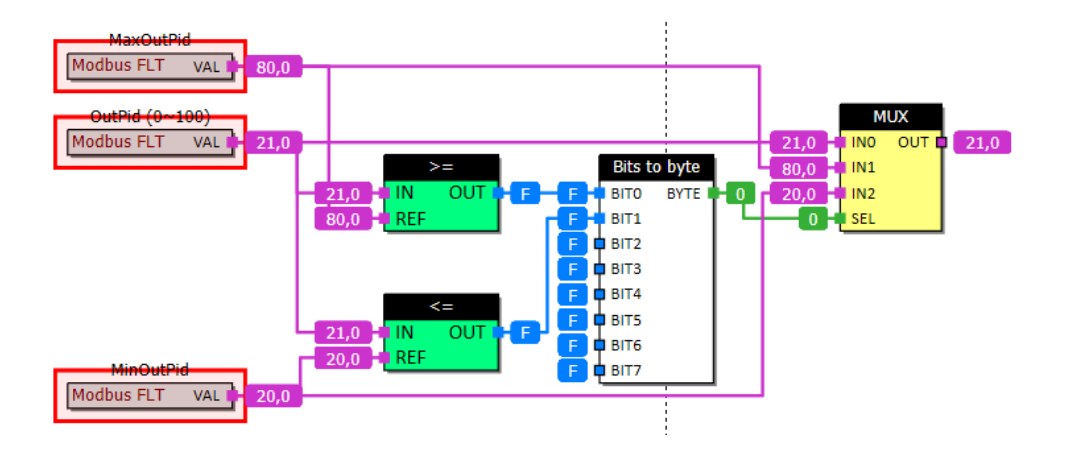

### **PID2B\_F / PID2\_F** – Controle PI ISA

Os blocos PID2B F e PID2 F implementam um controle PI no padrão ISA. O bloco PID2B\_F possui terminais para alteração nos ganhos KP e KI, enquanto o bloco PID2\_F os ganhos são fixos e determinados na programação do bloco.

### **Entradas**:

IN: Entrada da variável de controle.

SETP: Setpoint para a variável de controle.

EN: Habilitação do bloco. Caso desativada, a saída permanece em zero.

### **Saídas:**

OUT: Saída do controle PID. Esta saída é limitada entre os valores OutMin e OutMax.

### **Configurações**:

PB: Banda proporcional (-1000 a 1000) do PID. Este parâmetro define o valor de erro para deixa a saída máxima (OutMax).

Ti: Tempo de integração (x 100ms). Este parâmetro define o tempo que o controlador repete a parcela proporcional na saída do PID. Tempos maiores tornam a contribuição integral mais lenta.

Deadband: Banda morta do controlador. Valores de erro menores que a banda morta são ignorados e a saída permanece constante. Evita atuações desnecessárias pela variação de saída do controlador.

OutMax: Valor máximo da saída do PID.

OutMin: Valor mínimo da saída do PID.

ExecTime: Tempo de execução (x100ms) do PID. Um novo valor para a saída é calculado a cada ExecTime. Esta configuração permite fazer o PID executar mais lentamente em sistemas com resposta lenta.

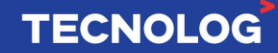

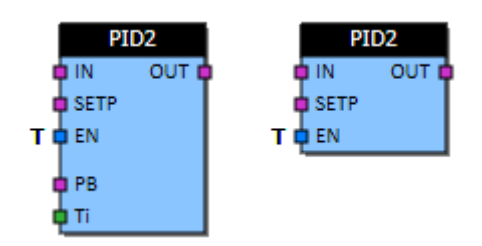

### **PRIORITY\_LOCK** - Intertravamento de saídas (até 32) com prioridade

As entradas INx controlam as saídas OUTx, mas apenas uma saída será acionada de cada vez.

A entrada com maior prioridade (menor valor de PRIOx) define qual a saída que será acionada.

As entradas PRIOx definem a ordem de prioridade e devem ter valor entre 1 (maior prioridade) e 32 (menor prioridade).

Se várias entradas estiverem acionadas simultaneamente, a entrada com maior prioridade manterá sua respectiva saída acionada enquanto estiver verdadeira.

#### **A ligação de uma nova saída só ocorrerá quando a entrada anteriormente ligada for desligada.**

**Ex:** as entradas IN1 e IN2 foram acionadas simultaneamente, a saída OUT1 ligou pois IN1 tem maior prioridade em relação a IN2.

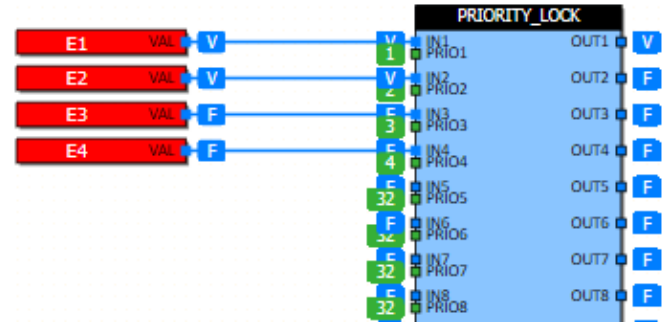

### **PRIORITY\_LOCK2** - Intertravamento de saídas (até 32) com prioridade e desligamento forçado

As entradas INx controlam as saídas OUTx, mas apenas uma saída será acionada de cada vez.

A entrada com maior prioridade (menor valor de PRIOx) define qual a saída que será acionada.

As entradas PRIOx definem a ordem de prioridade e devem ter valor entre 1 (maior prioridade) e 32 (menor prioridade).

Se várias entradas estiverem acionadas simultaneamente, a entrada com maior prioridade manterá sua respectiva saída acionada enquanto estiver verdadeira.

**A ligação de uma nova saída ocorrerá sempre que uma entrada de maior prioridade for acionada.**

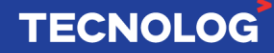

**Ex:** a entrada IN2 (PRIO2) está acionada (OUT2=ON), ao acionar IN1 (PRIO1) automaticamente a saída OUT1=ON e OUT2=OFF pois IN1 tem maior prioridade.

### **SEQUENCE** – Controle de saídas com sequência fixa e quantidade especificada

Este bloco controla até 8 saídas com sequência fixa, a quantidade de saídas controladas é estabelecida pela entrada NUM.

107

**TECNOLOG** 

A sequência é iniciada a partir da borda de subida em ENABLE, as saídas ligam com sequência crescente (OUT0 -> OUT7). Desabilitar ENABLE (borda de descida) desliga as saídas com sequência decrescente (OUT7 -> OUT0).

#### **Entradas:**

ENABLE: Habilita a operação do bloco. NUM: Define o número de saídas que devem ser ligadas. **Saídas:** OUTx / Saída x.

#### **Parâmetros:**

DELAY\_ON: Define o atraso (em décimos de segundo) entre o acionamento de cada saída.

DELAY\_OFF: Define o atraso (em décimos de segundo) entre o desligamento de cada saída.

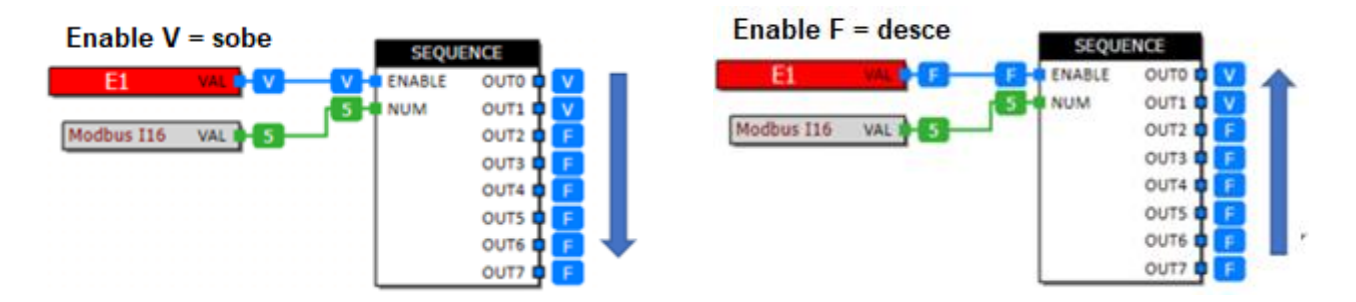

### **STAGING8 -** Rodízio para até 8 saídas digitais por falha ou por tempo de operação

#### **Entradas:**

ENABLE: Habilita o bloco para operação. Se desabilitado, os estágios serão desligados respeitando os tempos configurados.

NUM: Define o número de estágios que devem estar ativos.

FAULTx: Se ativo, indica falha na saída x. A saída correspondente será desligada e outra acionada no lugar.

ROTATE: Quando ativado, força um rodízio de estágios.

#### **Saídas:**

OUTx: Saídas (OUT1 ~ OUT8)

### **Configurações:**

STAGE\_DELAY: Define o delay (segundos) entre o acionamento/desligamento de cada estágio.

ROTATE\_TIME: Define o tempo (em horas) de operação para forçar um rodízio das saídas. O valor mínimo desse parâmetro é 1 hora.

NUM\_OUT: Define o número máximo de saídas que serão utilizadas no bloco. As saídas usadas sempre serão as da sequência 1 a N.

Ex: E1 fará o acionamento (ENABLE) de duas saídas (NUM), respeitando o tempo (STAGE\_DELAY), no rodízio de 5 saídas (NUM\_OUT=5). A entrada 3 está em falha (FAULT3), o rodízio será entre as entras OUT1, OUT2, OUT4 e OUT5. O acionamento do rodízio pode ser através de E2 (ROTATE) ou pelo tempo de operação (ROTATE\_TIME). Sequência de acionamentos: OUT1 e OUT2 / OUT2 e OUT4 / OUT4 e OUT5 / OUT5 e OUT1.

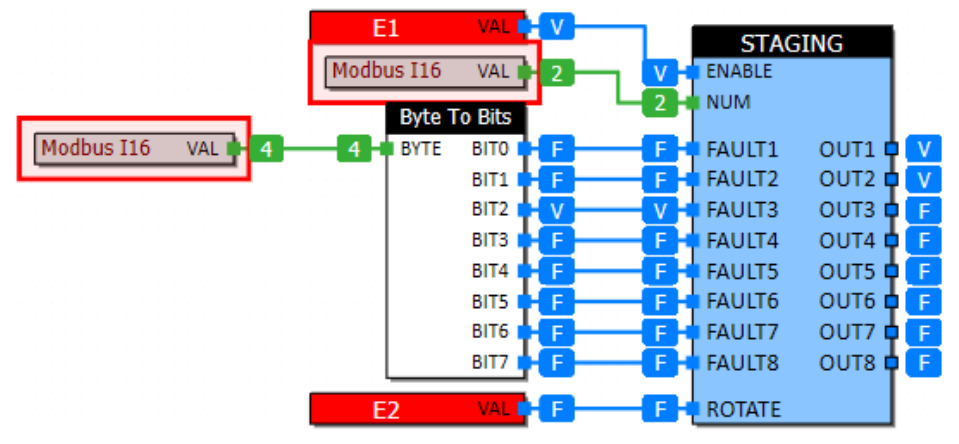

### **STATUS** – Monitora o estado de uma saída (feedback) por uma entrada digital

Este bloco permite utilizar uma entrada digital para monitorar uma saída digital e indicar falha caso a entrada de status não confirme que a saída foi ativada, após o tempo especificado.

### **Entradas**:

OUT: Estado da saída a ser monitorada. STATUS: Estado da entrada de monitoração.

### **Saídas**:

ALARM: Se verdadeira (V), indica falha da saída monitorada.

### **Configurações**:

DELAY: Atraso (x 100ms) para ativação da saída de alarme caso OUT e STATUS sejam diferentes.

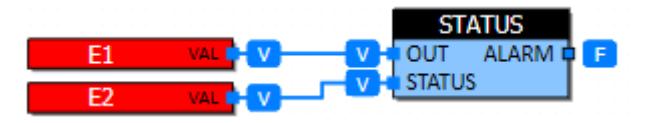

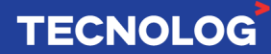
# <sup>109</sup> **10. Exemplos de aplicações**

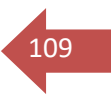

# **10.1. Função Modbus - Utilizando IHM Weintek e TCP46**

Com base no mapa de endereçamentos dos drivers Modbus TCP/IP e Modbus RTU (ambos Zero-Based) da Weintek, as seguintes funções Modbus devem ser utilizadas:

**3x** ou **4x:** leitura/escrita de uma variável **Word (Int16)** 

**3x\_Bit** ou **4x\_Bit:** leitura/escrita de uma variável do tipo Bit **(Booleana) 5x:** leitura/escrita de uma variável **Float** ou **I32 (32 bits)**.

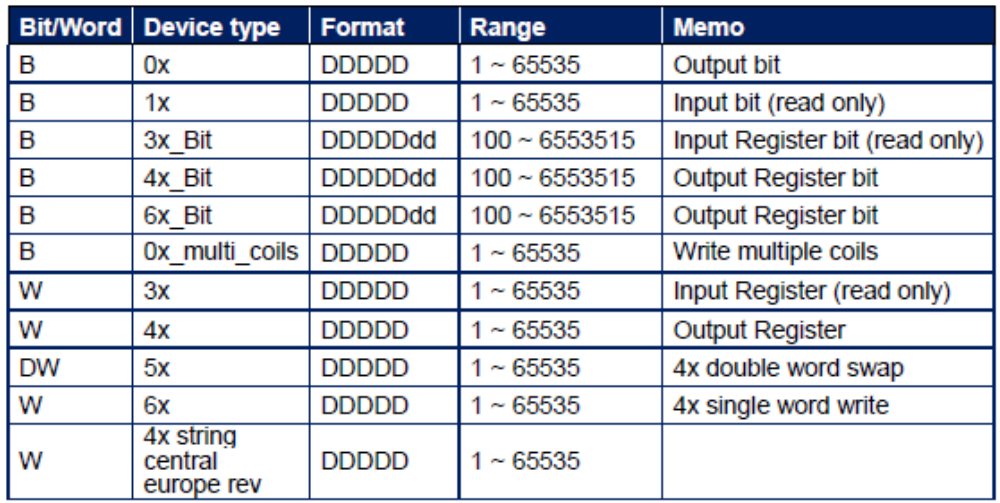

**Obs:** Internamente no CLP a execução da lógica utiliza os formatos **INT32 para os valores inteiros** e **FLOAT IEEE32** (**normalizado**) **para os dados reais.**

### **No Easy Builder Pro:**

#### **Para adicionar um driver de comunicação Modbus:**

Em "System Parameter > Device Type", adicione o driver "Modbus TCP/IP" ou "Modbus RTU" (ambos Zero-based Addressing) e inserimos o endereço de IP (Modbus TCP) ou os dados da serial definida no CLP (Modbus RTU).

#### **Observação:**

O driver da Weintek Modbus TCP/IP (zero-based) faz a comunicação em blocos para aumentar a velocidade de comunicação e atualização das telas, o tamanho do bloco por padrão é 32 endereços, delimitado pelo menor e o maior endereço, ou seja, se em uma tela existir o endereço 5 e o endereço 37 a IHM vai ler 32 endereços (5 ~ 37) a partir do endereço 5. Caso nesse intervalo exista algum endereço não mapeado no CLP, a IHM vai apresentar erro de comunicação ou poderá não mostrar os objetos nessa faixa de endereços.

No TCP46, como não existe uma tabela de endereços (cada endereço é criado individualmente) e facilmente poderá ocorrer esse problema.

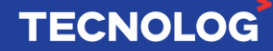

**Para evitar isso, alteremos o tamanho do bloco de comunicação definido em "Interval of block pack (words)" de 32 para 0**, assim cada endereço será lido individualmente.

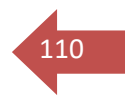

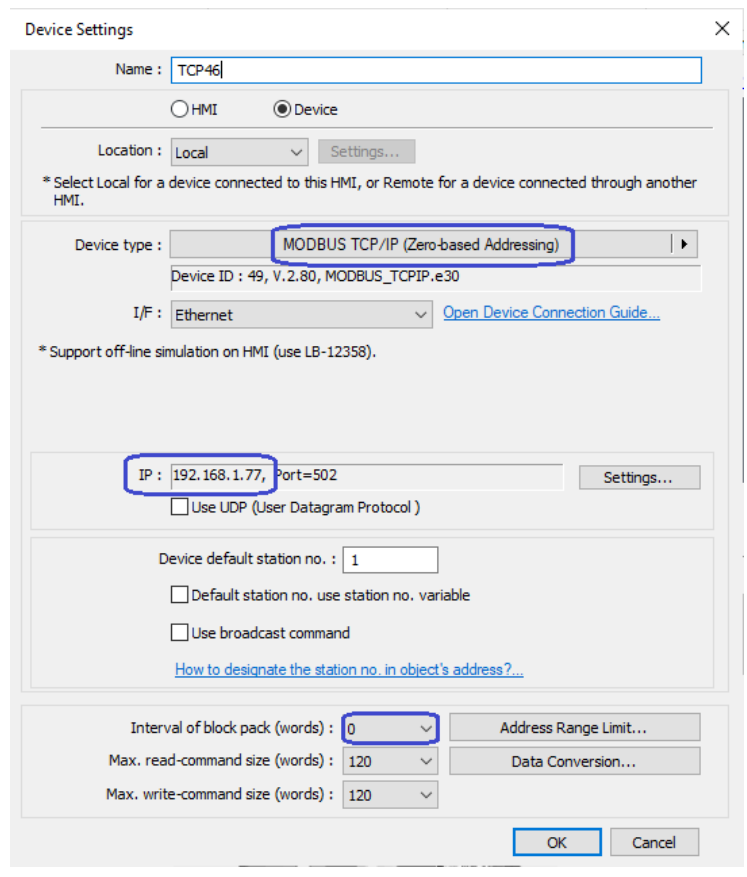

### **Endereços e formatos nos objetos da IHM:**

#### **- Ler/escrever um Bit** (0 ou 1)

(função = 3x\_Bit ou 4x\_Bit, endereço = 2 e Bit da word = 00) ou seja 3x\_Bit **200**  $É$  acionado somente o primeiro bit da word, ou seja, endereço  $2 = 1$ .

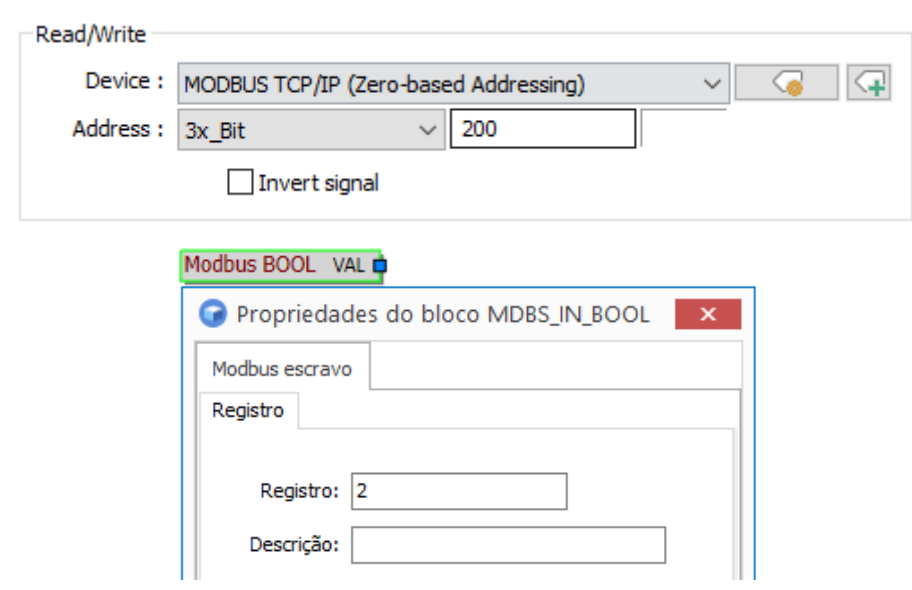

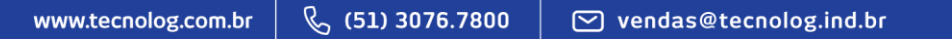

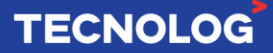

## **Ler/escrever em Word** (função = 3x ou 4x)

Em formato, altere para 16-bit, unsigned = sem sinal e signed = com sinal.

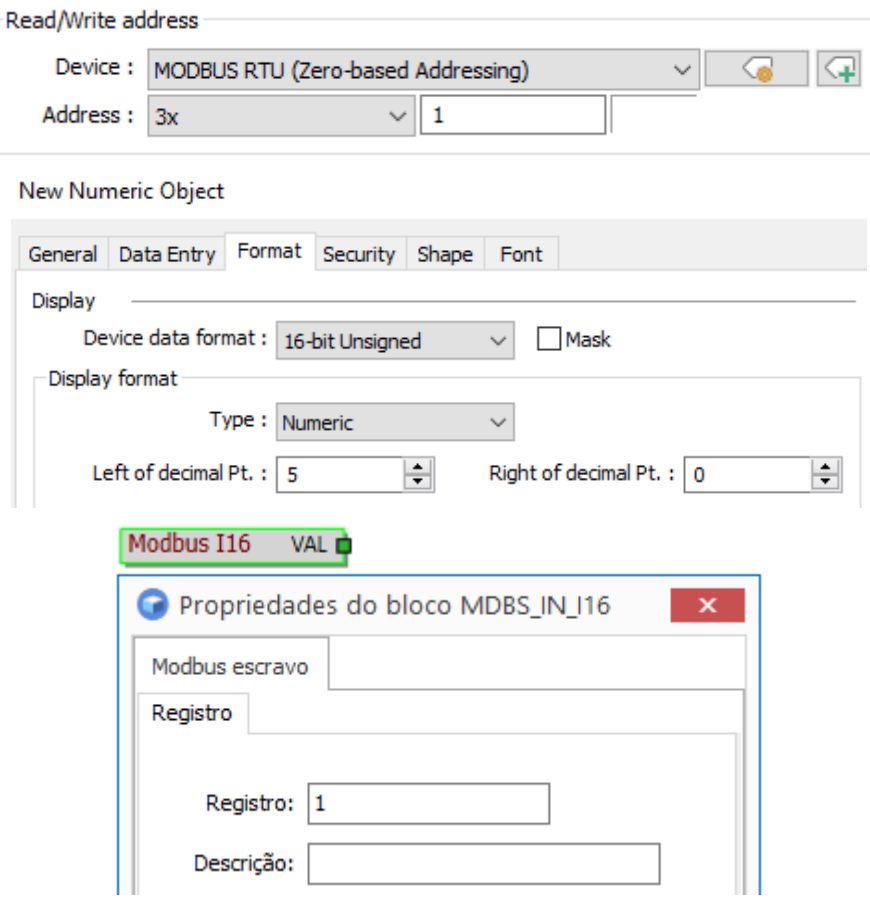

**Ler/escrever em I32** (-2147483647 a 2147483647) (função = 5x) Em formato, altere para 32-bit signed.

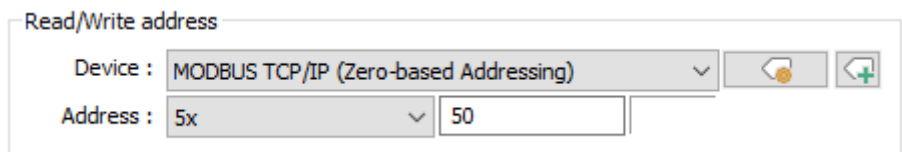

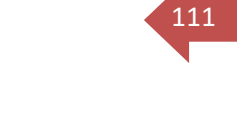

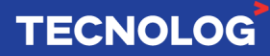

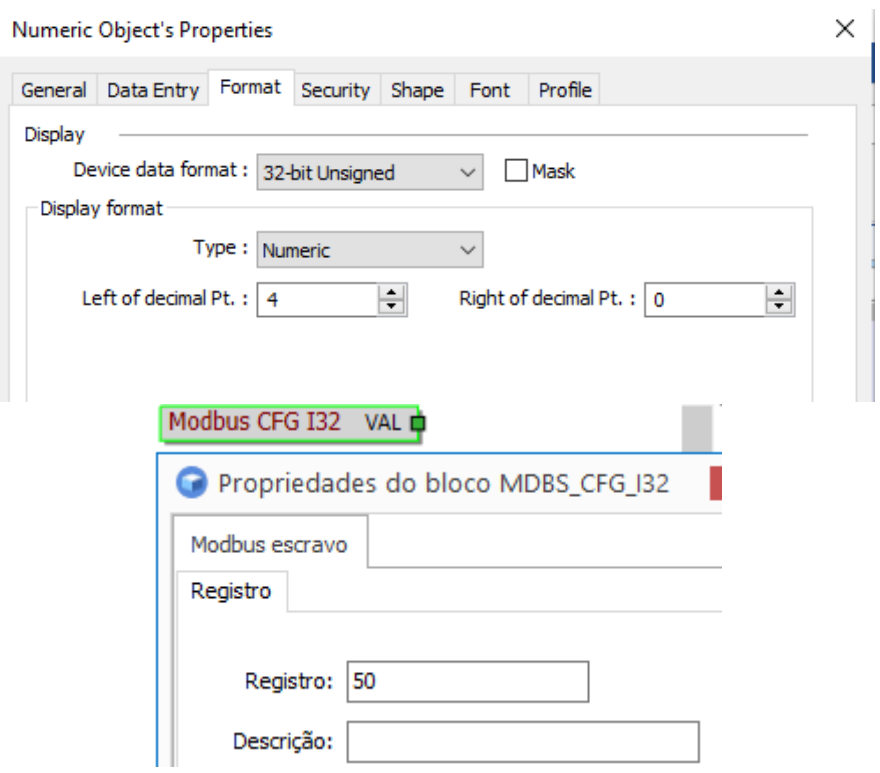

# **Ler/escrever em Float** (função = 5x)

Em formato, altere para 32-bit Float.

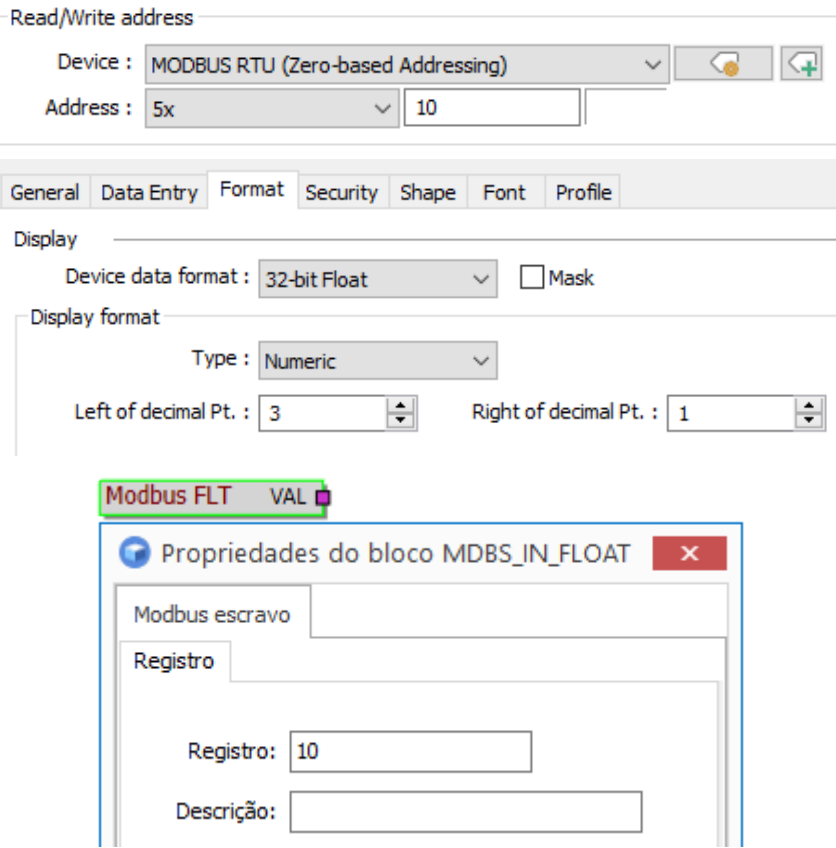

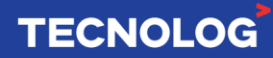

112

# <sup>113</sup> **10.2. TCP46 e módulos Tecnolog AM8DI ou AM8RO**

A comunicação entre TCP46 e os módulos de expansão de entradas digitais AM8DI ou de saídas a relé AM8RO é possível através do protocolo Modbus RTU e meio físico RS485. A porta RS485 do módulo (D+ e D-) e a porta auxiliar superior ou inferior do TCP46 (D+ e D-) devem estar interligadas.

## **Exemplo utilizando TCP46 + AM8DI:**

No módulo **AM8DI**, alteramos a **chave 3** (Protocolo Modbus RTU) e a **chave 8** (endereço 1) da DIP Switch para *ON*.

No *WebServer*, em (configurações > Modbus Mestre) definimos o TCP46 como mestre da rede, utilizando a porta RS485 auxiliar, conforme a foto a seguir:

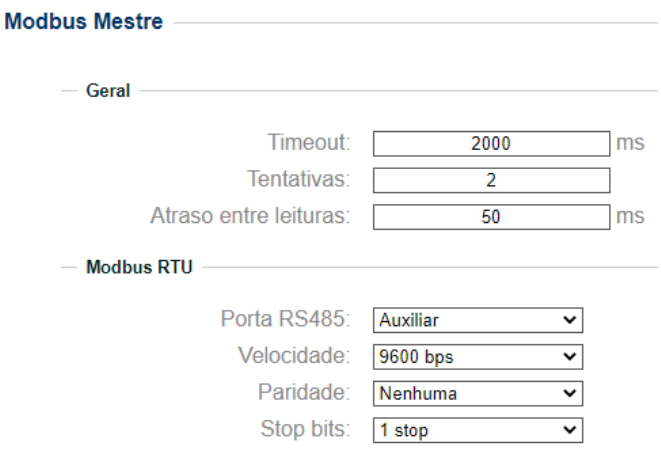

Em um diagrama, inserimos o bloco "MDBM\_READ\_BIT\_MULTIPLE". Definimos a função Modbus = 3x, registro = **1** (1entrada do AM8DI) e Num regs = 8 (leitura de 8 registros), assim, o bloco realiza a leitura dos estados das 8 entradas e no caso aciona as respectivas saídas *Value x*. O endereço de escravo deve ser **1** (chave DIP **8 =** on). O intervalo de leitura deve ser 100ms para uma resposta mais rápida.

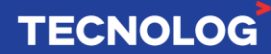

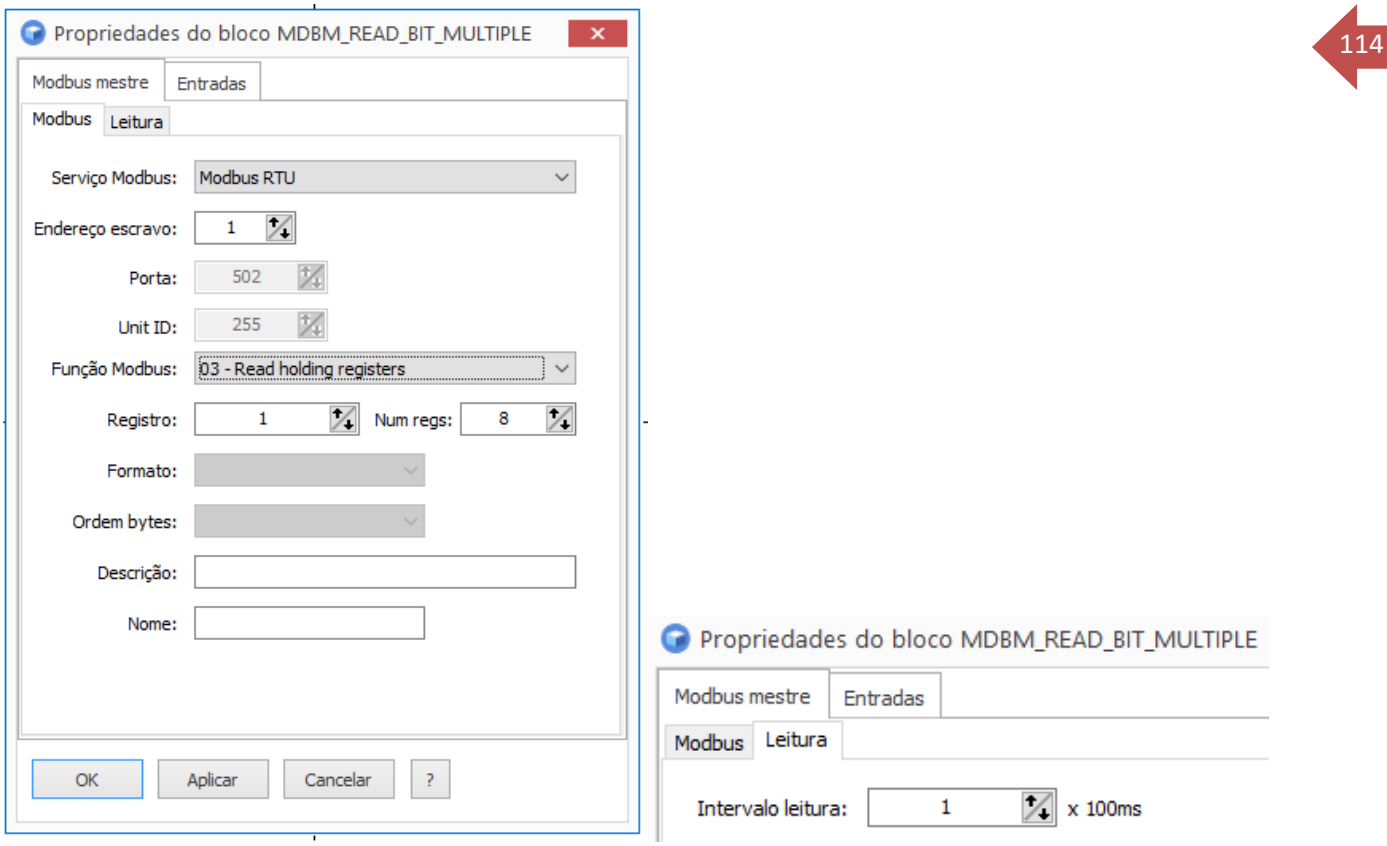

#### AM8DI **MODBUS READ BIT MULT** ENABLE VALUE1  $\overline{F}$ F VΔI VALUE2<br>VALUE2<br>VALUE3<br>VALUE4  $\overline{F}$  $\overline{F}$  $\overline{\mathsf{T}}$ VALUES<br>VALUES<br>VALUES<br>VALUE7  $\overline{F}$  $\mathsf{F}$

VALUEZ

VALID **DE THE STATE** 

ТF

S1 S2 S3 S5 S5 S5 S5 S5 S5 S6 S7 S8

 $\mathsf{F}$ 

 $\overline{F}$ 

 $\mathsf{T}$ 

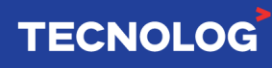

## **Exemplo utilizando TCP46 + AM8RO:**

O módulo de saídas a relé da Tecnolog (AM8RO) fará os acionamentos das saídas a relé conforme o acionamento das entradas Modbus do tipo Bool.

Utilize um bloco Modbus mestre, agora de escrita (MDBM\_**WRITE**\_INT\_MULTIPLE), definindo a função Modbus = 3x, registro = **0** e Num regs = 8.

Nesse caso, como a entrada referente VALUE8 = T, a saída 8 do AM8RO será ligada.

Para uma atuação mais rápida, na aba "Escrita" altere o parâmetro "intervalo de leitura" para 100ms.

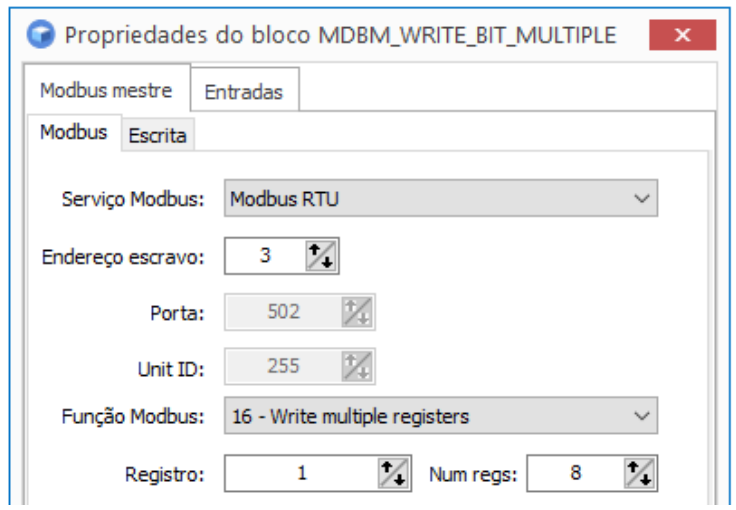

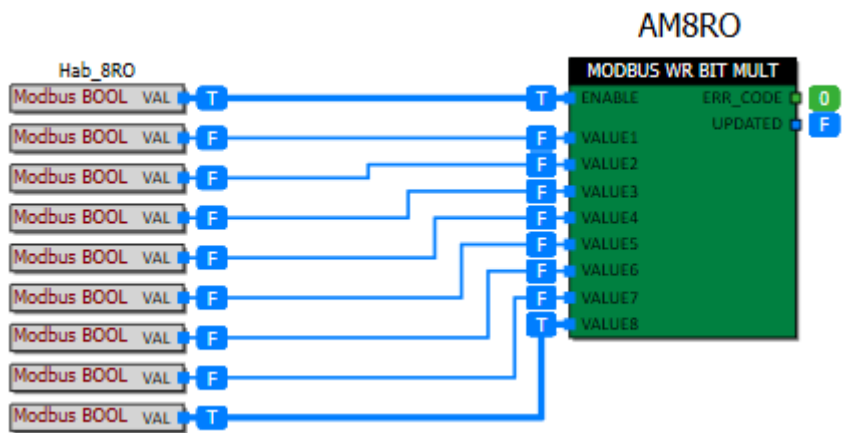

115

# <sup>116</sup> **10.3. TCP46 e módulo Tecnolog AM8C (entrada analógica)**

Da mesma forma que no módulo AM8DI, a comunicação entre TCP46 e AM8C é possível através do protocolo Modbus RTU e meio físico RS485. A conexão é feita interligando os terminais D+ e D- do módulo com o CLP (conexão direta, D+ com D+ e D- com D-).

No módulo AM8C, alteramos a chave 2 (4 ~20mA), a chave 3 (Protocolo Modbus RTU) e a chave 8 (endereço 1) da DIP Switch para *ON*.

No *WebServer*, (configurações > Modbus Mestre), definimos a porta auxiliar como Modbus mestre conforme a foto a seguir:

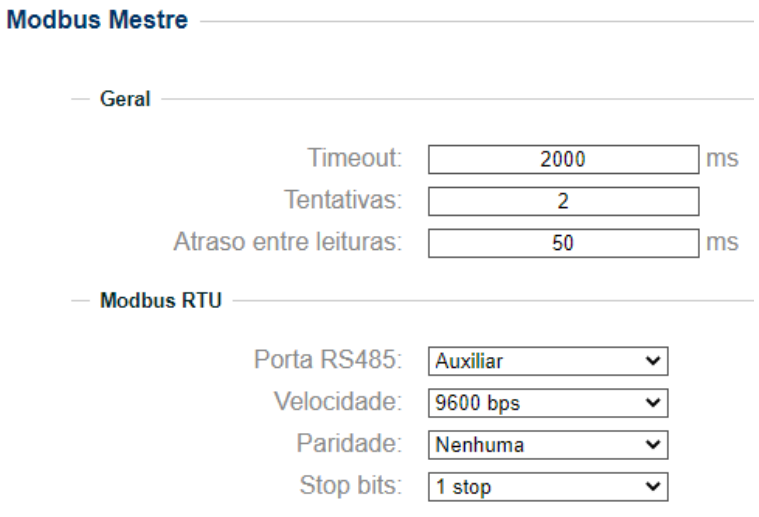

## **Chaves DIPs do módulo AM8C:**

#### CHAVES 1 e 2: Tipo de entrada

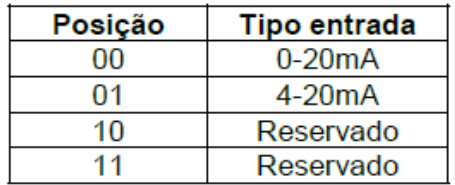

CHAVE 3: Protocolo de comunicação

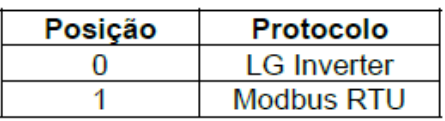

#### CHAVE 4: Velocidade de comunicação:

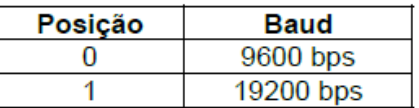

CHAVES 5 a 8: Endereço do módulo na rede RS485 (em código binário):

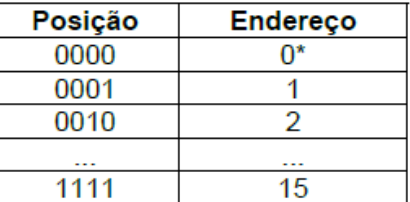

\*O endereço 0 normalmente é reservado para o mestre da rede e não deve ser utilizado.

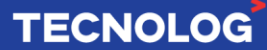

Em um diagrama, insira um bloco "Modbus Read Int Mult", o endereço de escravo =**1,**  função Modbus = 3, Registro = 1 e Num regs = 8. O registro **1** (mapa do AM8C) realiza a leitura da entrada analógica **1** (4~20mA) e fornece um valor entre 0~4000 em "*Value"*, sendo **0** (4mA) e **4000** (20mA), o registro Modbus = 2 fará a leitura do segundo canal até registro = 8 (leitura do canal 8). O parâmetro "intervalo de leitura" deve ser 100ms para uma coleta de dados mais rápida.

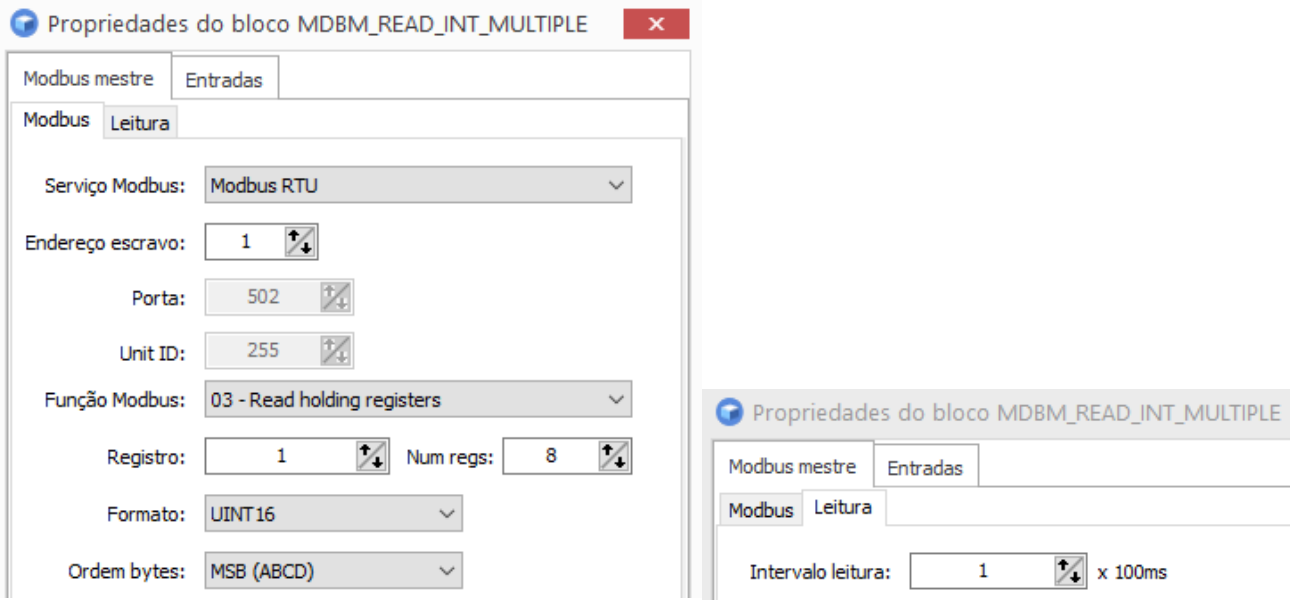

O bloco "Modbus Read Int Mult" fará a leitura dos 8 canais do módulo AM8C, o bloco "GreaterEqual\_I" compara a entrada (0~4000) e se o valor for maior ou igual a referência (2000) aciona a saída 9.

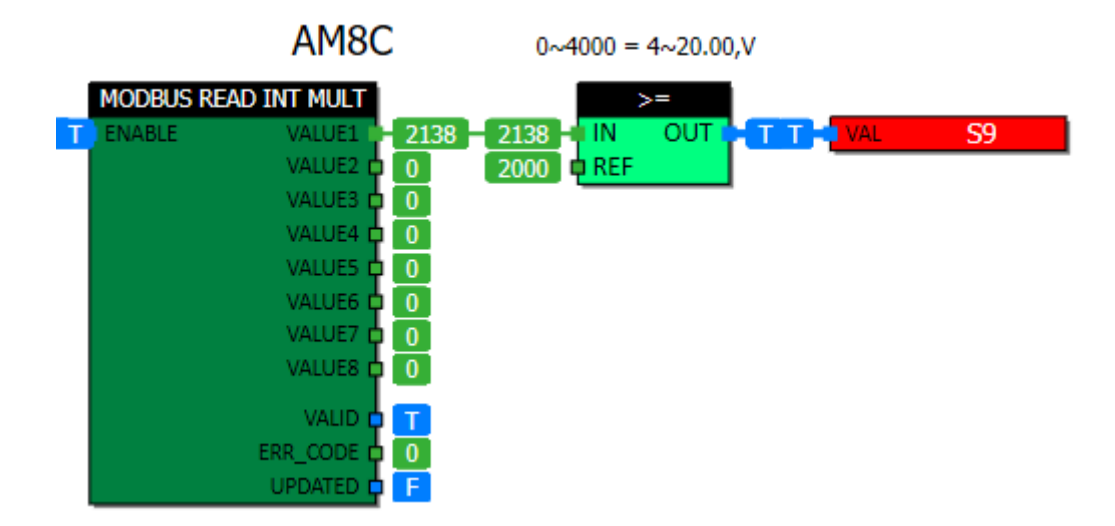

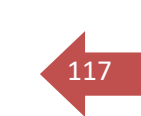

**TECNOLOG** 

# 10.4. **IHM Weintek, TCP46 e AM8DI (Modbus TCP + Modbus RTU)**

O acionamento das entradas do módulo AM8DI podem ser visualizados Bit a Bit pela IHM.

#### **Conexão de rede:**

IHM (mestre) com o TCP46 (escravo) via **Modbus TCP**. TCP46 (mestre) com a expansão AM8DI (escravo) via **Modbus RTU** (RS485 auxiliar).

## **Funcionamento:**

O TCP46 solicita através do bloco mestre de leitura (MDBM\_READ\_INT ao Registro: **0** e Endereço: **1**) o valor do byte (decimal) referente as entradas do módulo que estão acionadas, esse valor é enviado pelo bloco MDBS\_OUT\_I16 (Registro: **100**) para ser lido na IHM.

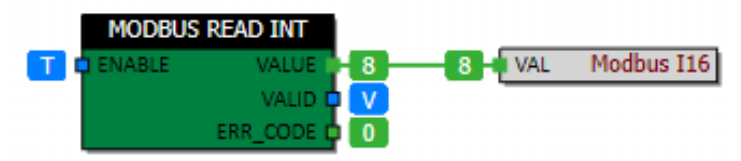

Convertendo esse valor decimal para binário é possível ver qual entrada do módulo está acionada:

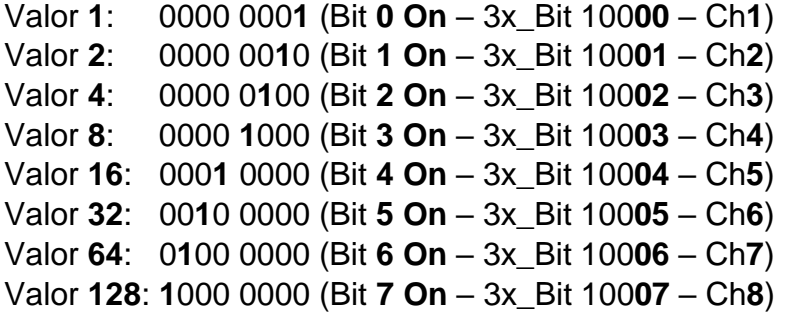

Na IHM, colocamos um objeto "numeric display" com o endereço **3x100** para ler o valor do byte do AM8DI.

Inserimos uma "Bit Lamp" para cada entrada do módulo (totalizando oito), sendo o endereço 3x100**00** referente ao canal 1.

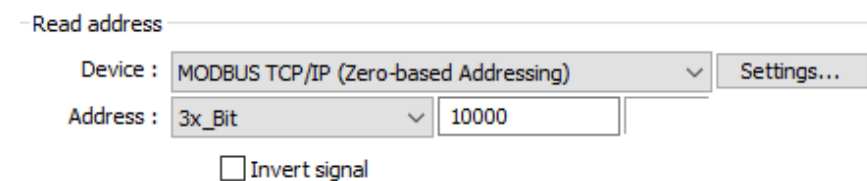

Visualização do acionamento das entradas do AM8DI na IHM:

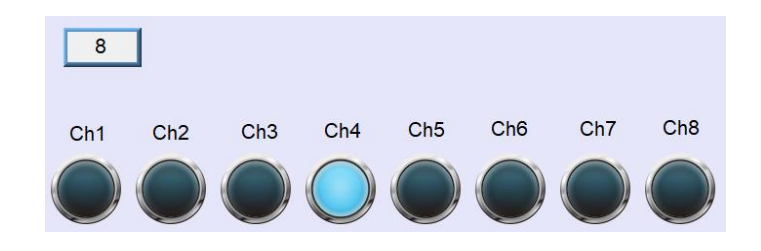

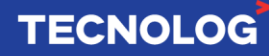

# <sup>119</sup> **10.5. TCP46 e Inversor Veichi AC10/AC300 via Modbus RTU**

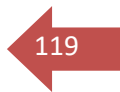

## **Os parâmetros em preto são referentes ao modelo AC10 e os parâmetros em vermelho são referentes ao modelo AC300.**

### **Configurações no WebServer:**

Defina uma das portas RS485 ao canal Modbus Mestre com os parâmetros abaixo, essa é a configuração Modbus padrão dos inversores Veichi).

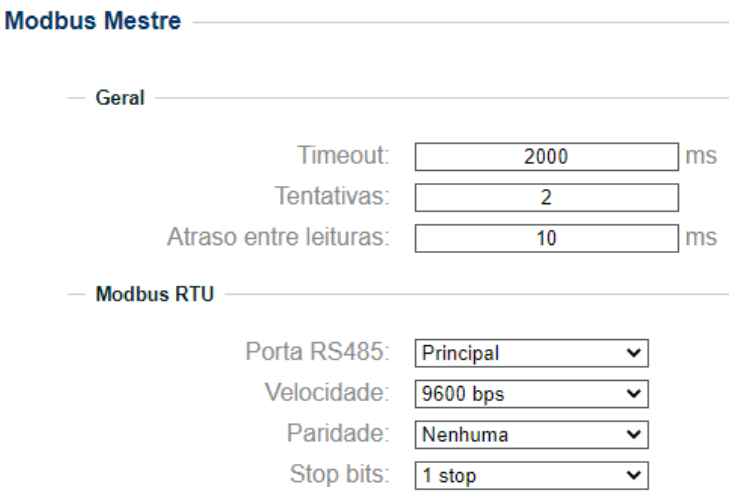

### **Configuração no inversor:**

**F01.01 = 2** (comando de partida e parada via RS485) (**F00.02 = 2) F01.02 = 6** (comando da frequência do motor via RS485) (**F00.03 = 6)**

### **Registros:**

Os endereços Modbus RTU do Veichi AC10 é apresentado em Hexadecimal e o endereço do bloco Modbus Mestre (MDBM) do TCP46 é definido em decimal. Para isso, cada endereço utilizado da tabela Modbus do inversor deve ser convertido para decimal.

**Escrita da frequência:** 3000 (hexa) > **12288 (12228)** (decimal) **Comando de partida:** 3001 (hexa) > **12289 (12229)** (decimal) **Rampa de aceleração:** 300E (hexa) > **12302 (14)** (decimal) **Rampa de desaceleração:** 300F (hexa) > **12303 (15)** (decimal)

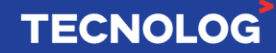

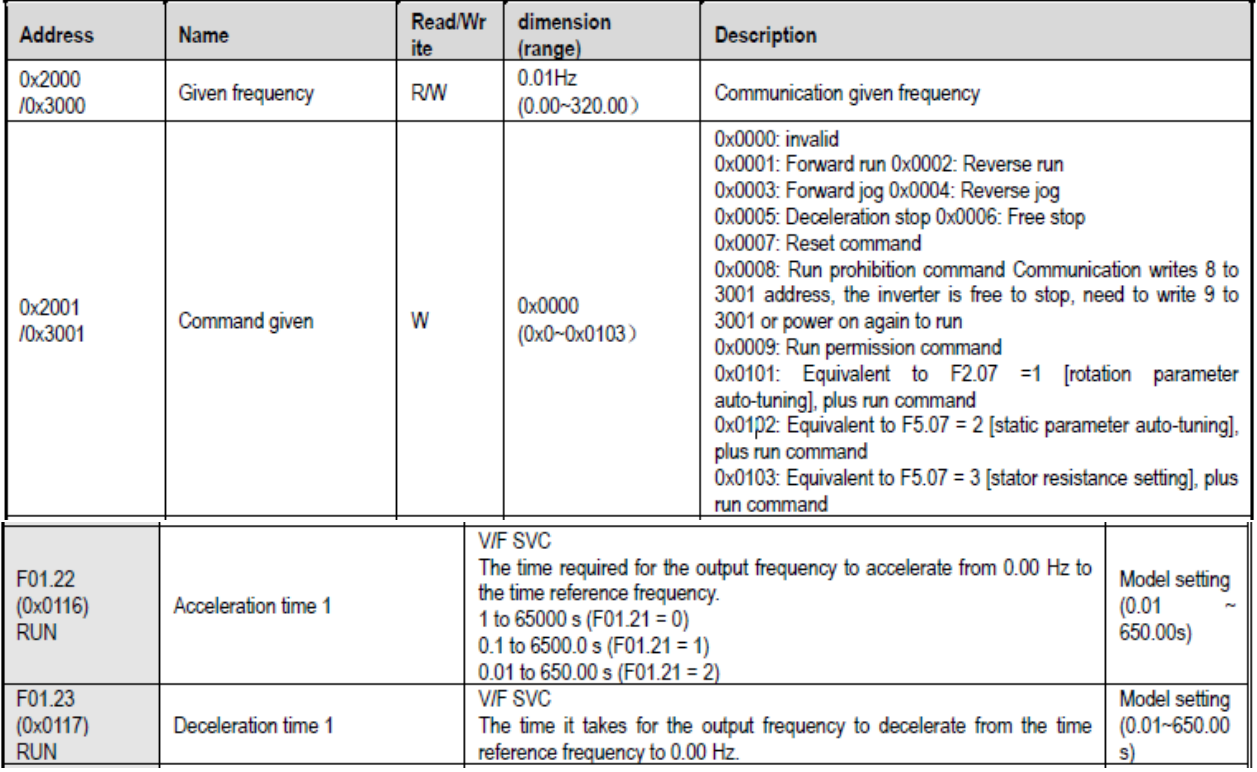

**Diagrama TCP46:** Os valores são inseridos na IHM e enviado pelo CLP via Modbus TCP, e o CLP (Mestre Modbus RTU) escreve as informações no Inversor (Escravo Modbus RTU) via RS485.

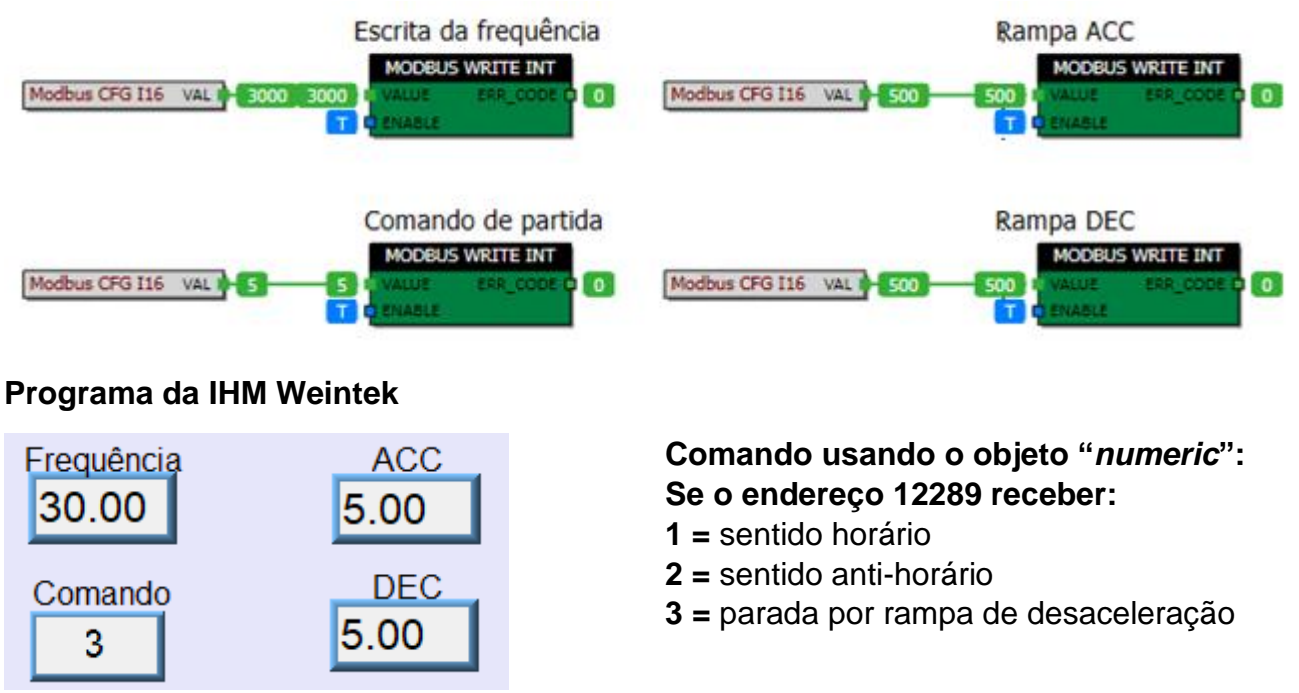

**Obs:** se preferir, crie três botões com o objeto "Set Word", cada objeto com um valor constante (acima mostrado) para os comandos, ao invés de inserir o número por um "numeric" acione os botões.

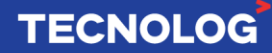

120

# <sup>121</sup> **10.6. Bloco ENCODE para comparação de faixa de valores**

Para criarmos uma função com até 8 comparações de entrada, usamos o bloco ENCODE em série com o bloco MUX. As saídas das comparações são ligadas as entradas do bloco ENCODE, a saída com o valor da entrada acionada é ligada ao terminal SEL do bloco MUX, que envia para a saída um valor definido nas entradas (fixo ou editável/Modbus), conforme SEL.

No exemplo são feitas 4 comparações dentro dos limites de 24 a 26 Vdc (faixas de 0,5 Vdc) e caso o valor de entrada esteja fora dos limites, saturamos a saída (Out = 9999).

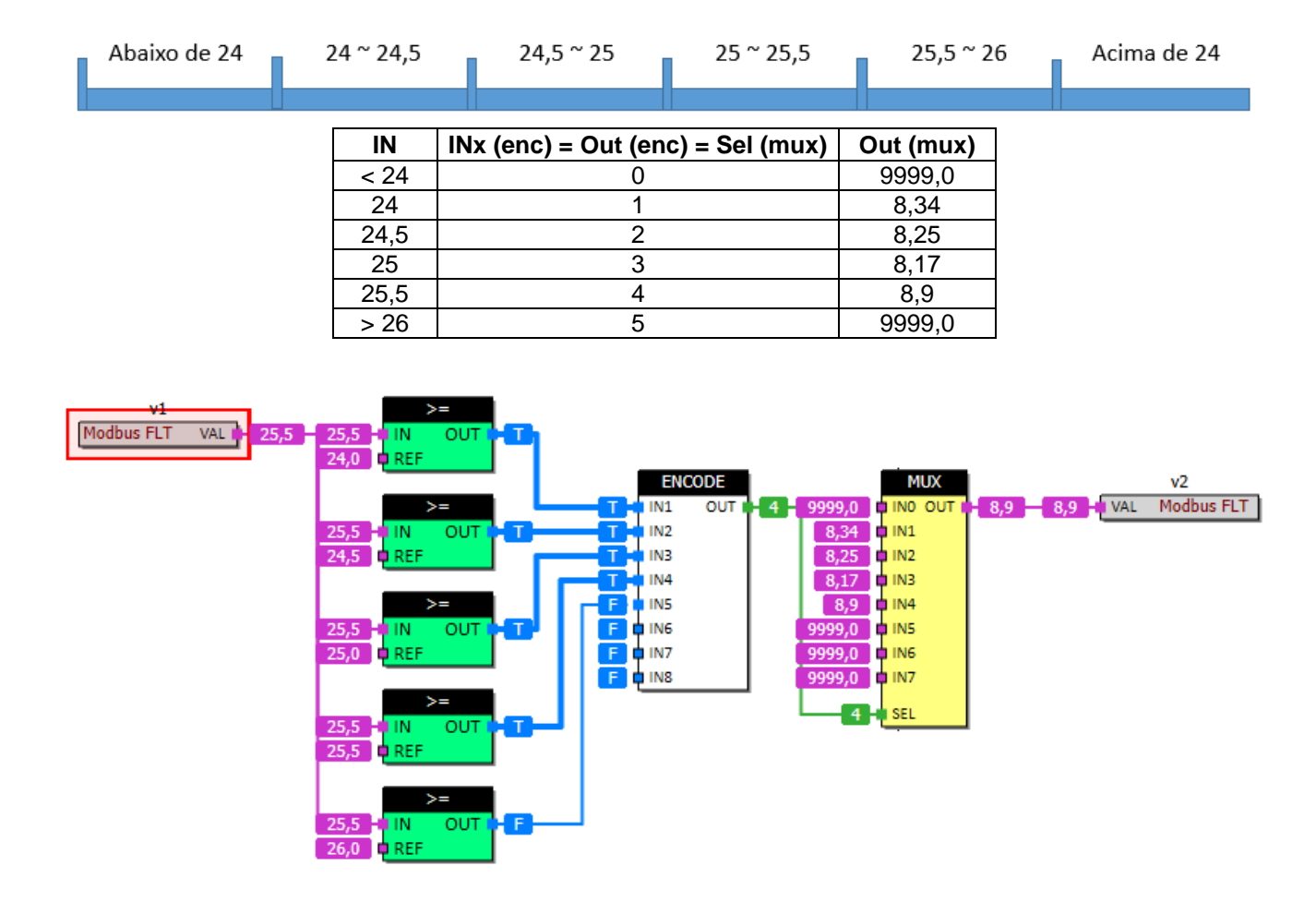

 $\acute{E}$  possível realizar o mesmo exemplo utilizando o bloco ONOFF 4, com histerese = 0,5, porém com apenas 3 estágios, pois o quarto será utilizado como fim de escala.

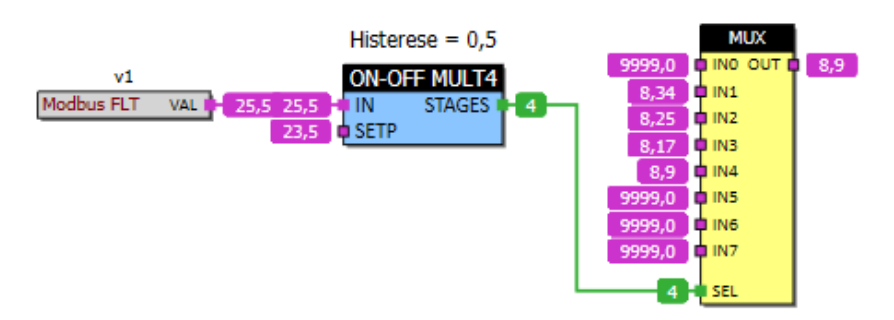

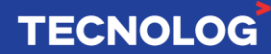

# <sup>122</sup> **10.7. Rampas e patamares com o bloco RAMP**

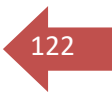

Nesse exemplo, realizamos 3 rampas, mas é possível o controle de até 15 rampas utilizando os blocos MUX16.

Para evitar o início da rampa logo após passar o clp para o modo "rodar", inicie SEL=0 e RAMP OUT=0.

Após um pulso na entrada E1/DI1, o sistema é iniciado, o contador incrementa 1 em COUNT, tornando SEL=1 e passando para a segunda linha da tabela (IN=50 e TIME=5). A saída OUT funcionará em rampa (a saída atualiza o seu valor até se igualar a IN, no caso de 0 para 50). Quando a saída chegar ao patamar desejado IN=OUT=50, a saída "DONE" irá acionar um temporizador (contendo o valor de permanência, dado pelo MUX com TIME=10). Após o tempo decorrido, a saída do temporizador irá incrementar o contador, tornando SEL=2, pulando para a linha 3 da tabela (IN=100 e TIME=5) e operando da mesma forma que SEL=1. O mesmo procedimento é feito quando SEL=3 (IN=150 e TIME=5). Quando SEL=4, o contador é resetado pelo bloco de igualdade, a saída RAMP OUT é decrementada, COUNT=SEL=0 e o sistema aguarda um novo acionamento em E1.

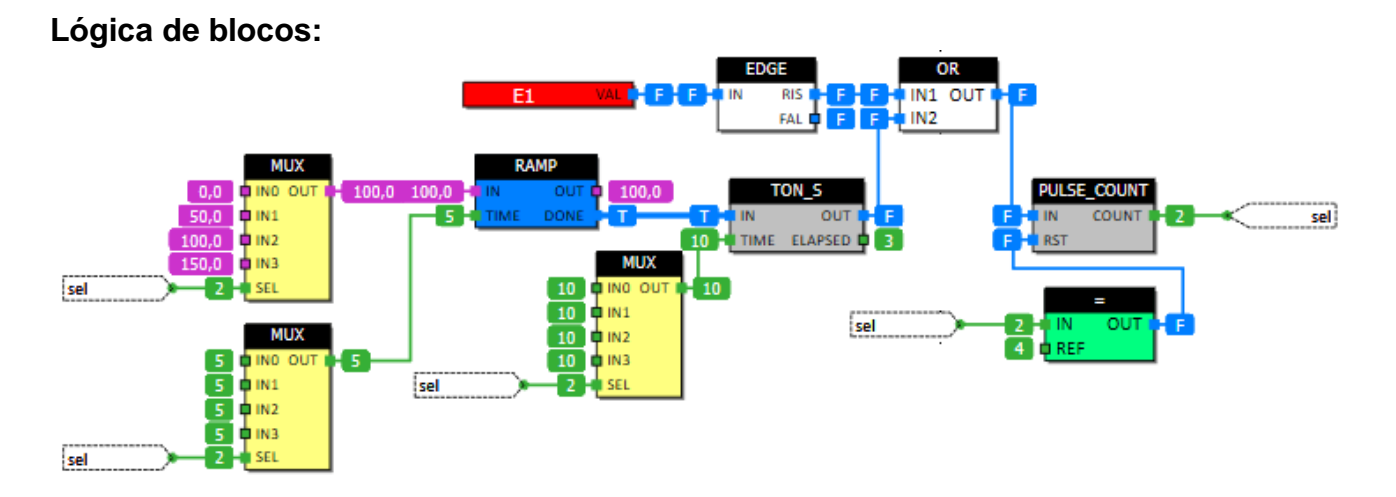

### **Tabela de dados e respostas:**

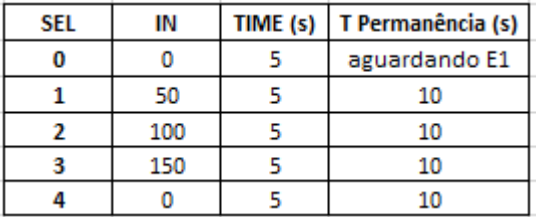

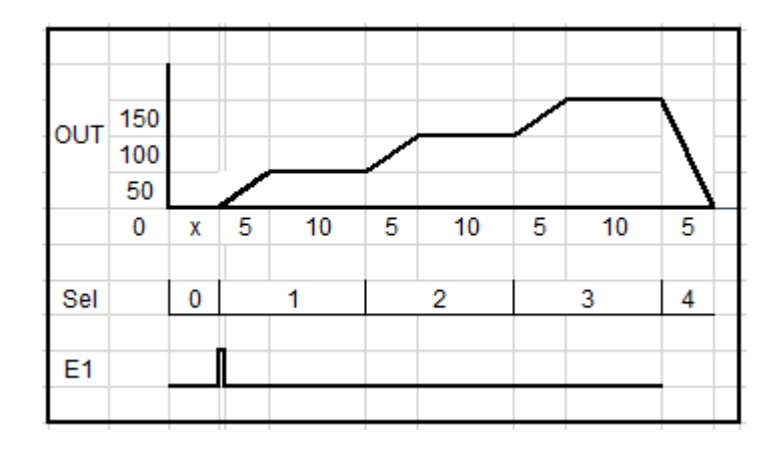

**Obs:** Os blocos MUX contém os valores da tabela do bloco RAMP (os blocos MDBS\_CFG \_FLOAT ou \_INT nas entradas INx dos MUXs, tornam esses valores definidos via Modbus, por exemplo, através das receitas da IHM).

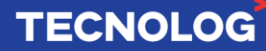

# <sup>123</sup> **10.8. Rede para acesso remoto VPN em IHMs Weintek**

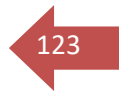

O acesso remoto VPN permite acessar os equipamentos ligados a rede local da IHM usando a Internet para manutenções técnicas, buscando o monitoramento e resolução de problemas de forma segura.

## **Permitem VPN**

- Em IHMs que possuem 2 portas LAN, a porta **LAN 1** (principal) **deve estar conectado à**  internet e a porta **LAN 2** não está vinculada a rede Internet, mas permite a comunicação ponto a ponto entre IHM e CLP.

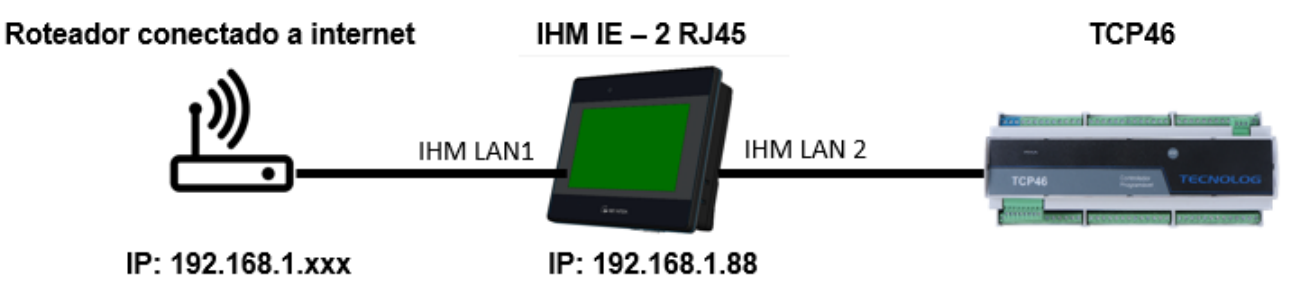

- Em IHMs que possui **somente 1 porta LAN** (LAN 1), todos os dispositivos devem usar IPs dentro da faixa de rede da internet local.

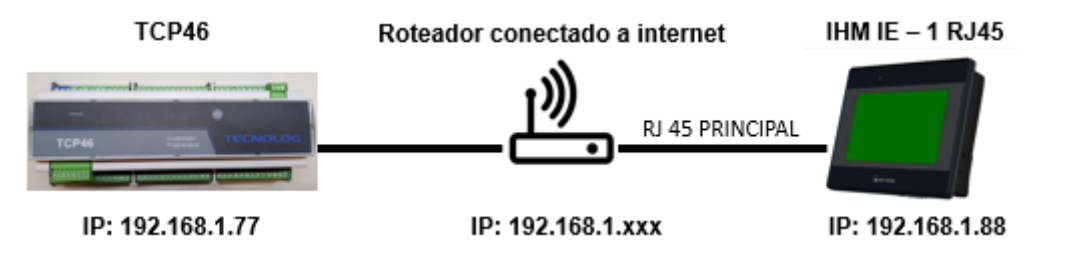

- O acesso VPN ao TCP46 é possível através da porta serial Modbus RTU RS485. A LAN 1 deve estar conectada à internet (com o IP dentro da faixa de rede local) e a porta serial deve estar conectado a uma das portas RS485 (D+ e D-) do CLP. No TProg, a conexão da interface para download deve estar definida para Modbus RTU.

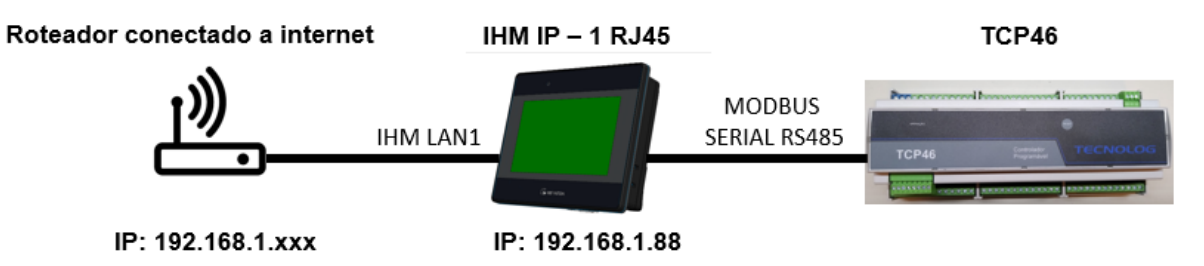

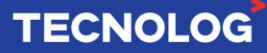

# <sup>124</sup> **10.9. IHM Veichi Vi20 e TCP46**

A comunicação entre a IHM Veichi Vi20 com o CLP Tecnolog TCP46 é possível usando o protocolo Modbus RTU e meio físico RS485.

#### **No software Vi20 Studio:**

↓ (51) 3076.7800

www.tecnolog.com.br

**Adicionar o driver:** selecione a porta COM a ser usada, click em "Connect Device (Master)" > "Modbus Compatible" > Modbus RTU

**Parâmetros da rede RS485:** em "Pre-set Station No.:" defina o número escravo modbus do CLP (default = 254), Type: RS485-2, Baud Rate: 115200 kbps, Data bit: 8, Stop Bit:1 e Parity bit: none.

**Parâmetros avançados:** click em "Advance", altere "Base Address" = 0, "Timeout (ms)" = 1500 e **"32-Bit Float" = 2143 (**swap necessário para usar variável Float).

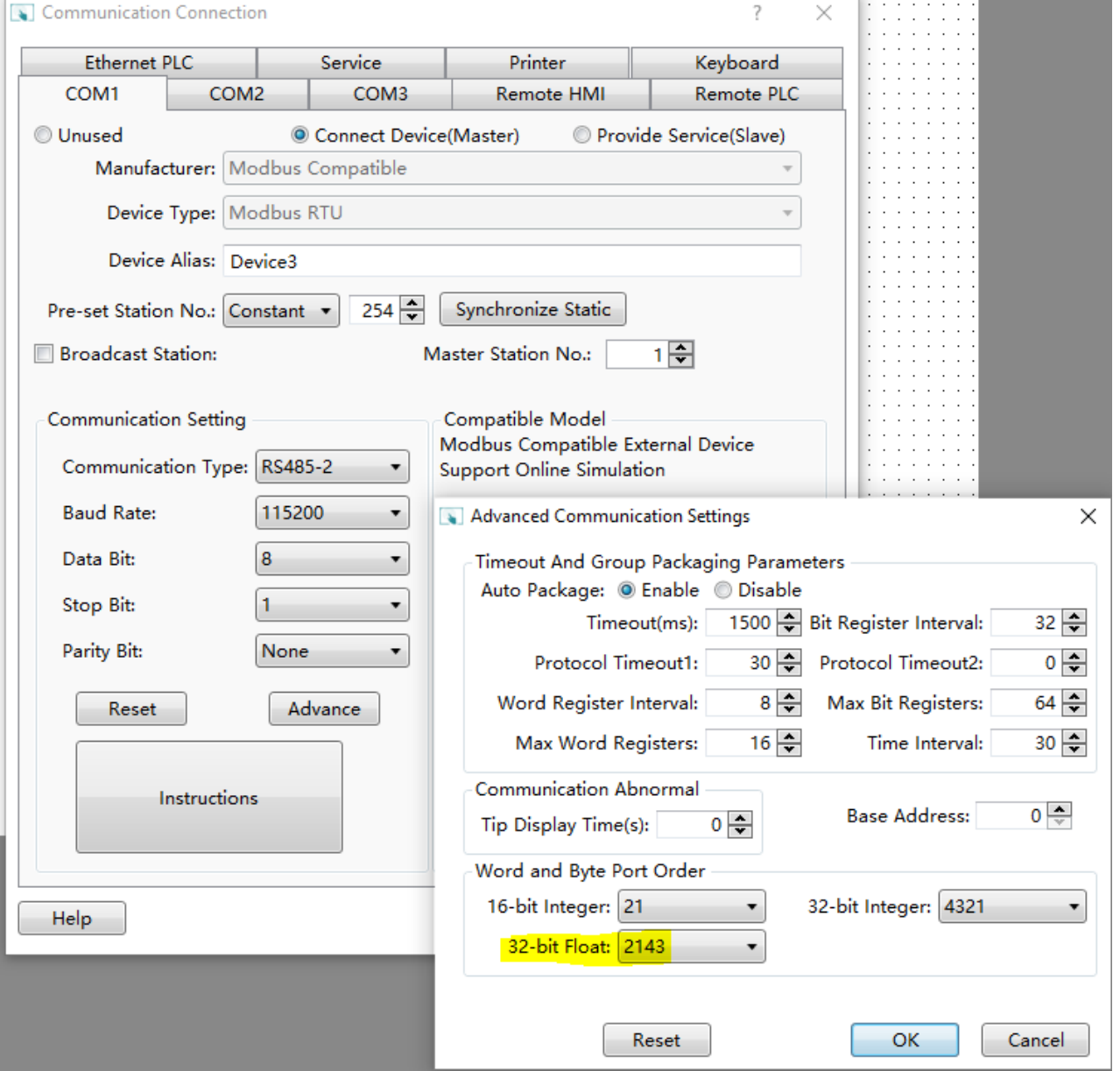

## ○ vendas@tecnolog.ind.br

#### **No Webserver do TCP46:**

Para acessar o Webserver digite o IP do CLP em um navegador de internet (IP padrão: 10.1.1.240 e login/senha padrão: config).

Para configurar os dados da rede Modbus acesse: Configuração > Modbus Escravo.

Defina a porta RS485 (principal ou auxiliar) e verifique os parâmetros de rede (devem ser iguais aos que foram inseridos no driver da IHM).

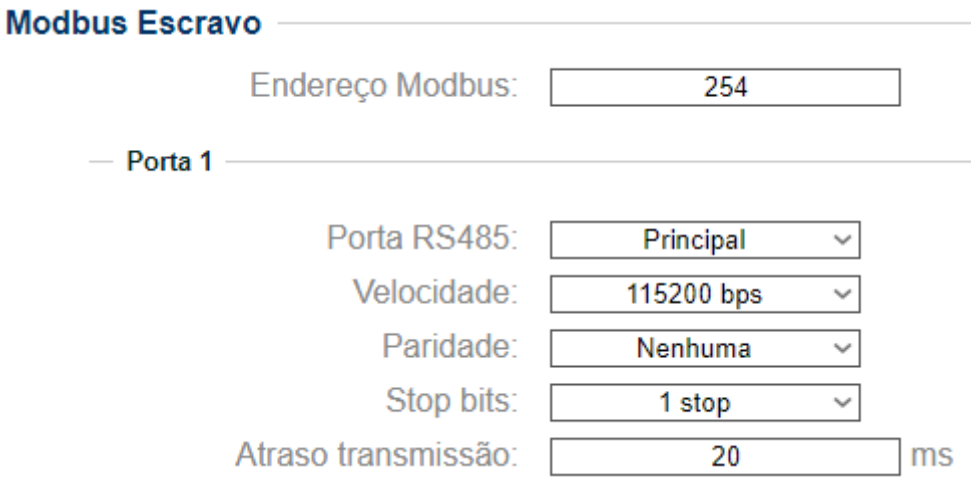

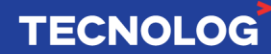

125

# <sup>126</sup> **Apêndice A - Programação de sequências (Grafcet)**

O Grafcet é uma técnica para descrever comportamentos sequenciais e fornecer uma modelagem lógica mais facilitada e organizada do que a representação *Ladder*. Possui a característica de representar graficamente o comportamento de um sistema automatizado.

Embora o TCP46 não possua a linguagem GRAFCET, utilizamos os conceitos dessa linguagem em conjunto com o bloco máquina de estados para montar uma sequência de programação.

Elementos do Grafcet: estado/etapas, transições, arcos, receptividade, ações e regras de evolução.

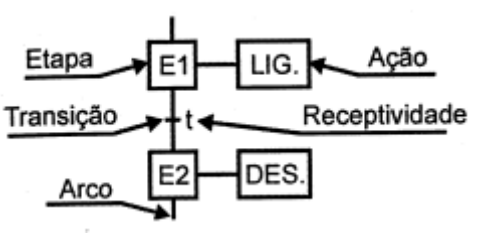

## **- Sequências**

## **Sequência única**

É uma cadeia de etapas e transições dispostas de forma linear.

Uma etapa é seguida de apenas uma transição, e uma transição é seguida de apenas uma etapa.

## **Sequência paralela**

Sequências paralelas são as sequências únicas que são ativadas de forma simultânea por uma mesma transição.

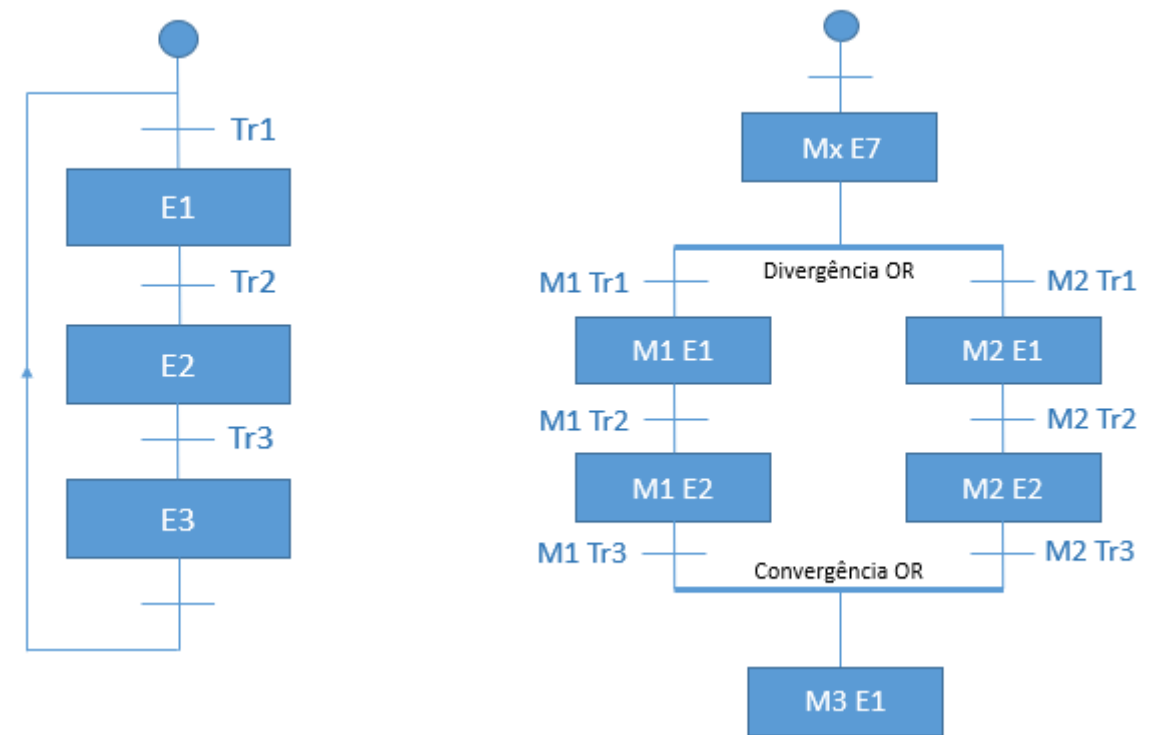

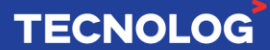

# <sup>127</sup> **Estruturas lógicas**

### **Divergência OR**

Uma divergência OR/seletiva é precedida por uma etapa e sucedida por sequências **iniciadas por transições**.

A máquina M1 E1 ativa se: Mx E7 ativa, e satisfaça a receptividade da transição M1 Tr1. A máquina M2 E1 ativa se: Mx E7 ativa, e satisfaça a receptividade da transição M2 Tr1.

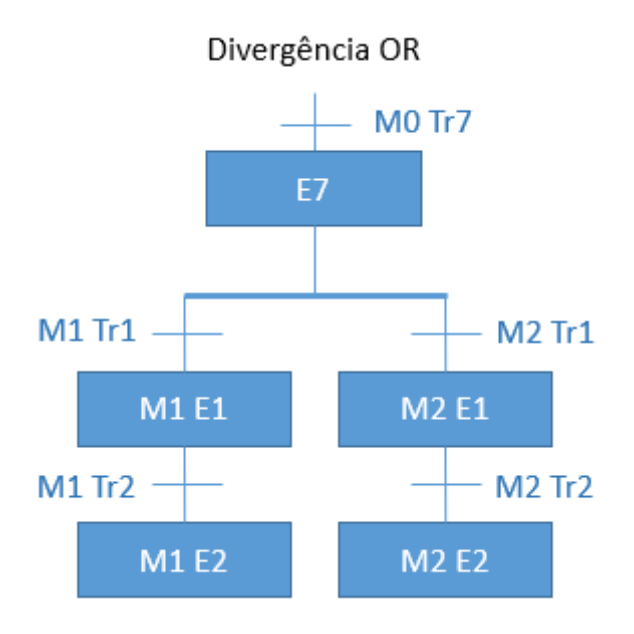

### **Convergência OR**

Uma convergência OR/seletiva é sucedida por uma etapa e precedida por sequências **finalizadas por transições**.

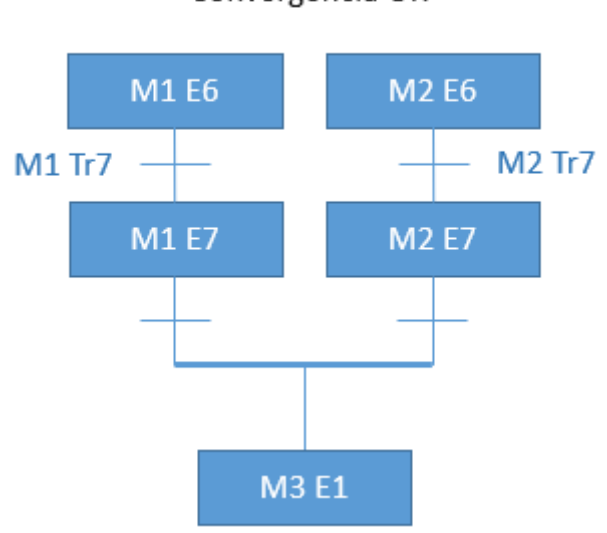

# Convergência OR

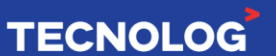

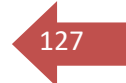

# **Paralelismo e sincronicidade** a superiorismo e sincronicidade e se establece e se establece e se establece e se establece e se establece e se establece e se establece e se establece e se establece e se establece e se esta

Configurações quando necessitamos que duas ou mais sequências (máquinas de estados) devem ser executadas ao mesmo tempo.

O paralelismo só é encerrado quando todas as suas sequencias estiverem concluídas (sincronicidade).

## **Divergência AND**

Uma divergência simultânea é precedida por uma transição e sucedida por sequências iniciadas por etapas.

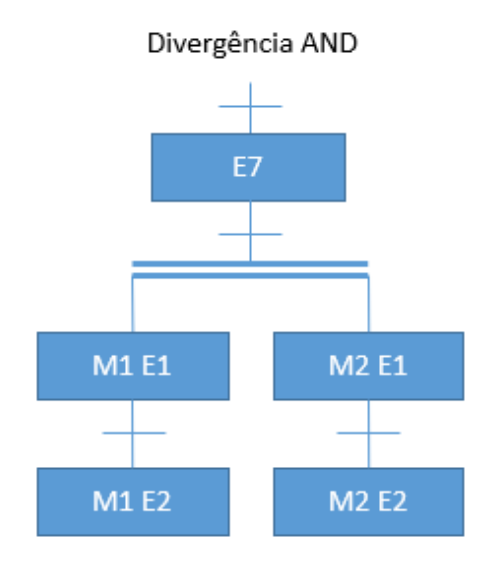

## **Convergência AND**

Uma convergência AND/simultânea é sucedida por uma transição e precedida por sequências terminadas por etapas.

O paralelismo só é encerrado quando todas as suas sequências estiverem concluídas (sincronicidade).

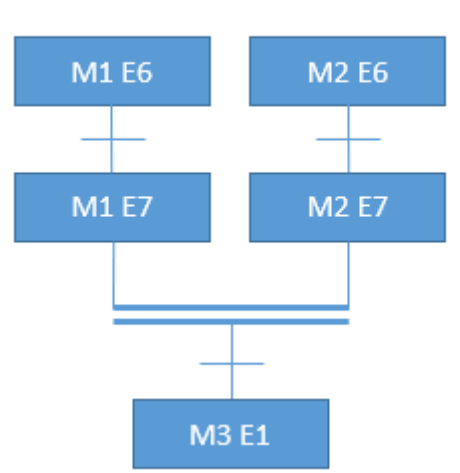

#### Convergência AND

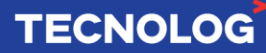

# **Máquina de Estados de Moore/Sequência de operações** <sup>129</sup>

A máquina de estados é o melhor método para descrever operações sequenciais e também permite uma fácil visualização do fluxo de controle.

A máquina de estados é composta por estados e transições:

Um **estado** descreve uma situação no comportamento sequencial do sistema, onde apenas um estado pode estar ativo de cada vez (estado atual). Os estados anteriores não influenciam o comportamento e são ignorados pela lógica, e a única possibilidade de saída desse estado é a transição que leva o sistema para o próximo estado.

A passagem de um estado para o outro é feita por uma **transição**, que é a condição lógica que precisa ser satisfeita para que a transição ao próximo estado ocorra.

Essa técnica de descrição de sistemas dispensa os intertravamentos da lógica combinatória convencional (*ladder logic*) pois apenas os eventos relativos à situação atual do sistema (estado atual) são avaliados pela lógica.

**Exemplo:** o processo de uma furadeira automática.

**Descrição:** o operador aperta o botão (E1), ligando o motor para descer o conjunto mecânico (S2) e o motor da broca (S1). Ao encontrar o fim de curso inferior (E2), o motor para de descer o conjunto mecânico é desligado e inicia uma contagem de tempo de 5 segundos. Logo após, desliga o motor da broca (S1) e liga o motor do conjunto mecânico para subir (S3). Quando encontrar o fim de curso superior (E3) o processo é finalizado.

### **Entradas: Saídas:**

**E1:** Botão para ligar (não retentivo) **S1:** Giro da broca **E2:** Fim de curso inferior (FC1) **S2:** Desce o conjunto mecânico **E3:** Fim de curso superior (FC2) **S3:** Sobe o conjunto mecânico

- 
- 
- 

### **Máquina de estados da furadeira automática:**

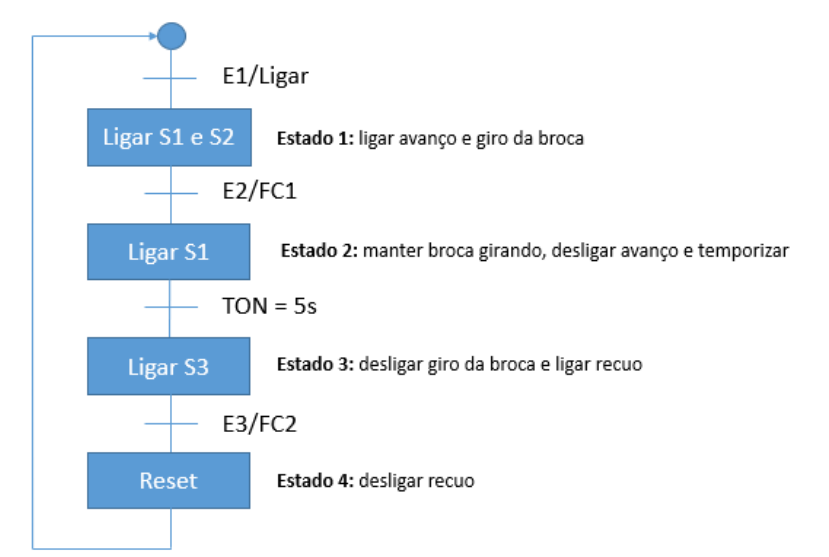

# **TECNOLOG**

## **Programação do bloco State Machine para a operação da furadeira automática:**

130

**TECNOLOG** 

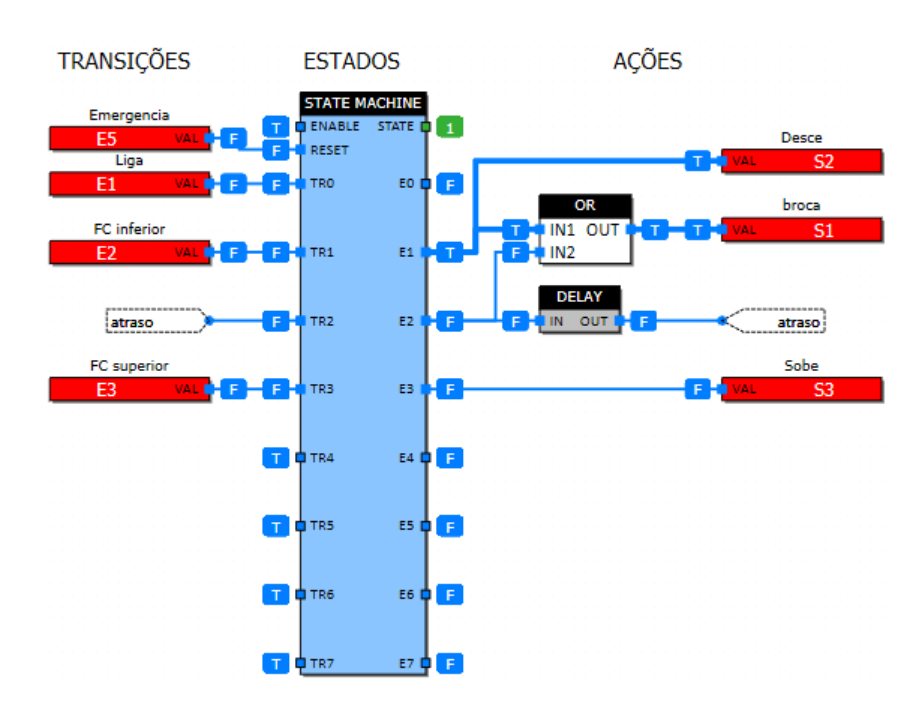

#### **Lógica Ladder equivalente para a operação de furadeira automática:**

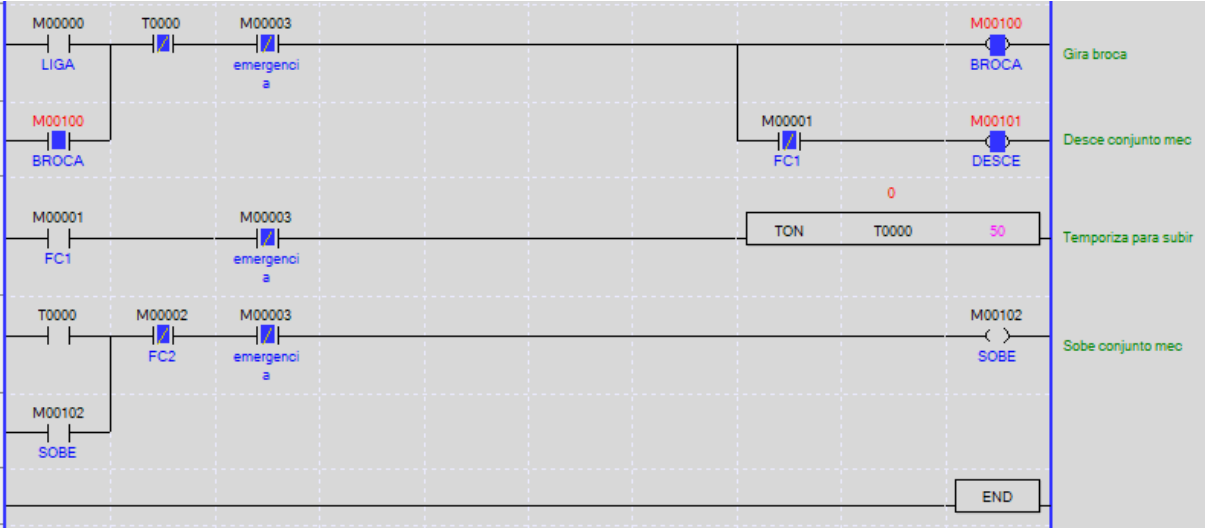

A construção na lógica Ladder é mais complexa e exige maior experiência do programador para se chegar a um programa compacto como o acima apresentado, enquanto que na máquina de estados a construção é basicamente intuitiva e **segue diretamente a descrição do funcionamento da máquina**.

Nesse exemplo comparamos as duas linguagens de programação e podemos observar que o bloco de função **permite visualizar em qual dos 4 estados a máquina se encontra** em um determinado instante, **facilitando o diagnóstico de problemas**.

Outra vantagem é um único terminal para a função de emergência, enquanto que no *Ladder* é necessário um contato NF para intertravamento em cada linha lógica.

# **Máquina de Estados em Série 131 de anos 131 de anos 131 de anos 131 de anos 131 de anos 131 de anos 131 de anos 131 de anos 131 de anos 131 de anos 131 de anos 131 de anos 131 de anos 131 de anos 131 de anos 131 de anos 1**

A ligação de máquinas de estados em série possibilita a ampliação do número de estados, através da interligação do estado E7 de um bloco ao terminal Enable do próximo bloco, aumentando a quantidade de estados em múltiplos de 7.

O último estado do último bloco precisa resetar todos os blocos, desabilitando todas as saídas, colocando a máquina inicial no estado 0 e permitindo condições para o início de um novo ciclo.

Os estados e transições não utilizados são ignorados.

No exemplo abaixo temos uma máquina de 15 estados e o estado atual pode ser monitorado pela soma dos terminais STATE. No caso, 7+0 = 7 (estado 7).

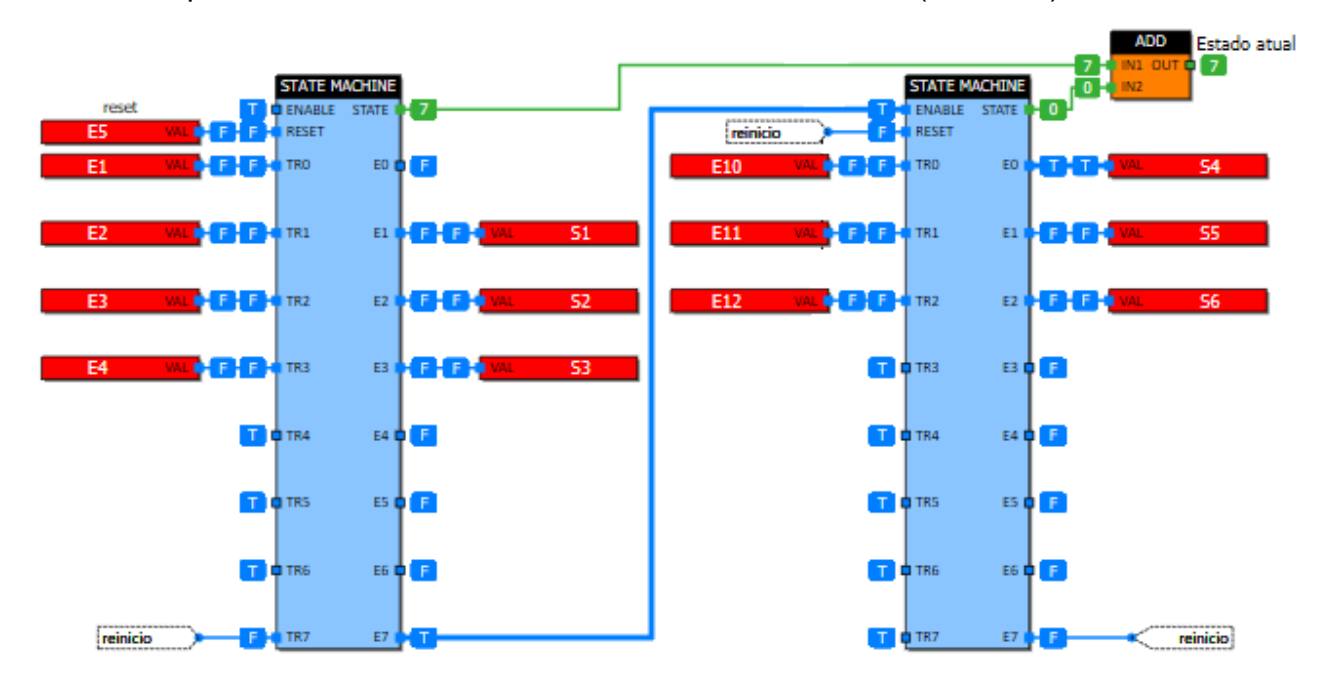

Na configuração abaixo o estado 2 da máquina 1 condiciona a transição 2 da máquina 2, indicando que a sua sequência dependente da operação da primeira máquina.

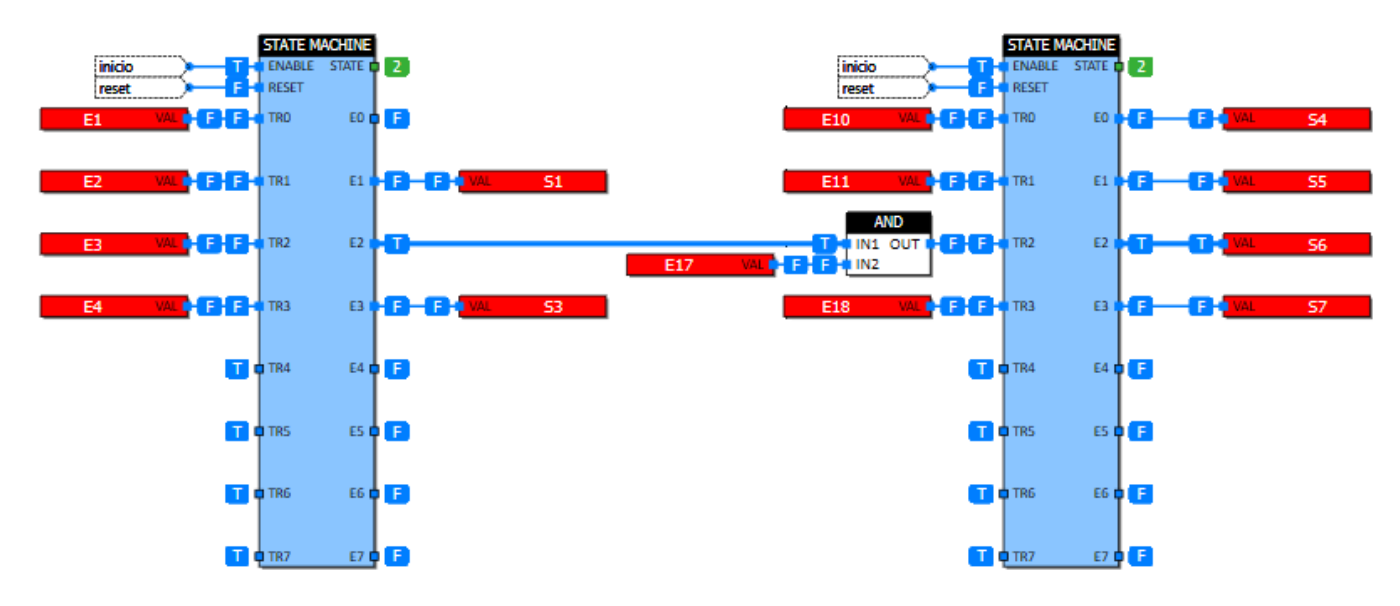

# **Máquina de estados em modo passo a passo en eleccional de la contrada de la contrada de la contrada de la contrada de la contrada de la contrada de la contrada de la contrada de la contrada de la contrada de la contrada d**

O acionamento da entrada Enable por uma borda de subida (Edge) permite controlar a máquina em modo passo a passo, pois nesse caso a condição fica válida por apenas 1 ciclo e o bloco permite apenas uma transição de estado a cada ciclo.

Mesmo com todas as transições válidas, apenas uma troca de estado ocorrerá a cada ciclo, ou seja, são necessárias no mínimo 7 varreduras para completar um ciclo do bloco.

Se Enable permanecer acionado, o funcionamento da máquina de estados fica em modo automático.

No exemplo abaixo demonstramos como fazer o condicionamento da entrada Enable para utilizar esse recurso.

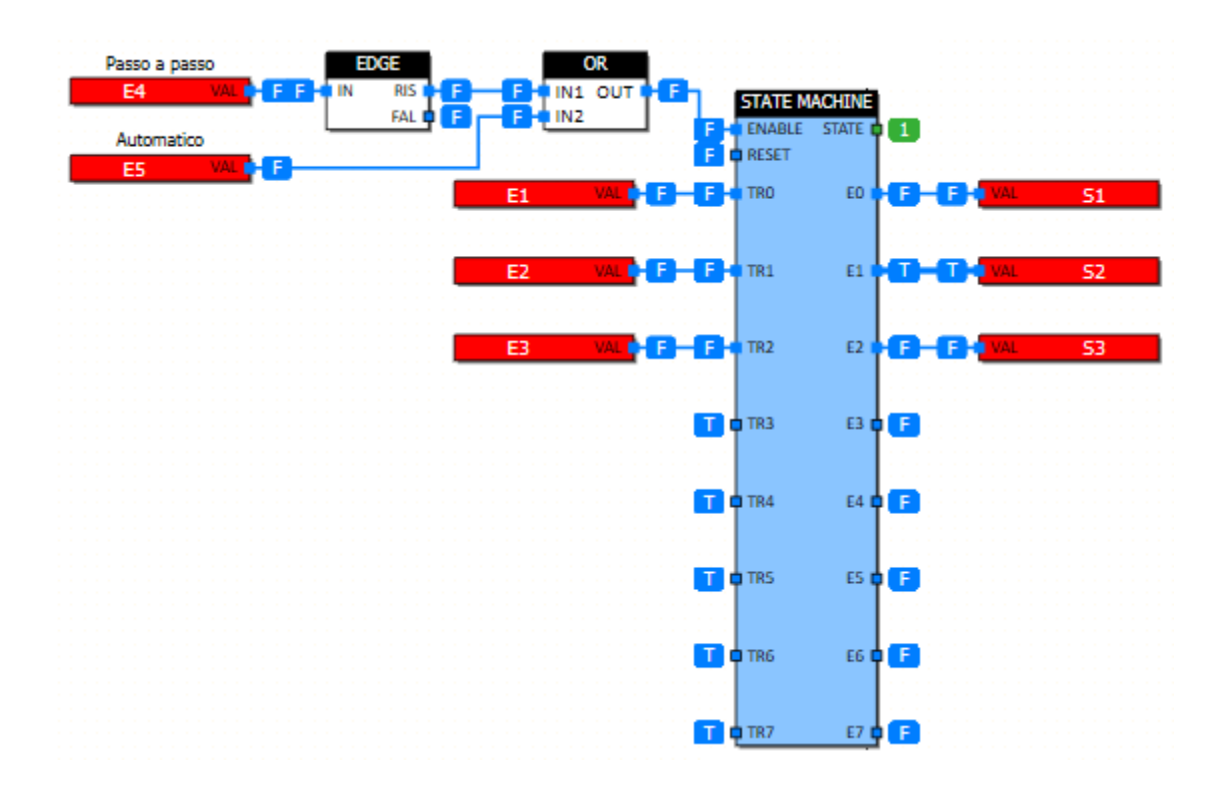

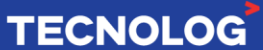

# <sup>133</sup> **Função sub-rotina**

Essa configuração permite pausar a sequência principal, executar uma rotina auxiliar e retornar a sequência principal (após a conclusão da sub-rotina) até finalizá-la.

## **Exemplo:**

A M1 (principal) e M2 (auxiliar) iniciam no estado 0 e E8 controla a ativação da sub-rotina. Se está em M1 E0 e E8 está acionada, a M2 (sub-rotina) é executada e no último estado (E3) transiciona Tr1 da M1 para seguir a rotina principal, e se E8 não é acionada, o programa executa apenas a rotina principal. Abaixo estão demonstrados o fluxograma e a lógica de programação no TProg desse exemplo.

## **Fluxograma:**

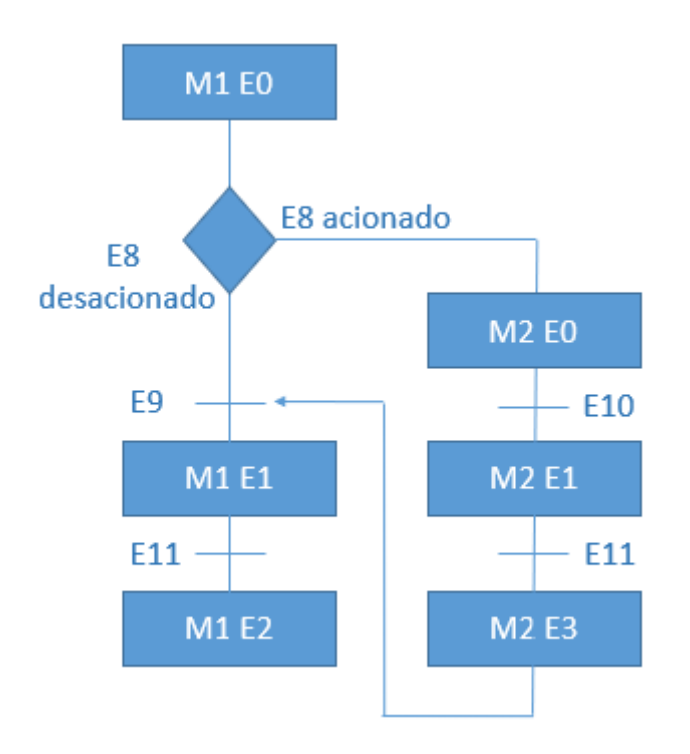

## **Lógica no TProg:**

www.tecnolog.com.br

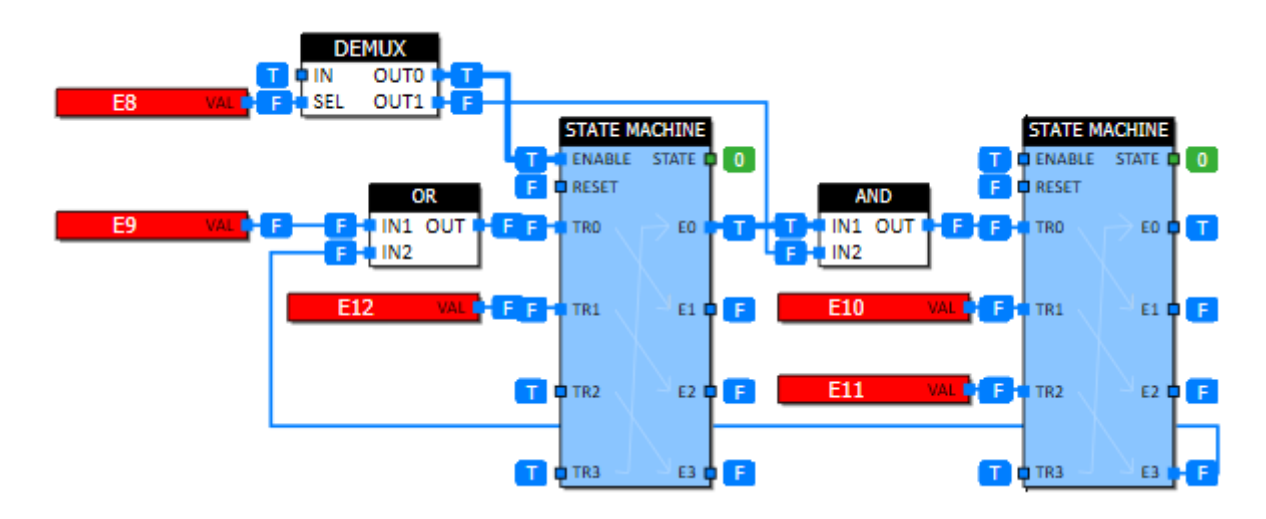

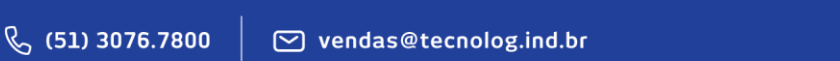

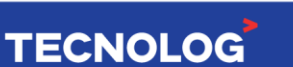

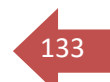

134

Elaborado por Eng. Kelvin Soares [\(suporte@tecnolog.ind.br\)](mailto:suporte@tecnolog.ind.br) e Eng. Cláudio Zardo. Última edição: 23/06/2022

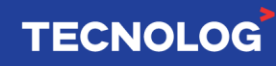

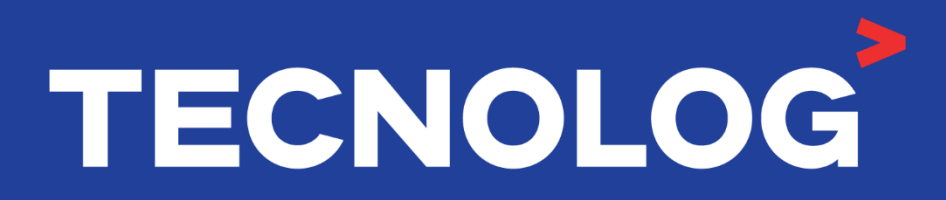

# www.tecnolog.com.br

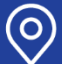

Q Av. Pernambuco, 2623, | Conj. 101 | Porto Alegre - RS

**& Telefone: (51) 3076.7800** 

E-mail: vendas@tecnolog.ind.br